## 778c HD et 778c HD XD Guide d'utilisation

**531830-2FR\_A**

 $\widehat{\omega}$ 

 $778<sub>6</sub>$ 

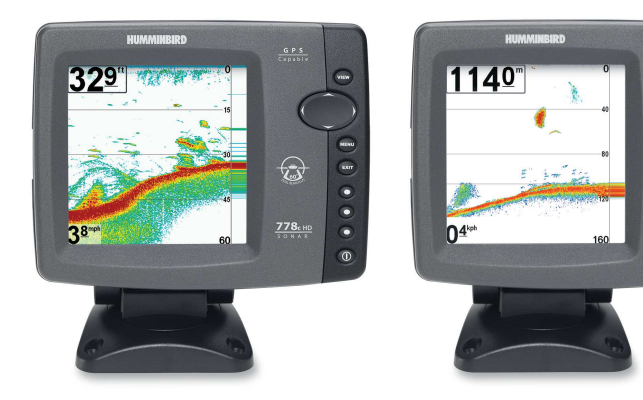

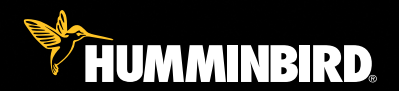

# série 700

## Merci !

Merci d'avoir choisi Humminbird®, le chef de file dans le secteur des sondeurs de poissons aux États-Unis. Humminbird® a bâti sa réputation en créant et en fabriquant des équipements marins de haute qualité et très fiables. Votre appareil Humminbird® a été conçu pour pouvoir être utilisé sans problèmes, quelles que soient les conditions, même dans les milieux marins les plus hostiles. Dans l'éventualité peu probable où votre appareil Humminbird® aurait besoin de réparations, nous offrons une garantie pièces et main d'œuvre exclusive - gratuite pendant la première année, et disponible à un taux raisonnable après la période initiale d'un an. Pour plus de détails, voir le bon de garantie de votre système. Nous vous invitons à lire attentivement ce Manuel de l'utilisateur, afin de profiter pleinement de toutes les fonctions et applications de votre produit Humminbird®.

Communiquez avec notre Centre de ressources pour la clientèle au **1-800-633-1468** ou visitez notre site Web **humminbird.com.**

*AVERTISSEMENT ! Cet appareil ne devrait en aucun cas être utilisé comme instrument de navigation afin de prévenir les collisions, l'échouage, les dommages au bateau ou les blessures aux passagers. Lorsque le bateau est en mouvement, la profondeur de l'eau peut varier trop rapidement pour vous laisser le temps de réagir. Avancez toujours très lentement si vous soupçonnez la présence de bas fonds ou d'obstacles submergés.*

*AVERTISSEMENT ! La réparation et/ou le démontage de cet appareil électronique doit être effectué uniquement par un personnel d'entretien autorisé. Toute modification du numéro de série et/ou réparation par un personnel non autorisé entraînera l'annulation de la garantie.*

*AVERTISSEMENT ! Ce produit contient des produits chimiques reconnus par l'état de la Californie comme pouvant causer le cancer et/ou d'autres toxicités reproductives.*

*AVERTISSEMENT ! Ne naviguez pas à grande vitesse avec le couvercle de l'unité en place. Retirez le couvercle de l'unité avant de naviguer à plus de 30 km/h (20 mph).*

*AVERTISSEMENT! Humminbird® réfute toute responsabilité en cas de perte de fichiers de données (points de cheminement, routes, itinéraires, etc.) pouvant être causée par des dommages directs et indirects au niveau du logiciel ou des composants physiques de l'appareil. N'oubliez pas de périodiquement réaliser des copies de sécurité des fichiers de votre tête de commande. Les fichiers de données doivent également être enregistrés sur votre ordinateur avant de rétablir les paramètres par défaut de l'appareil ou de mettre à jour le logiciel. Référez-vous aux sections suivantes de votre manuel Humminbird® : Connexion PC. Si vous avez des questions, n'hésitez pas à contacter notre centre de ressources clients.*

*DÉCLARATION ROHS : Les produits conçus pour servir d'installation fixe ou faire partie d'un système dans un bateau peuvent être considérés comme hors du champ d'application de la directive 2002/95/CE du Parlement européen et du Conseil du 27 janvier 2003 relative à la limitation de l'utilisation de certaines substances dangereuses dans les équipements électriques et électroniques.*

À L'ATTENTION DE NOS CLIENTS INTERNATIONAUX : Les produits vendus aux États-Unis ne sont pas destinés à être utilisés sur le marché international. Les appareils internationaux Humminbird offrent des fonctionnalités internationales ; ils sont conçus conformément aux réglementations régionales et nationales en vigueur. Les langues, cartes, fuseaux horaires, unités de mesure et garantie illustrent les fonctions qui sont personnalisées pour les appareils internationaux Humminbird achetés auprès des distributeurs internationaux agréés.

Pour obtenir la liste des distributeurs internationaux agréés, veuillez visiter notre site Web humminbird.com, ou contactez notre Centre de ressources clientèle au (334) 687-6613.

*REMARQUE : Certaines fonctions traitées dans ce manuel demandent un achat à part alors que d'autres ne sont offertes que pour les modèles internationaux. Tous les efforts ont été déployés pour identifier clairement ces fonctions. Lisez bien le guide afin de comprendre toutes les capacités de votre modèle.*

*REMARQUE : Pour l'achat d'accessoires pour votre détecteur de poissons, consultez notre site Web à humminbird.com or contactez notre centre de ressources à la clientèle au 1 800-633-1468.*

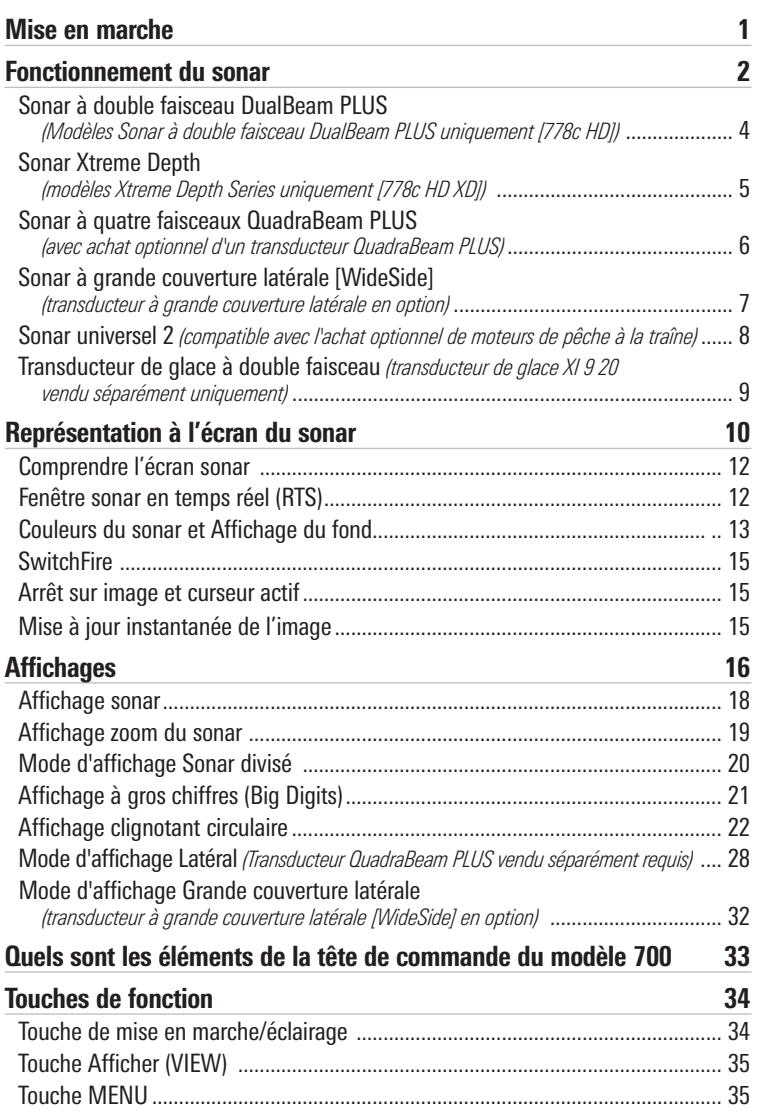

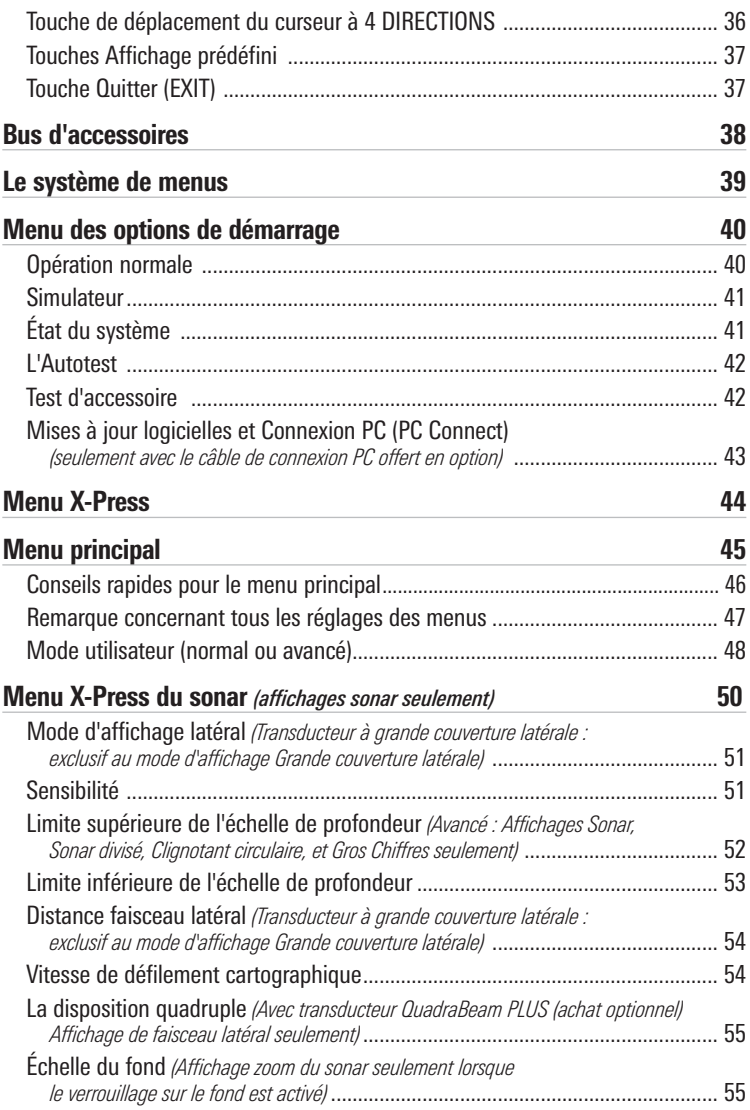

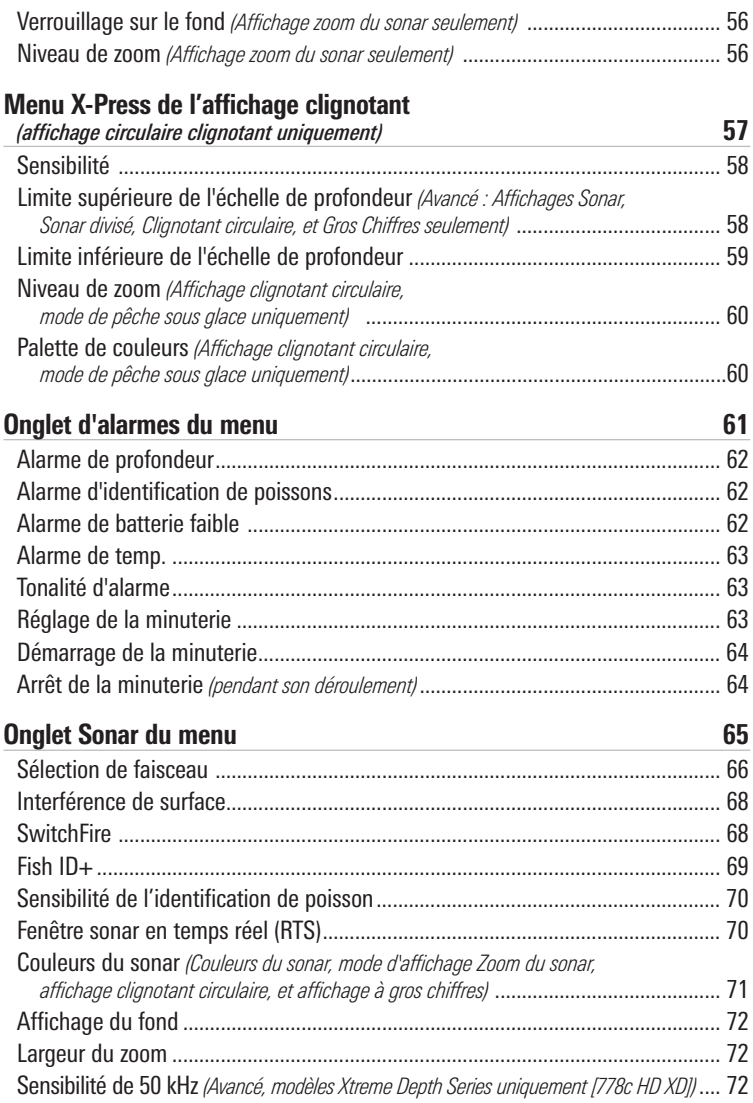

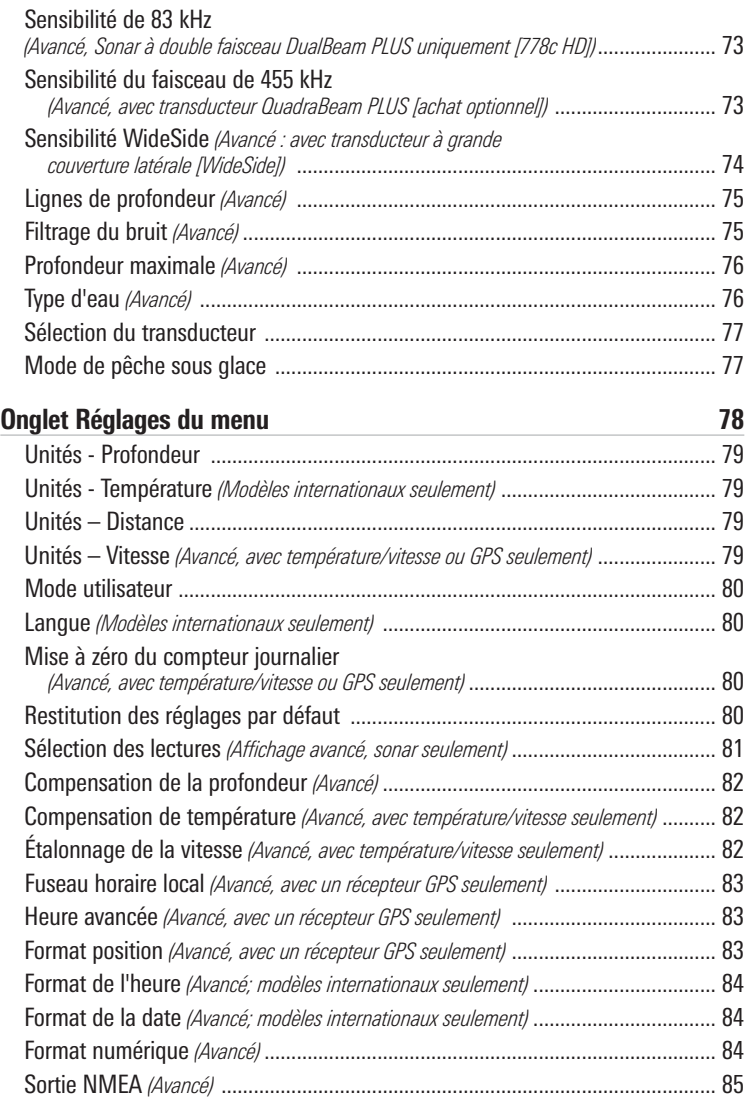

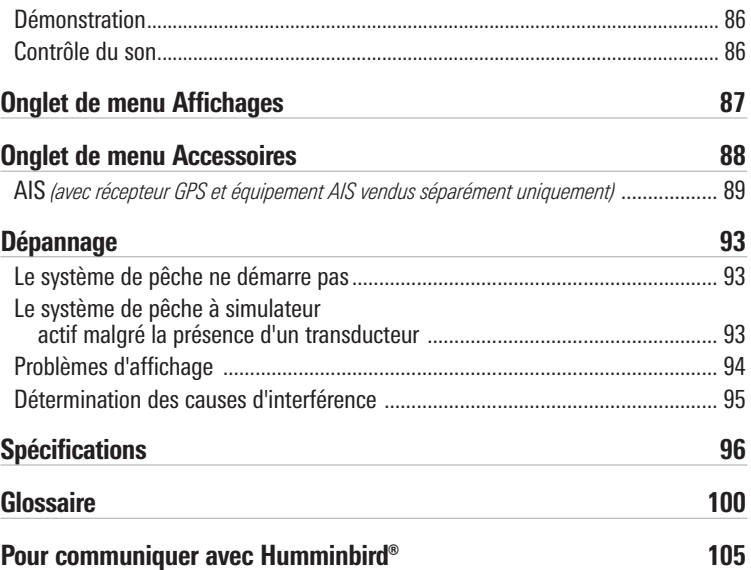

*REMARQUE : Les fonctions citées dans la table des matières qui indiquent « exclusif aux modèles internationaux » ne sont offertes que sur nos produits en vente à l'extérieur des États-Unis, par nos distributeurs internationaux autorisés. Pour obtenir la liste des distributeurs internationaux agréés, veuillez visiter notre site Web humminbird.com, ou contactez notre Centre de ressources clientèle au (334) 687-6613*

*REMARQUE : Les fonctions citées dans la table des matières qui indiquent « avec accessoire de capture de la température et de la vitesse seulement » ou « avec un récepteur GPS seulement » nécessitent l'achat d'accessoires vendus séparément. Vous pouvez visiter notre site Web humminbird.com pour commander ces accessoires en ligne ou communiquer avec notre centre de ressources pour la clientèle au 1-800-633-1468.*

*REMARQUE : Communiquez avec notre Centre de ressources pour la clientèle pour déterminer les transducteurs accessoires qui sont compatibles avec votre système de pêche Humminbird, ou visitez notre site Web, humminbird.com.*

## Mise en marche

Suivez les instructions ci-dessous pour démarrer la tête de commande Humminbird.

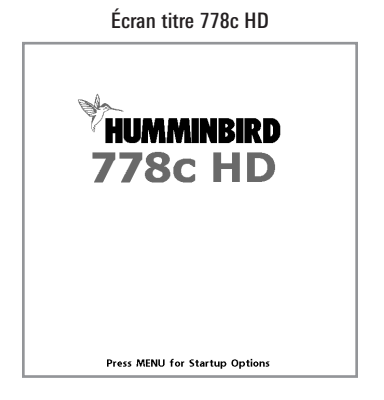

- 1. Appuyez sur la touche mise en marche/éclairage © (POWER/LIGHT).
- 2. Lorsque l'écran Titre s'affiche, appuyez sur la touche MENU pour accéder au menu des options de démarrage.
- 3. Si un transducteur qui fonctionne correctement est branché, l'opération normale sera choisie automatiquement dès la mise en marche et votre système de pêche peut être utilisé sur l'eau. Voir le *Menu Options de démarrage* pour plus d'information.
	- Si un transducteur n'est pas branché et si vous attendez trop longtemps pour choisir une Option de démarrage, le système passera pas défaut à tout menu déjà en surbrillance.
	- Vous pouvez aussi sélectionner l'option **Simulateur** pour apprendre à utiliser la tête de commande et enregistrer les réglages à l'avance pour les utiliser ultérieurement.
- 4. **Réglage rapide :** Lors de la première mise en marche de l'appareil (après l'installation ou la restitution des réglages par défaut), la boîte de dialogue Réglage rapide apparaît à l'écran. Utilisez la touche curseur à 4 directions pour régler la langue, le type d'eau et la profondeur maximale. Appuyez sur la touche Quitter (EXIT) pour fermer la boîte de dialogue.

*REMARQUE : Les réglages du Réglage rapide peuvent être modifiés à tout moment. Reportez-vous à chaque option du menu dans le système de menus pour de plus amples informations.*

## Fonctionnement du sonar

La technologie du sonar est basée sur les ondes sonores. Le système de pêche de série 700 transmet une onde sonore en vue de calculer la profondeur directement sous le transducteur et de déterminer la structure, le profil et la composition du fond.

Votre système de pêche de série 700 émet un signal acoustique et détermine la distance d'un objet en calculant le temps mis par l'onde acoustique pour revenir au point de départ après avoir été réfléchie sur un objet. L'appareil utilise alors le signal ainsi réfléchi pour déterminer l'emplacement, la taille et la composition de l'objet.

Le sonar est très rapide. Une onde sonore peut voyager de la surface jusqu'à 70 m (240 pi) de profondeur et revenir en moins d'un quart de seconde. Il est donc improbable que votre embarcation puisse devancer le signal sonar.

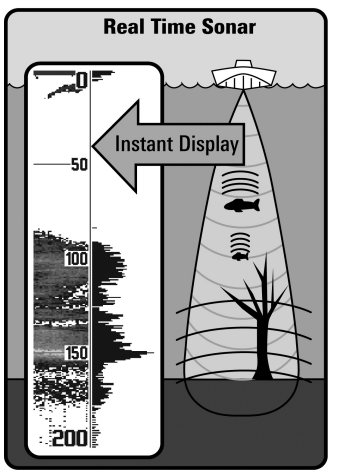

Le terme SONAR est un acronyme de l'expression anglaise « SOund and NAvigation Ranging ». La technologie sonar utilise des pulsations sonores précises (appelées « impulsions ») émises dans l'eau dans un faisceau ayant la forme d'une goutte d'eau.

Les impulsions acoustiques sont réfléchies sous forme « d'écho » par le fond et par les objets dans l'eau, notamment les poissons et les autres éléments submergés. Les retours sont ensuite affichés à l'écran à cristaux liquides. Chaque fois qu'une nouvelle donnée est reçue, les anciennes se déplacent le long de l'écran, ce qui crée un effet de défilement.

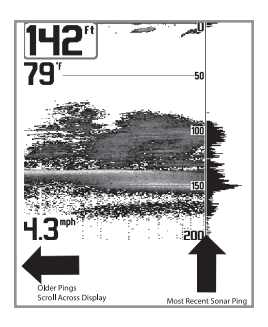

Une fois tous les échos visualisés côte à côte, un « graphique » facile à interpréter du fond, des poissons et de la structure apparaît.

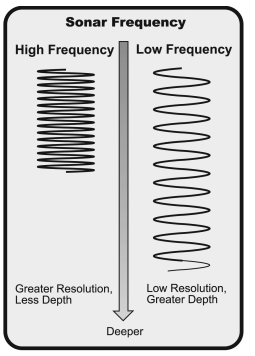

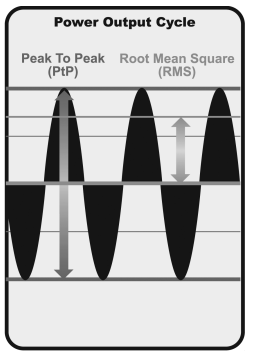

Les impulsions acoustiques sont transmises à diverses fréquences selon l'application. Les fréquences très élevées (455 kHz) sont utilisées pour obtenir une grande définition, mais la profondeur active est limitée. Les fréquences élevées (200 kHz) sont normalement utilisées dans les appareils sonar visant le grand public. Ces appareils offrent un bon équilibre entre le rendement en profondeur et la résolution. Quant aux basses fréquences (83 kHz), elles sont normalement utilisées pour sonder à une plus grande profondeur.

La puissance de sortie est la quantité d'énergie produite par l'émetteur sonar. Elle est généralement mesurée en utilisant deux méthodes :

- La valeur efficace (valeur quadratique moyenne) mesure la puissance de sortie pendant tout le cycle de transmission.
- La mesure de crête à crête mesure la puissance de sortie aux pics les plus élevés.

Les avantages d'une plus grande puissance de sortie se reflètent dans la capacité de l'appareil à détecter de plus petits objets à de plus grandes distances, à contrer le bruit, à offrir un meilleur rendement à grande vitesse et à fonctionner à une profondeur accrue.

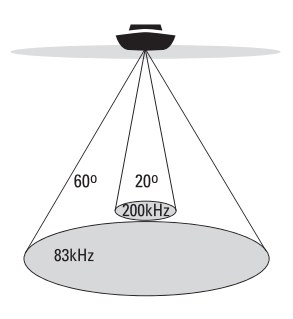

- ∴ 60 Degree Total Coverage
- " Bottom Coverage = 1 x Depth

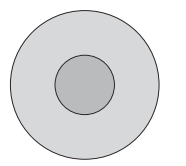

## Sonar à double faisceau DualBeam PLUS

*(Modèles Sonar à double faisceau DualBeam PLUS uniquement [778c HD])*

Votre **778c HD** système de pêche utilise un système de sonar de 200/83 kHz DualBeam PLUS avec une surface de couverture large de (60°). Le sonar à double faisceau dispose d'un faisceau central concentré de 20°, enveloppé d'un second faisceau de 60° étendant la couverture à une zone égale à la profondeur. Dans 6 m (20 pi) d'eau, le faisceau large couvre une zone de 6 m.

Les retours de sonar DualBeam PLUS peuvent être regroupés, visualisés séparément ou comparés en les visualisant l'un à côté de l'autre. La technologie à double faisceau DualBeam PLUS convient parfaitement pour une vaste gamme de conditions : de l'eau peu profonde à l'eau très profonde, en eau douce comme en eau salée. La capacité de profondeur dépend de certains facteurs tels que la vitesse de l'embarcation, l'action des vagues, la dureté du fond, les conditions de l'eau et la façon dont le transducteur est installé.

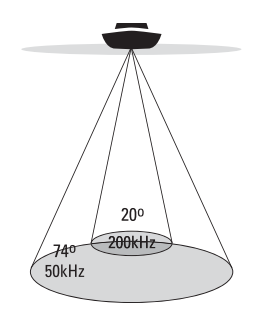

... 74 Degree Total Coverage

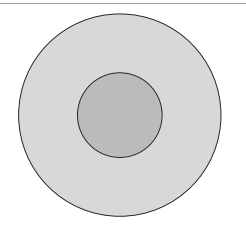

## Sonar Xtreme Depth

*(modèles Xtreme Depth Series uniquement [778c HD XD])*

Votre système de pêche **778c HD XD** est doté d'un transducteur XD permettant de couvrir les profondeurs extrêmes grâce à la technologie DualBeam PLUS

Le faisceau du sonar Xtreme Depth peut être utilisé sur deux fréquences : 50 kHz (74°) et 200 kHz (20°). Le faisceau large à fréquence basse (50 kHz) permettant de couvrir les grandes profondeurs jusqu'à 2500 pi (762 m). Le faisceau étroit à fréquence élevée (200 kHz) procure un maximum de détails dans les eaux peu profondes.

La technologie DualBeam PLUS permet de voir les retours de sonar réunis, séparés ou côte à côte (voir *l'onglet Sonar du menu principal : Sélection de faisceau* et *Affichages* pour de plus amples renseignements).

La capacité de profondeur dépend de certains facteurs tels que la vitesse de l'embarcation, l'action des vagues, la dureté du fond, les conditions de l'eau et la façon dont le transducteur est installé.

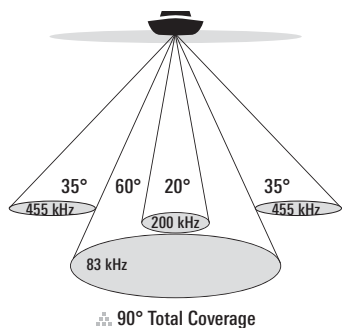

Bottom Coverage <sup>=</sup> 2 x Depth

#### Sonar à quatre faisceaux QuadraBeam PLUS

*(avec achat optionnel d'un transducteur QuadraBeam PLUS)*

Le sonar QuadraBeam PLUS balaie une zone de couverture extrêmement large de 90°. QuadraBeam PLUS commence avec ses deux faisceaux latéraux de localisation de structure en forme d'éventail de 35°, à une fréquence de 455 kHz, pour repérer les poissons, les appâts et la structure à gauche et à droite du bateau, sur une surface de fond marin qui est toujours égale à deux fois votre profondeur.

Pour obtenir une vue détaillée sous le bateau, QuadraBeam PLUS utilise la technologie DualBeam PLUS qui se caractérise par des faisceaux de précision de 20° et de larges faisceaux de 60°. QuadraBeam PLUS vous permet de trouver plus de poisons plus rapidement et vous indique même où mettre l'appât en vous montrant l'emplacement des poissons, que ce soit à gauche, à droite ou directement sous votre bateau.

*REMARQUE : Communiquez avec notre Centre de ressources pour la clientèle pour déterminer les transducteurs accessoires qui sont compatibles avec votre système de pêche Humminbird, ou visitez notre site Web, humminbird.com.*

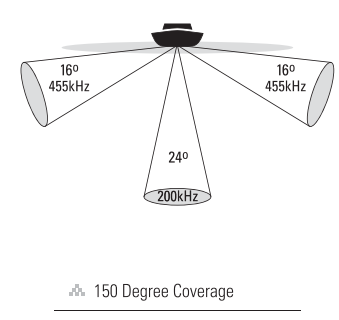

" Bottom Coverage = 1/3 x Depth

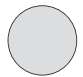

## Sonar à grande couverture latérale [WideSide]

*(transducteur à grande couverture latérale en option)*

Le transducteur à grande couverture latérale est un transducteur spécialisé, qui balaye latéralement et qui s'avère extrêmement utile pour la pêche sur berge et pour la recherche de poissons d'appât en eau libre. Le transducteur à grande couverture latérale utilise trois éléments de sonar différents, qui transmettent des signaux vers la gauche, la droite et directement vers le bas. Le faisceau orienté vers le bas est un faisceau de 200 kHz offrant une couverture de 24 degrés. Ce faisceau offre une indication numérique continue de la profondeur directement sous le bateau. Les faisceaux latéraux sont des faisceaux de 455 kHz offrant une couverture de 16 degrés. Les éléments latéraux peuvent être utilisés indépendamment l'un de l'autre, ou ensemble, afin de localiser les cibles près de la surface de l'eau de chaque côté du bateau.

*REMARQUE : Communiquez avec notre Centre de ressources pour la clientèle pour déterminer les transducteurs accessoires qui sont compatibles avec votre système de pêche Humminbird, ou visitez notre site Web, humminbird.com.*

## Sonar universel 2

*(compatible avec l'achat optionnel de moteurs de pêche à la traîne)*

Votre système de pêche de série 700 prend en charge le sonar universel 2, un transducteur intégré et protégé d'avant-garde incorporé à l'unité inférieure de tous les moteurs de pêche à la traîne Minnkota. Le sonar universel 2 présente un câblage dissimulé dans l'arbre composite indestructible; il est invisible, ne nuit pas et ne présente pas de serre-câbles, d'attaches ni de fils exposés. Le sonar universel 2 se caractérise par une nouvelle détection de température ainsi que par la performance de la technologie DualBeam PLUS (disponible avec les modèles DualBeam PLUS de Humminbird®). Un affichage élargi et les détails plus prononcés du fond vous donnent une nouvelle perspective de l'eau sous le bateau. De même que le rendement optimal du sonar vous aide à trouver les poissons.

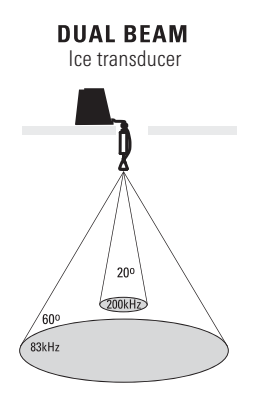

- ... 60 Degree Total Coverage
- $\therefore$  Bottom Coverage = 1 x Depth

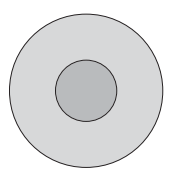

## Transducteur de glace à double faisceau

*(transducteur de glace XI 9 20 vendu séparément)*

Le transducteur pour pêche sous glace XI 9 20 fournit un sonar à double fréquence sélectionnable avec une zone de couverture étendue. La double fréquence commutable permet de choisir entre deux faisceaux; ceux-ci couvrent le fond à haute définition. Le faisceau central de 9 degrés fournit la meilleure définition, le faisceau de 20 degrés assurant une couverture élargie. La portée verticale dépend de plusieurs facteurs tels que la dureté du fond et les conditions de l'eau. La double fréquence commutable est idéale dans des conditions très diverses, pour la pêche en eau peu profonde à très profonde.

*REMARQUE : Communiquez avec notre Centre de ressources pour la clientèle pour déterminer les transducteurs accessoires qui sont compatibles avec votre système de pêche Humminbird, ou visitez notre site Web, humminbird.com.*

## Représentation à l'écran du sonar

Le détecteur de poissons de série 700 peut afficher une quantité de renseignements

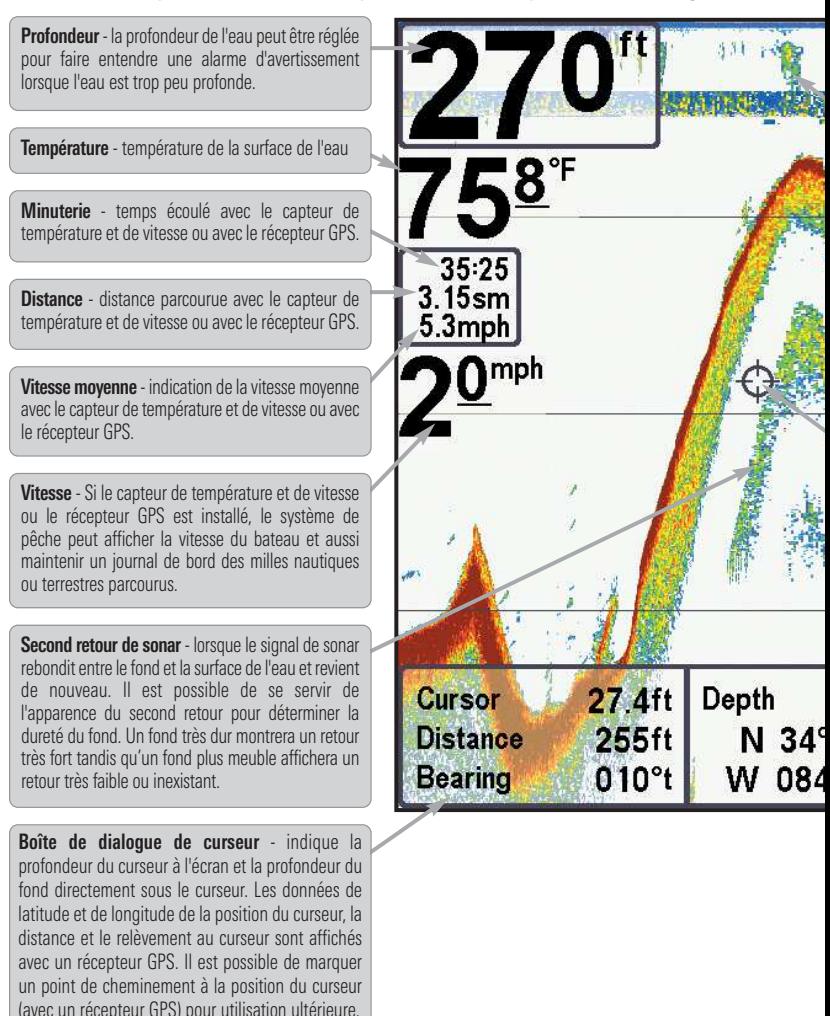

*REMARQUE : Les entrées de cette liste portant la mention « avec capteur de température et de branchés au système de pêche de série 700. Si les deux accessoires sont branchés, seules les*

utiles au sujet des zones adjacentes à votre bateau et sous le bateau, notamment :

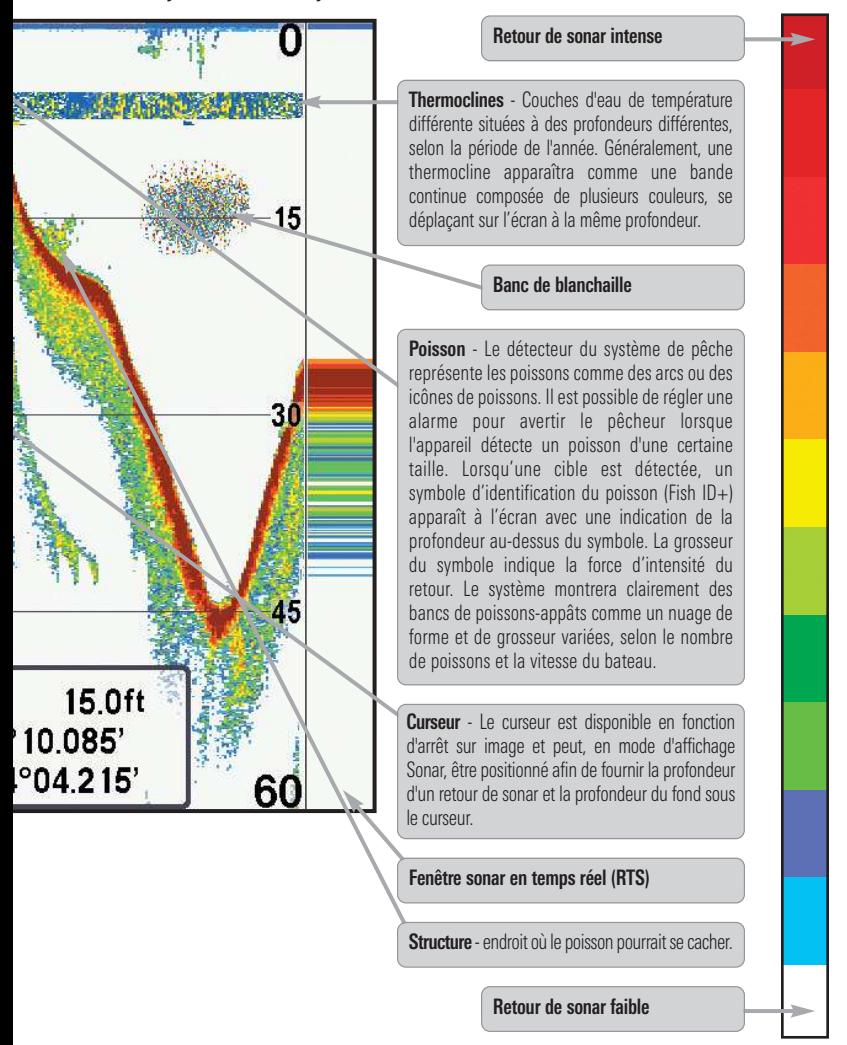

*vitesse ou récepteur GPS » ne sont disponibles que si l'un ou l'autre desdits accessoires sont données obtenues du récepteur GPS seront affichées.*

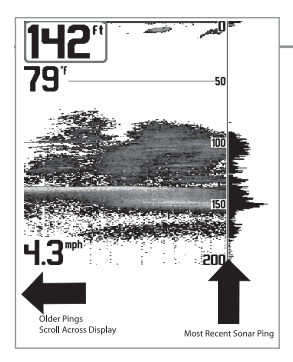

#### Comprendre l'écran sonar

Il s'avère important de comprendre ce qui est représenté à l'écran. L'écran n'affiche pas une véritable représentation en trois dimensions de ce qui se trouve sous l'eau. Chaque bande de données verticale reçue par la tête de commande et reportée à l'écran représente ce qui a été détecté par le sonar à un moment donné. Comme le bateau ainsi que les cibles (poissons) peuvent être en mouvement, les retours ne montrent qu'un intervalle de temps particulier où les objets ont été détectés, et non l'emplacement exact de ces objets relativement aux autres objets affichés à l'écran.

Les échos de retours de sonar sont affichés à l'écran. Avec l'arrivée d'un nouvel écho, les données historiques défilent à l'écran

#### Fenêtre sonar en temps réel (RTS)

**Une fenêtre sonar en temps réel (RTS)** s'affiche sur le côté droit de l'écran, en mode d'affichage Sonar seulement. La fenêtre RTS est mise à jour au rythme le plus rapide possible selon la profondeur et montre seulement les retours de la structure du fond et les poissons qui sont à l'intérieur du faisceau du transducteur. Elle indique la profondeur et l'intensité des retours sonar. (Reportez-vous à *l'onglet du menu Sonar : Fenêtre RTS*).

La **fenêtre sonar en temps réel étroite** indique l'intensité sonar au moyen de la couleur. Le rouge indique un retour intense et le bleu indique un retour faible. La profondeur du retour sonar est indiquée par l'emplacement vertical du retour sur l'échelle de profondeur de l'écran.

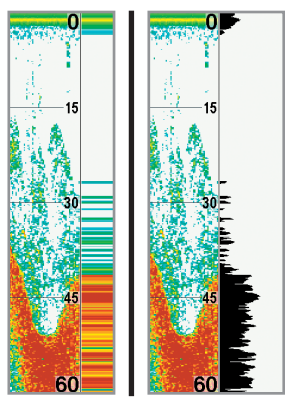

La **fenêtre sonar en temps réel large** indique l'intensité sonar à l'aide d'un diagramme à barres. La longueur des retours reportés indique l'intensité du retour, faible ou fort. La profondeur du retour sonar est indiquée par l'emplacement vertical du retour sur l'échelle de profondeur de l'écran. La fenêtre sonar en temps réel large n'utilise pas les niveaux de gris.

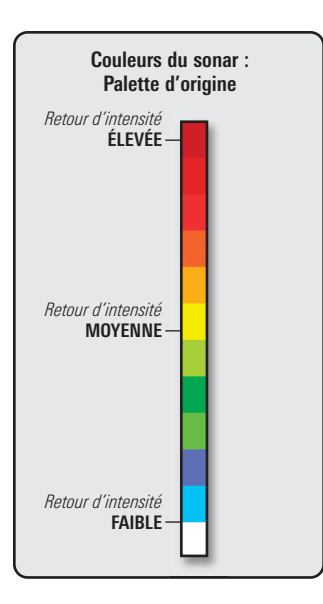

#### Couleurs du sonar et Affichage du fond

À mesure que le bateau se déplace, l'appareil enregistre graphiquement les changements de profondeur à l'écran pour créer un **profil du fond**. L'Affichage sonar affiche l'intensité des retours sonar de différentes couleurs.

**Les retours intenses** résultent souvent de fonds durs ou rocheux (sédiments compactés, rocs, arbres tombés), et les **retours plus faibles** de fonds meubles (sable, boue), de la végétation et de petits poissons.

Les couleurs utilisées pour représenter les retours d'intensité élevée, moyenne à faible sont déterminées par la palette choisie dans l'option de menu **Couleurs du sonar**. Reportez-vous *à l'onglet du menu Sonar* pour régler les couleurs du sonar.

Affichage sonar : Palette d'origine

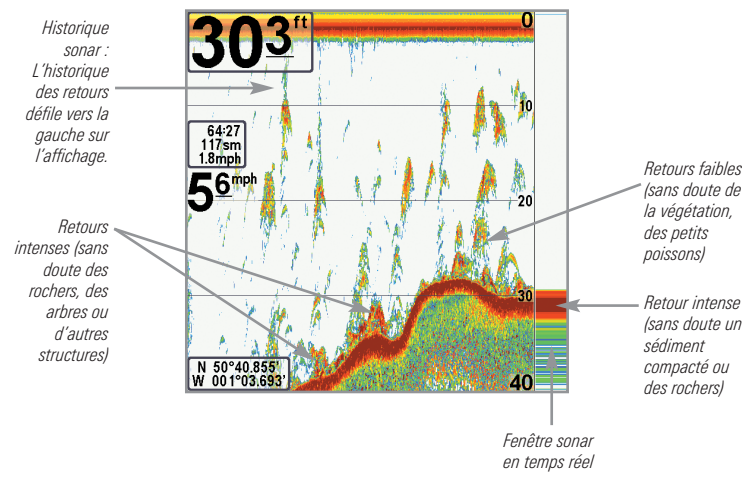

**La fonction Affichage du fond** permet de sélectionner la méthode utilisée pour représenter le fond et la structure à l'écran. Reportez-vous à *l'onglet du menu Sonar* pour régler l'affichage du fond.

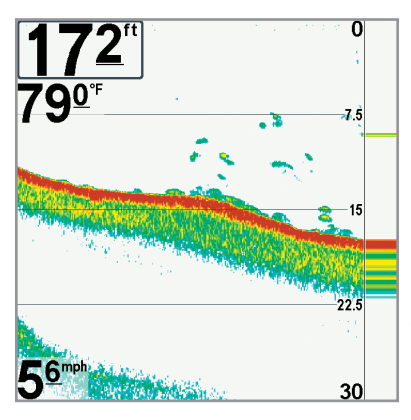

**La fonction Identification de structure** affiche les retours faibles en bleu et les retours intenses en rouge selon le réglage initial des couleurs du sonar. Si la Palette de couleurs du sonar est modifiée, la fonction Identification de structure affichera les retours intenses tels que spécifiés sur la palette. Reportez-vous à *l'onglet du menu Sonar : Couleurs du sonar* pour de plus amples informations.

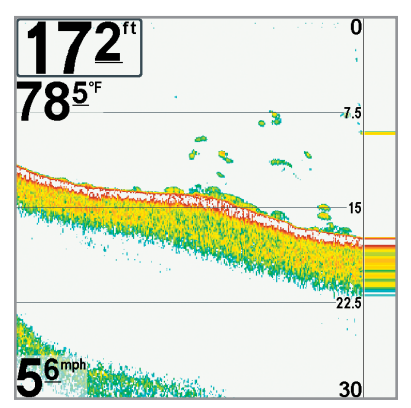

**La fonction Ligne blanche (WhiteLine)** représente les retours de sonar les plus intenses en blanc, créant ainsi une ligne de contour distincte. L'avantage de cette fonction est qu'elle définit clairement le fond à l'écran.

#### **SwitchFire**

**SwitchFire** gère la présentation des retours sonar dans l'écran Vues Sonar. Les paramètres SwitchFire sont disponibles dans l'onglet du menu Sonar.

Choisissez le mode Max pour que les informations maximum disponibles du sonar dans le faisceau du transducteur s'affichent de façon à révéler davantage d'arcs de poisson et un meilleur suivi de l'hameçon à l'écran.

Choisissez le mode Effacer pour montrer un encombrement moindre et des tailles de poisson plus précises à interpréter du faisceau du transducteur. Voir *l'onglet du menu Sonar : SwitchFire* pour plus de détails.

#### Arrêt sur image et curseur actif

**Arrêt sur image et curseur actif -** Appuyez sur une des flèches de la touche curseur à 4 DIRECTIONS et l'écran se figera et un curseur apparaîtra. Utilisez la touche curseur à 4 DIRECTIONS pour déplacer le curseur sur un retour de sonar et la profondeur du retour de sonar sera affichée au bas de l'écran dans la zone d'information du curseur.

La fenêtre sonar en temps réel continue d'être rafraîchie, même en fonction d'arrêt sur image. Pour revenir à un affichage déroulant et quitter Arrêt sur image, appuyez sur la touche EXIT. La fonction d'arrêt sur image est disponible dans les modes d'affichage Sonar, sonar divisé de 200/83 kHz, et Zoom du sonar.

#### **Mise à jour instantanée de l'image**

**Mise à jour instantanée de l'image -** Vous pouvez modifier une variété de réglages sonar (comme la sensibilité ou l'échelle supérieure) et les ajustements apparaîtront instantanément à l'écran.

## **Affichages**

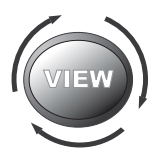

Les renseignements de sonar de votre système de pêche sont affichés à l'écran sous différents affichages faciles à lire. Il y a de nombreux affichages offerts pour votre système de pêche.

- **Vue par défaut :** Lorsque vous mettez la tête de commande en marche pour la première fois, *Affichage sonar* sera votre mode par défaut.
- **Défilement :** Appuyez sur la touche VIEW de façon répétée pour faire défiler les modes d'affichage disponibles à l'écran. Quand vous appuyez sur la touche EXIT, le système affiche les modes d'affichage disponibles un à un, mais en ordre inverse.
- **Personnaliser :** Vous pouvez afficher et masquer toutes les vues d'écran selon vos préférences de pêche. Reportez-vous aux pages suivantes pour obtenir de plus amples informations sur chaque mode d'affichage.

#### Pour personnaliser la rotation de vos vues :

Vous pouvez choisir les vues à masquer ou à conserver dans votre rotation de vues.

- 1. Appuyez sur la touche MENU à deux reprises pour accéder aux onglets du menu principal, puis appuyez sur la touche curseur de DROITE jusqu'à ce que vous arriviez à l'onglet des vues.
- 2. Utilisez les touches de déplacement du curseur du HAUT ou du BAS pour choisir une vue.
- 3. Utilisez les touches de déplacement du curseur de GAUCHE ou de DROITE pour faire passer l'état de l'affichage de « caché » à « visible » ou inversement.

#### Programmation de chaque touche Prédéfinie (PRESET) :

Un autre moyen pour accéder à vos vues préférées rapidement est de les mettre en mémoire sur les touches d'affichage prédéfini. Plutôt que d'utiliser la touche Afficher (VIEW) pour parcourir tous les modes d'affichage afin de trouver celui qui vous intéresse, vous pouvez programmer les touches Affichage prédéfini pour afficher immédiatement un affichage spécifique.

- 1. Appuyez sur la touche Afficher (VIEW) pour passer à la vue que vous désirez mettre en mémoire.
- 2. Enfoncez et maintenez enfoncée l'une des touches Affichage prédéfini (VIEW PRESET) pendant quelques secondes. Un carillon indiquera que l'affichage a été sauvegardé. Vous pouvez stocker jusqu'à trois affichages (un affichage sur chaque touche).

#### Changement des affichages numériques :

Chaque écran affiche l'information des affichages numériques (comme la vitesse ou le temps) qui varie selon l'écran choisi, l'accessoire installé. Les relevés numériques sur la vue du sonar peuvent être personnalisés. Consultez l'onglet *Réglage du menu, Sélection des affichages* pour plus d'information.

- 1. Appuyez sur la touche MENU à deux reprises pour accéder aux onglets du menu principal, puis appuyez sur la touche curseur de DROITE jusqu'à ce que vous arriviez à l'onglet des réglages.
- 2. Enfoncez la touche du BAS pour mettre en surbrillance Sélection des affichages et enfoncez la touche curseur de DROITE pour accéder au sous-menu Sélection des affichages.

*REMARQUE : Si l'option Sélection des affichages n'apparaît pas sous l'onglet Réglages, passez au mode utilisateur avancé.*

3. Appuyez sur les touches de déplacement du curseur vers le HAUT ou vers le BAS afin de sélectionner une position précise pour la lecture, puis appuyez sur la touche de GAUCHE ou de DROITE pour choisir ce qui sera affiché dans cette position.

## Affichage sonar

**L'affichage sonar** fournit un tracé historique des retours de sonar. Les retours de sonar les plus récents sont affichés du côté droit de l'écran. Avec l'arrivée de nouvelles informations, les données historiques défilent vers la gauche de l'écran.

- **Les chiffres de l'échelle de profondeur supérieure et inférieure** indiquent la distance entre la surface et une profondeur suffisante pour afficher le fond.
- **La profondeur** est sélectionnée automatiquement afin de garder le fond visible à l'écran. Vous pouvez par contre la régler manuellement (voir *l'onglet Sonar du menu*).
- **Les affichages numériques** présentés à l'écran changeront selon les réglages de sélection des affichages ou selon les accessoires en option branchés (voir *l'onglet du menu principal: sélection des affichages*).
- **Arrêt sur image (Freeze Frame)** Utilisez la touche curseur à 4 DIRECTIONS pour figer l'image et déplacer le curseur sur un retour sonar. La profondeur du retour sonar s'affiche au bas de l'écran dans la zone d'information du curseur.

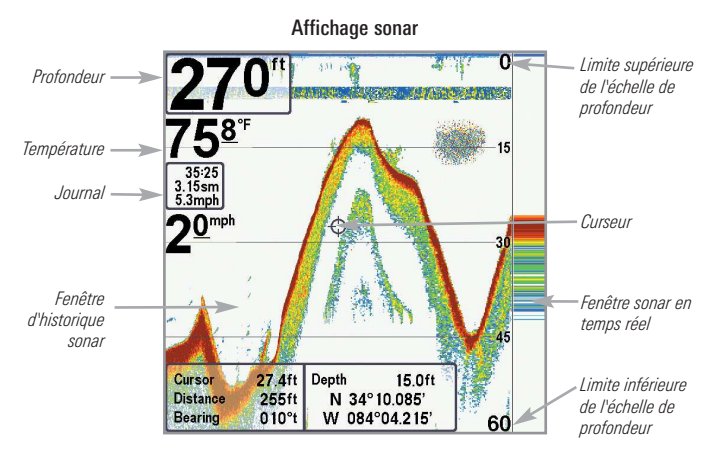

*REMARQUE : Si l'indicateur de profondeur clignote, cela signifie que l'appareil a des difficultés à localiser le fond. Ceci se produit habituellement lorsque le transducteur est hors de l'eau, lorsque le bateau est en eau trop profonde, lorsqu'il se déplace trop rapidement, ou lors de tout autre événement empêchant l'appareil de recevoir des données continues.*

## Affichage zoom du sonar

**L'affichage zoom du sonar** offre une vue agrandie du fond et de la structure. Le mode d'affichage zoom du sonar permet de voir plus facilement les retours de sonar distincts qui sont normalement présentés près les uns des autres, comme ceux de poissons en suspension près du fond ou dans une structure.

- **Le niveau de zoom** ou d'agrandissement est indiqué dans le coin inférieur gauche de l'écran. Appuyez sur la touche MENU une fois pour accéder au menu X-Press du sonar. Sélectionnez Niveau de zoom et appuyez sur la touche curseur de GAUCHE ou de DROITE pour ajuster le niveau de zoom.
- **L'affichage zoom** est présenté du côté gauche de l'écran. Avec les changements de profondeur, l'affichage zoom se rafraîchit automatiquement.
- **L'affichage de l'échelle complète** est présenté du côté droit de l'écran. L'affichage de l'échelle complète inclut la boîte de prévisualisation du zoom qui montre la position de la partie agrandie relativement à l'échelle complète.
- **Les chiffres de l'échelle de profondeur inférieure et supérieure** indiquent les limites supérieure et inférieure de la section d'eau affichée.

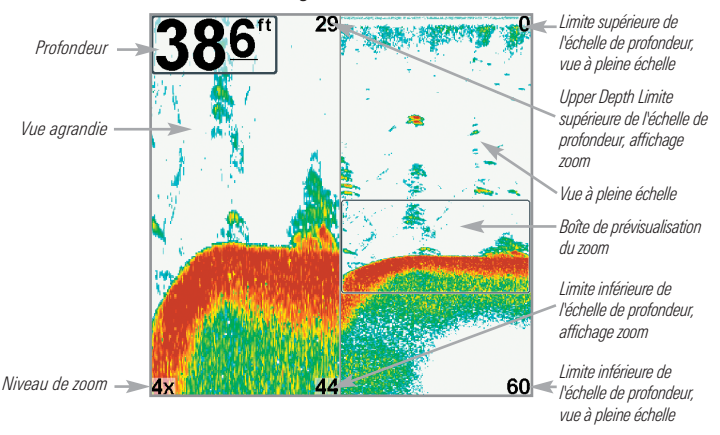

Affichage soom du sonar

*REMARQUE : Un indicateur numérique de la profondeur est affiché dans le coin supérieur gauche de l'écran. Il n'est pas possible de personnaliser les affichages numériques en mode d'affichage Sonar, donc les renseignements comme la température de l'eau et la tension de la batterie ne sont pas disponibles dans ce mode.*

## Mode d'affichage Sonar divisé

**Le mode d'affichage Sonar divisé** affiche les retours sonar de chaque fréquence des faisceaux orientés vers le bas sur des côtés séparés de l'écran. Vous pouvez utiliser le Mode d'affichage Sonar divisé pour comparer les retours des faisceaux en les regardant côte à côte.

- **Le modèle 778c HD** affiche les retours sonar du faisceau large de 83 kHz du côté gauche de l'écran, et les retours sonar du faisceau étroit de 200 kHz du côté droit.
- **Le modèle 778c HD XD** affiche les retours sonar du faisceau large de 50 kHz du côté gauche de l'écran, et les retours sonar du faisceau étroit de 200 kHz du côté droit.
- **La profondeur** est affichée dans le coin supérieur gauche de l'écran.
- **Les affichages numériques** de l'affichage sonar divisé ne peuvent pas être personnalisés, les renseignements tels que la température de l'eau et la tension ne sont pas disponibles sous cet affichage.

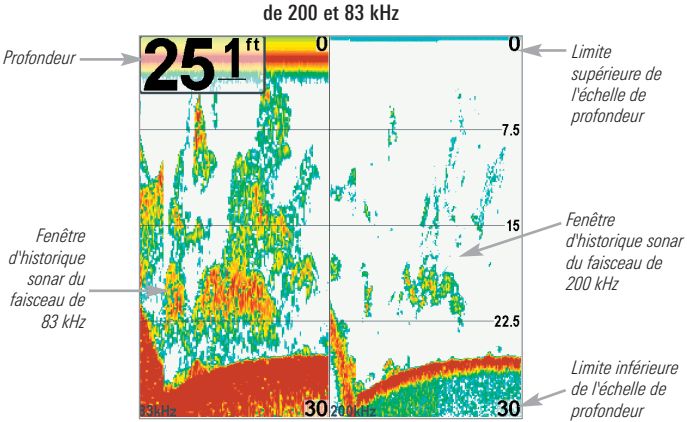

778c HD: Affichage sonar divisé de 200 et 83 kHz

## Affichage à gros chiffres (Big Digits)

**L'affichage à gros chiffres** fournit des données numériques dans un grand format, facile à lire.

• **Indicateurs numériques :** La profondeur est toujours affichée. Les affichages de température et de vitesse ainsi que le compteur journalier ne sont affichés que si les accessoires appropriés sont branchés au détecteur de poissons.

*REMARQUE : Il est impossible de personnaliser les affichages numériques dans le mode d'affichage À gros chiffres.*

• Le **compteur journalier** affiche la distance parcourue, la vitesse moyenne et le temps écoulé depuis la dernière remise à zéro.

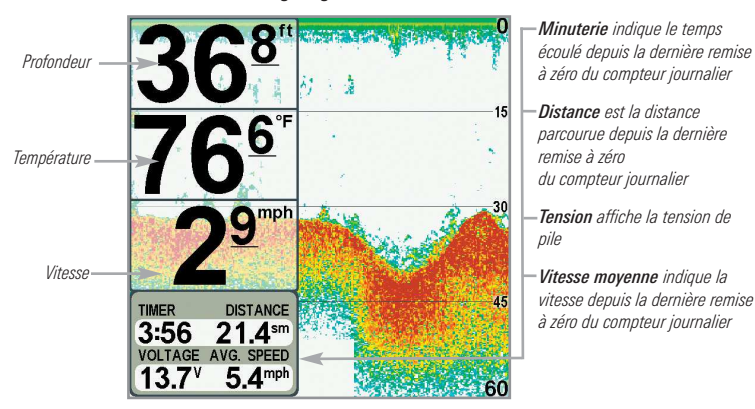

Affichage à gros chiffres

## Affichage clignotant circulaire

**L'affichage clignotant circulaire** offre deux options pour afficher les données sonar dans le format clignotant traditionnel. L'affichage est contrôlé par l'option de menu Mode de pêche sous glace dans l'onglet du menu Sonar.

- **Lorsque le mode de pêche sous glace est désactivé,** le mode d'affichage clignotant circulaire affiche les sonar en temps réel (RTS) dans un format clignotant traditionnel.
- **Lorsque le mode de pêche sous glace est activé,** le mode d'affichage clignotant circulaire affiche les données du sonar dans le format clignotant traditionnel, avec des fonctions supplémentaires telles que le zoom et le curseur de profondeur.

#### Réglez le mode d'affichage clignotant circulaire.

- 1. Appuyez deux fois sur la touche MENU.
- 2. Appuyez sur la touche curseur DROITE de façon à sélectionner l'onglet du menu Sonar.
- 3. Appuyez sur la touche curseur BAS pour mettre en surbrillance le mode de pêche sous glace. Appuyez sur la touche curseur DROITE ou GAUCHE pour sélectionner l'option Activé ou Désactivé (par défaut  $=$ Désactivé). Voir *l'onglet du menu Sonar* pour obtenir de plus amples renseignements à ce sujet.

#### Mode de pêche sous glace : Désactivé

**Lorsque le mode de pêche sous glace est désactivé**, l'affichage clignotant circulaire affiche les données du sonar en temps réel (RTS) dans un format clignotant traditionnel.

- **Menu X-Press de l'affichage clignotant :** appuyez une fois sur la touche MENU dans l'affichage clignotant circulaire. Utilisez le menu X-Press pour régler la sensibilité, la limite supérieure et inférieurede l'échelle de profondeur.
- La **profondeur** et la **température** sont toujours affichées.
- Les **affichages numériques** ne peuvent pas être personnalisés.

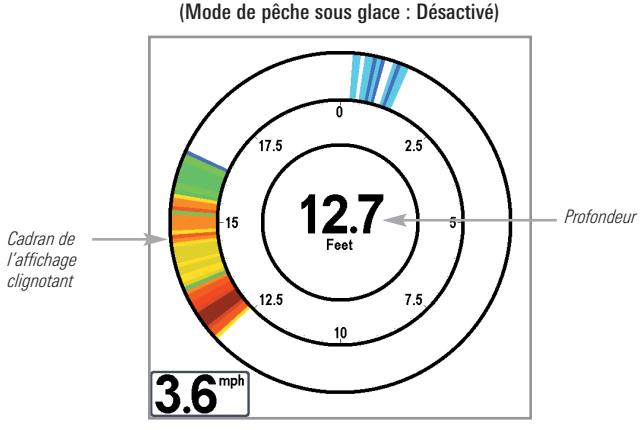

## Affichage clignotant circulaire

#### Mode de pêche sous glace : Activé

**Lorsque le mode de pêche sous glace est activé,** le mode d'affichage clignotant circulaire affiche les données du sonar dans le format clignotant traditionnel, avec des fonctions supplémentaires telles que le zoom et le curseur de profondeur.

- **Sensibilité :** lorsque vous sélectionnez le mode de pêche sous glace, les réglages de sensibilité du détecteur de poisson sont automatiquement ajustés pour tenir compte des conditions de pêche sous la glace. Ces réglages s'appliquent aux autres affichages Sonar tant que le mode de pêche sous glace n'est pas désactivé (voir *Régler le mode d'affichage clignotant circulaire* dans cette section).
- **Menu X-Press de l'affichage clignotant :** appuyez une fois sur la touche MENU dans l'affichage clignotant circulaire. Utilisez le menu X-Press pour régler la sensibilité, la limite supérieure et inférieure de l'échelle de profondeur et la palette de couleurs.
- **Palettes de couleurs :** la barre de prévisualisation des couleurs située au centre de l'écran indique la palette actuelle, et la plage des retours sonar s'affiche, du plus faible ou plus fort, de la gauche vers la droite. Pour modifier la palette de couleurs, voir *le menu X-Press de l'affichage clignotant : Palette de couleurs*.
- **Les affichages numériques** ne peuvent pas être personnalisés.

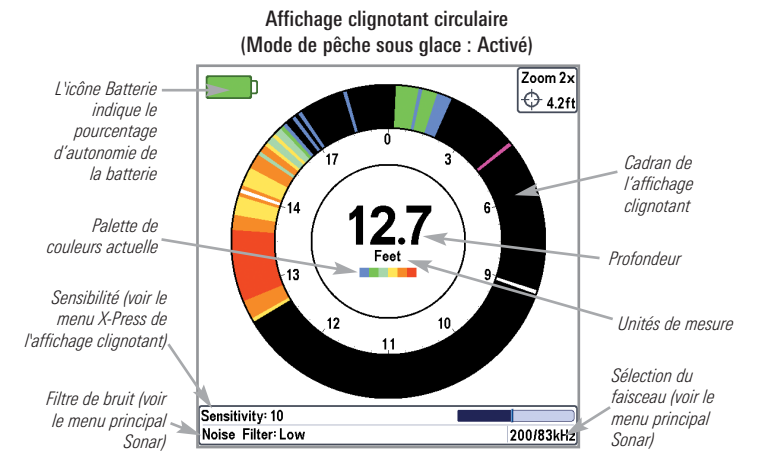

#### Pour activer le curseur de profondeur :

Utilisez le curseur de profondeur pour identifier la profondeur sur l'écran clignotant.

- 1. **Réglage :** appuyez sur la touche VIEW jusqu'à l'apparition de l'affichage clignotant circulaire à l'écran. Activez le mode de pêche sous glace (voir *l'onglet du menu Sonar*).
- 2. **Activer :** appuyez sur la touche curseur BAS; la ligne du curseur mauve apparaît sur l'affichage.
- 3. **Ajuster le curseur :** enfoncez la touche HAUT ou BAS de façon répétée de façon à atteindre la lecture de profondeur choisie. La profondeur relevée à l'emplacement du curseur est affichée dans le coin supérieur droit de l'affichage.
- 4. **Fermer le curseur :** appuyez sur la touche EXIT.

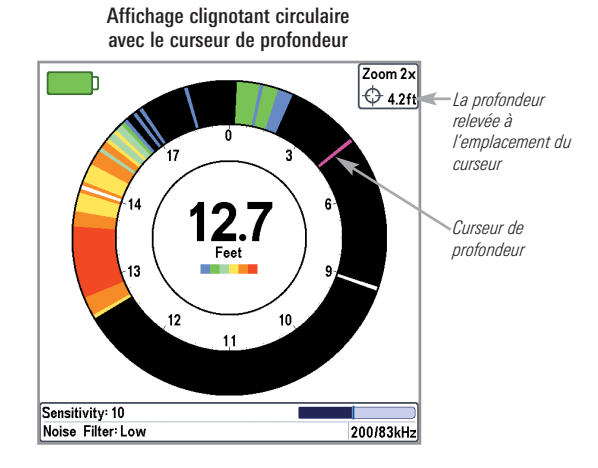

#### Pour activer le zoom sur l'affichage clignotant :

La fonction Zoom affiche une vue agrandie par 2x de la zone choisie sur l'affichage clignotant.

- 1. **Réglage :** appuyez sur la touche VIEW jusqu'à l'apparition de l'affichage clignotant circulaire à l'écran. Activez le mode de pêche sous glace (voir *l'onglet du menu Sonar*).
- 2. **Activer :** appuyez sur la touche MENU. Sélectionnez le niveau de grossissement du zoom à partir du menu X-Press et appuyez sur la touche curseur DROITE pour sélectionner 2X. Les traits des limites supérieure et inférieure du zoom apparaissent sur l'affichage.
- 3. **Fermez le menu X-Press :** appuyez sur la touche EXIT.
- 4. **Réglez la plage du zoom :** Appuyez sur la touche curseur GAUCHE ou DROITE de façon répétée pour régler la plage du zoom et sélectionner la zone à agrandir. L'affichage ainsi agrandi apparaît sur la partie droite du cadran de l'affichage clignotant, entre les deux traits. L'affichage normal s'affiche dans la partie gauche du cadran de l'affichage clignotant.
- 5. **Fermer le Zoom :** appuyez sur la touche MENU. Sélectionnez le niveau de grossissement du zoom à partir du menu X-Press et appuyez sur la touche curseur GAUCHE pour sélectionner 1X.

#### Mode Zoom sur l'affichage circulaire clignotant

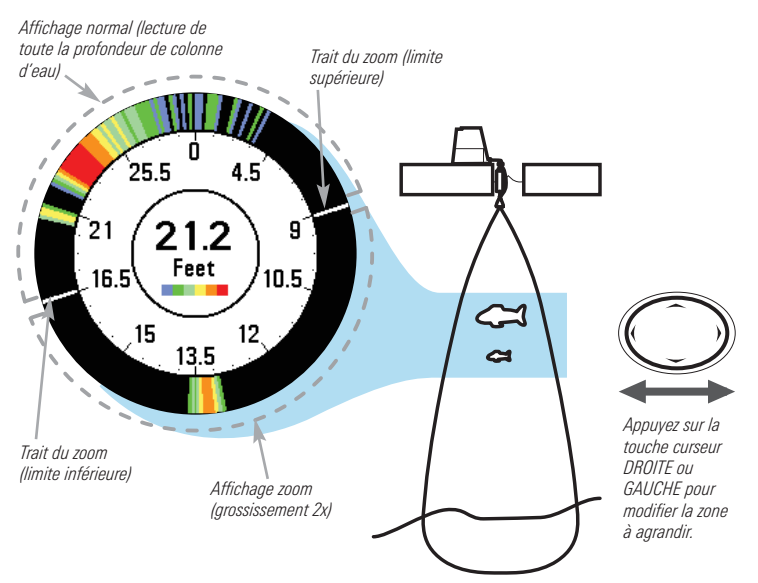

## Mode d'affichage Latéral

*(Transducteur QuadraBeam PLUS vendu séparément requis)*

Le mode d'affichage du faisceau latéral présente dans la même vue les données sonar des faisceaux à 455 kHz de gauche à droite, et celles du faisceau à 200 kHz orienté vers le fond. Cette vue est disponible si un accessoire de transducteur QuadraBeam PLUS offert en option est connecté et si la fonction Sélection du transducteur est réglée sur QuadraBeam (4 faisceaux) (voir *onglet du menu Sonar : Sélection Transducteur*).

*REMARQUE : Le transducteur QuadraBeam PLUS est vendu séparément.*

- **Couverture** : L'information sonar des faisceaux latéraux révèle le profil et la structure du fond et les poissons, tout comme le faisceau orienté vers le bas. Par contre, la zone couverte par ces faisceaux va de gauche à droite, ce qui permet de visualiser une plus grande partie du fond.
- **Plage de fonctionnement** : La portée des faisceaux droit et gauche est contrôlée par le réglage de profondeur du faisceau orienté vers le bas, jusqu'à un maximum de 50 m (160 pi) (voir *menu X-Press du Sonar : limite inférieure de l'échelle de profondeur*).
- **Disposition** : L'affichage du faisceau latéral peut être présenté dans les configurations suivantes : par défaut, classique et oblique. Appuyez une fois sur la touche MENU et sélectionnez La disposition quadruple sur le menu X-Press pour choisir la disposition voulue pour cette vue.
#### Disposition Par défaut

- **La partie supérieure** de l'écran affiche un journal historique des retours sonar provenant du faisceau de 200 kHz orienté vers le bas. Les nouvelles données du tableau sur le faisceau orienté vers le bas défilent de droite à gauche.
- **La partie inférieure** de l'écran affiche un journal historique des retours sonar provenant des faisceaux de 455 kHz orientés vers la gauche et la droite. Les nouvelles données des tableaux sur les faisceaux latéraux défilent du centre vers l'extérieur.

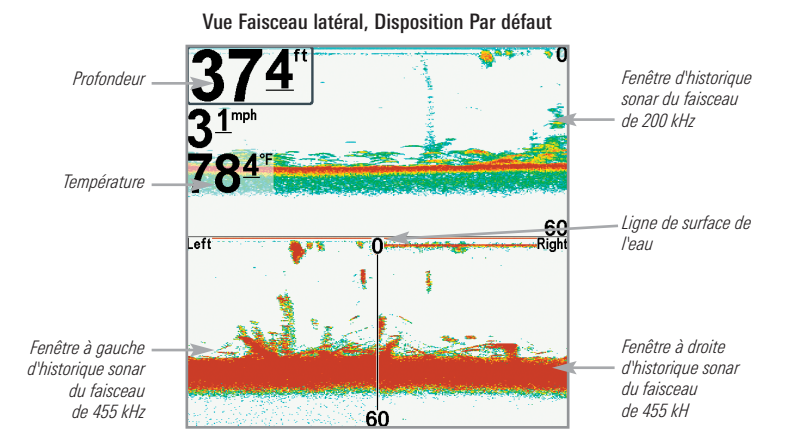

#### Disposition classique

- **La partie supérieure** de l'écran affiche un journal historique des retours sonar provenant du faisceau de 200 kHz orienté vers le bas. Les nouvelles données du tableau sur le faisceau orienté vers le bas défilent de droite à gauche.
- **La partie inférieure** de l'écran affiche un journal historique des retours sonar provenant des faisceaux de 455 kHz orientés vers la gauche et la droite. Toute nouvelle information s'affiche au haut de l'écran et défile vers le bas de l'écran.

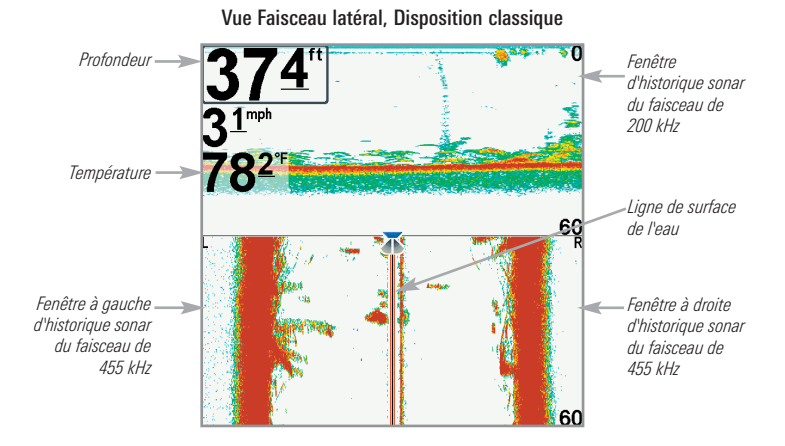

#### Disposition oblique

Cette disposition montre les deux faisceaux latéraux de 455 kHz et le faisceau orienté vers le bas de 200 kHz sous forme de trois tableaux de données historiques. Cette disposition est représentée sous forme de trois tableaux obliques. Toute nouvelle information s'affiche à droite et défile vers la gauche.

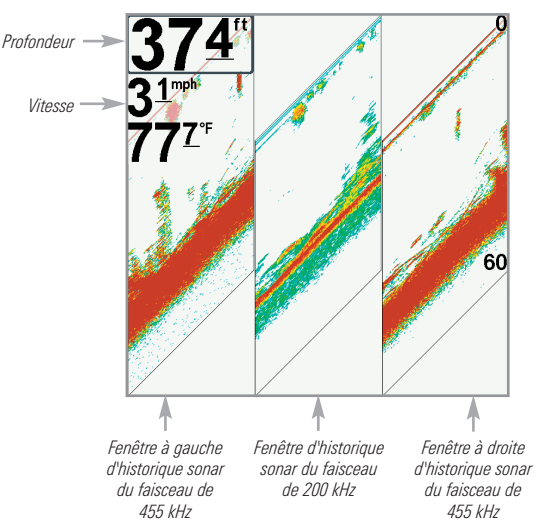

Vue Faisceau latéral, Disposition oblique

# Mode d'affichage Grande couverture latérale

*(transducteur à grande couverture latérale [WideSide] en option)*

Le **mode d'affichage Grande couverture latérale** affiche les données du transducteur à couverture latérale de 455 kHz. Le mode d'affichage Grande couverture latérale n'est disponible que lorsque la fonction Sélection du transducteur est réglée à Grande couverture latérale [WideSide] (voir *l'onglet Sonar du menu principal : Sélection du transducteur*) et qu'un transducteur à grande couverture latérale est branché à l'appareil.

*REMARQUE : Le transducteur à grande couverture latérale est vendu séparément.*

- Trois vues sont disponibles : gauche, droite ainsi que tous (Défaut  $=$  tous)
- Les retours des deux faisceaux latéraux sont affichés simultanément.

*REMARQUE : Il se pourrait que le profil du fond soit présent lorsque vous pêchez sur les bancs ou dans des chenaux de rivières. Lorsque vous pêchez en eau libre, il n'y a pas de profil du fond, et seuls les retours sonar de débris ou de poissons sont affichés.*

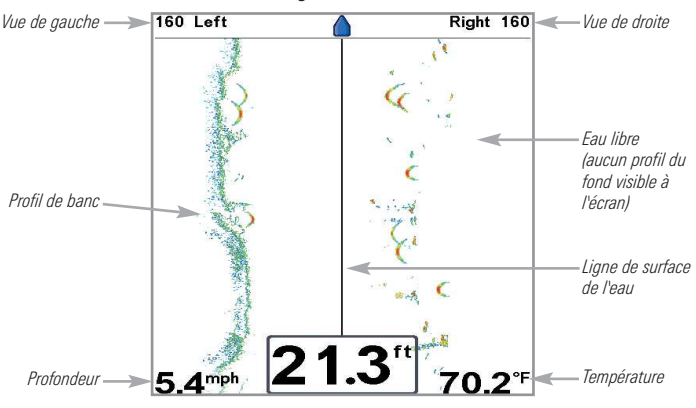

Le Mode d'affichage Grande Couverture laterale

# Quels sont les éléments de la tête de commande du modèle 700

L'interface de votre système de pêche de série 700 est facile à utiliser. La combinaison de touches et de fonctionnalités spéciales vous permet de contrôler ce que vous voyez à l'écran. Reportez-vous aux illustrations suivantes et à *Fonctions des touches* pour plus de détails à ce sujet.

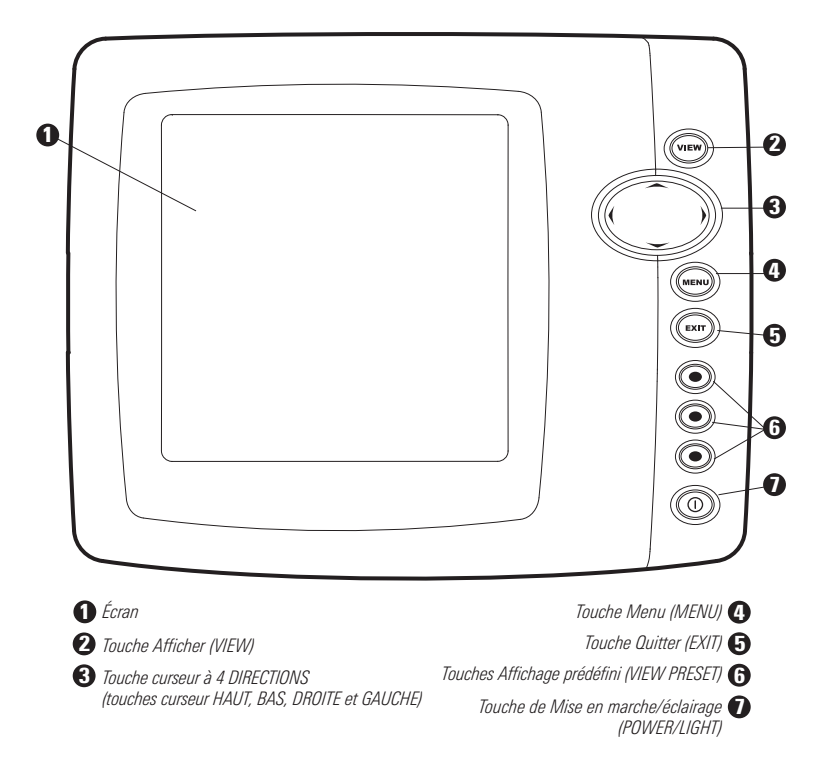

# Touches de fonction

L'interface utilisateur de votre système de pêche est constituée d'un ensemble de touches faciles à utiliser qui activent des écrans et des menus, afin de vous fournir souplesse et contrôle pendant vos opérations de pêche.

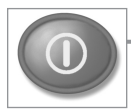

# Touche de mise en marche/éclairage

La touche de mise en marche/éclairage (POWER/LIGHT) est utilisée pour activer et désactiver le système de pêche. Vous

pouvez aussi utiliser la touche mise en marche/éclairage (POWER/LIGHT) pour régler le rétroéclairage et le contraste d'affichage.

**Mise en marche de la tête de commande :** (déplacer à l'alignement du côté gauche) Appuyez sur la touche mise en marche/éclairage (POWER/LIGHT) pour mettre l'appareil en marche. Lorsque l'écran Titre s'affiche, appuyez sur la touche MENU pour accéder au menu des options de démarrage.

**Arrêt de la tête de commande :** Enfoncez et maintenez enfoncée la touche mise en marche/éclairage (POWER/LIGHT) pendant 3 secondes. Un message s'affiche vous informant du délai en secondes avant l'arrêt de l'appareil. Pour s'assurer que la procédure d'arrêt de l'appareil s'effectue correctement et que les réglages des menus sont sauvegardés, votre système de pêche doit toujours être éteint avec la touche de mise en marche/éclairage (POWER/LIGHT).

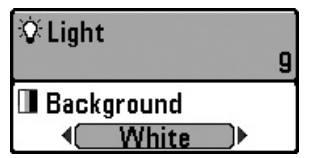

**Régler le rétroéclairage ou la couleur de l'arrière-plan :** Appuyez sur la touche mise en marche /éclairage (POWER/LIGHT) pour accéder au sous-menu d'éclairage et d'arrièreplan. Utilisez la touche curseur à 4 DIRECTIONS pour choisir Éclairage ou Arrière-plan, puis utilisez la touche curseur de GAUCHE ou de DROITE pour changer les réglages. Appuyez sur Quitter (EXIT) pour quitter le sous-menu d'éclairage et arrière-plan.

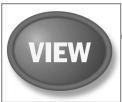

# Touche Afficher (VIEW)

La touche Afficher (VIEW) permet de parcourir tous les modes d'affichages disponibles. Appuyez sur la touche Afficher (VIEW)

pour passer à l'affichage suivant. Appuyez sur la touche Afficher (VIEW) à plusieurs reprises pour passer en revue tous les affichages disponibles. Les vues d'écran peuvent être masquées pour optimiser le système en fonction des exigences de pêche (voir l'onglet *Affichages* ou *Onglet de menu Affichages*).

*REMARQUE : Appuyez sur la touche Quitter (EXIT) pour parcourir les modes d'affichage en ordre inverse.*

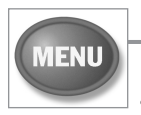

# Touche MENU

La touche MENU permet d'accéder au système de menus (voir *Le système de menus* pour plus d'information.

**Menu des options de démarrage :** Appuyez sur la touche MENU durant la séquence d'alimentation pour afficher le menu des options de démarrage.

**Menu X-Press :** Appuyez une fois sur la touche MENU dans une vue d'écran pour accéder au menu X-Press et afficher les réglages de menu les plus fréquemment utilisés qui correspondent à la vue.

**Menu principal :** Appuyez deux fois sur la touche MENU dans une vue d'écran pour accéder au menu principal; celui-ci est agencé sous les en-têtes à onglets pour permettre une recherche rapide des éléments de menu spécifiques.

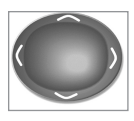

# Touche de déplacement du curseur à 4 DIRECTIONS

*(touches curseur DROITE, GAUCHE, HAUT et BAS)*

La touche de déplacement du curseur à 4 directions a de multiples fonctions selon l'affichage, le menu ou la situation.

• **Sélection du menu -** Appuyez sur la touche curseur vers le BAS ou vers le HAUT pour sélectionner une option de menu, et appuyez sur la touche curseur de GAUCHE ou de DROITE pour changer un réglage du menu.

*REMARQUE : Les réglages du menu sont exécutés et sauvegardés immédiatement sans qu'aucune autre action ne soit nécessaire.*

- **Arrêt sur image (Freeze Frame)** : Sous les affichages sonar et Down Imaging, appuyez sur une flèche de la touche curseur à 4 DIRECTIONS pour figer l'image et déplacer le curseur actif à un emplacement à l'écran. Une boîte de dialogue du curseur montre la profondeur et l'information de l'emplacement choisi.
- **Curseur actif -** Appuyez sur toute flèche de la touche curseur à 4 DIRECTIONS, et le curseur actif apparaît à l'écran.

*REMARQUE : En fonction Arrêt sur image ou Curseur actif, vous pouvez également déplacer le curseur en diagonale en appuyant entre deux des flèches de la touche curseur à 4 DIRECTIONS.*

• **Mode d'affichage circulaire clignotant (Mode de pêche sous glace : Activé) :** Appuyez sur la touche curseur HAUT ou BAS pour déplacer le curseur de profondeur. Appuyez sur les touches curseur DROITE ou GAUCHE pour régler la zone à agrandir (voir *Affichages : mode d'affichage circulaire clignotant*).

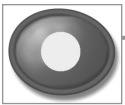

# Touches Affichage prédéfini

Les touches Affichage prédéfini (VIEW PRESET) sont utilisées pour sauvegarder vos trois affichages préférés pour une récupération rapide. Plutôt que d'utiliser la touche Afficher (VIEW) pour parcourir tous les modes d'affichage afin de trouver celui qui vous intéresse, vous pouvez programmer les touches Affichage prédéfini (VIEW PRESET) pour afficher immédiatement un affichage spécifique (voir *Affichages* pour plus d'information).

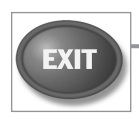

# Touche Quitter (EXIT)

La touche Quitter (EXIT) compte de multiples fonctions, selon la situation:

- **Si une alarme se déclenche**, appuyez sur la touche Quitter (EXIT) pour la désactiver.
- **Si un onglet du menu est choisi**, appuyez sur la touche Quitter (EXIT) pour sortir du mode de menu et revenir à l'affichage.
- **Si un menu est actif**, appuyez sur la touche Quitter (EXIT) pour revenir au niveau précédent du menu principal.
- **À partir de tout affichage**, appuyez sur la touche Quitter (EXIT) pour parcourir les modes d'affichage disponibles en ordre inverse.
- **Si un mode arrêt sur image est actif**, appuyez sur la touche Quitter (EXIT) pour revenir au mode de défilement d'écran.
- **Si le curseur est actif**, appuyez sur Quitter (EXIT) pour retirer le curseur de l'affichage.

# Bus d'accessoires

Utilisez le **bus d'accessoires** pour étendre la fonctionnalité de votre système de pêche. Les accessoires se branchent directement dans le système de pêche et permettent d'activer des fonctions perfectionnées comme le WeatherSense et le lien de sonar sans fil SmartCast. Des onglets et des options de menu supplémentaires s'ajoutent automatiquement au système de menus lorsque vous branchez un accessoire à l'appareil. Il est même possible de brancher plusieurs accessoires en même temps. Consultez la section traitant de *l'onglet Accessoires du menu*, ainsi que le guide d'utilisation de l'accessoire lui-même pour plus de détails.

*REMARQUE : Les accessoires requis pour activer les fonctionnalités WeatherSense et le lien sonar sans fil SmartCast sont vendus séparément. Vous pouvez visiter notre site Web humminbird.com ou communiquer avec notre centre de ressources à la clientèle au 1-800-633-1468 pour d'autres détails.*

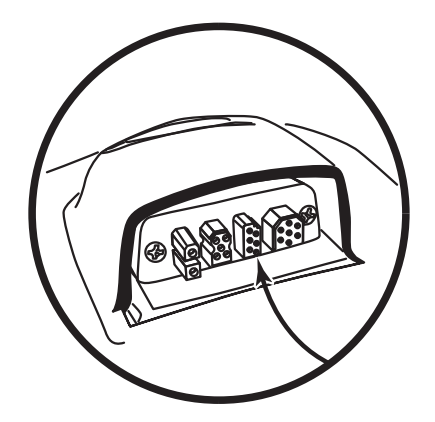

# Le système de menus

Le système de menus est divisé en modules faciles à utiliser. Les composants principaux du système de menus sont les suivants :

- **Menu des options de démarrage** : Appuyez sur la touche MENU durant la séquence d'alimentation pour afficher le menu des options de démarrage. À partir du menu des options de démarrage, vous pouvez choisir les modes suivants du système de pêche : Normal, Simulateur, État du système, et Connexion PC.
- **Menu X-Press :** Le menu X-Press fournit un raccourci pour les réglages utilisés le plus souvent, et les options du menu X-Press correspondent au mode d'affichage actuel.
- **Menu principal :** Le menu principal est un ensemble standard de réglages de menus organisés sous les en-têtes d'onglets suivants : Alarmes, Sonar, Réglages, Affichages, et Accessoires.

*REMARQUE : Les options du menu principal et des menus X-Press peuvent aussi être élargies ou simplifiées en réglant le mode utilisateur à avancé ou normal. (Voir le menu principal : mode utilisateur)*

# Menu des options de démarrage

Appuyez sur la touche MENU durant la séquence de démarrage pour afficher **le menu des options de démarrage**, et sélectionnez l'un des modes décrits dans les pages suivantes. Reportez-vous à *Mise en Marche* pour plus d'information.

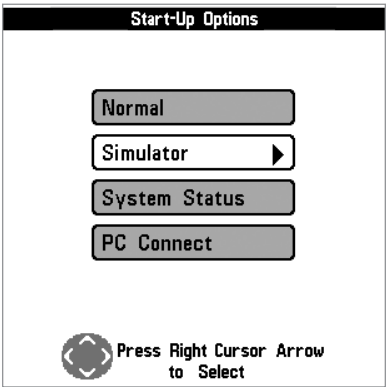

#### Opération normale

Utilisez **normale** pour une opération sur l'eau avec un transducteur branché. Si un transducteur qui fonctionne correctement est branché, l'opération normale sera choisie automatiquement dès la mise en marche et votre système de pêche peut être utilisé sur l'eau.

Quittez le mode d'opération normale en éteignant votre système de pêche.

#### Simulateur

Utilisez le **simulateur** pour savoir comment utiliser votre système de pêche avant d'aller sur l'eau avec votre bateau. Le simulateur est un outil très puissant qui simule le fonctionnement sur l'eau en actualisant l'écran en mode aléatoire.

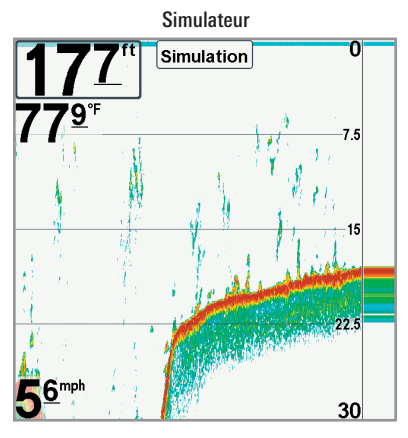

Nous vous recommandons de consulter ce guide en utilisant le simulateur puisque tous les menus fonctionnent et modifient l'écran de la même façon qu'en mode normal d'utilisation. Toute modification apportée aux menus sera sauvegardée pour utilisation ultérieure.

*REMARQUE : Il est important de choisir le mode Simulateur du menu Options de démarrage plutôt que de laisser le système de pêche entrer automatiquement le simulateur (ce qui se produit s'il n'y a pas de transducteur branché et que vous ne faites rien durant la mise en marche).*

Un message apparaît régulièrement sur l'affichage pour indiquer le mode Simulateur.

Quittez le simulateur en éteignant votre système de pêche.

## État du système

Utilisez **l'état du système** pour afficher les connexions et lancer un autotest de l'appareil.

Après avoir choisi État du système dans le menu Options de démarrage, appuyez sur la touche Afficher (VIEW) pour afficher les options suivantes :

- Autotest
- Test d'accessoires

Quittez le mode État du système en éteignant votre système de pêche.

Écran d'Autotest

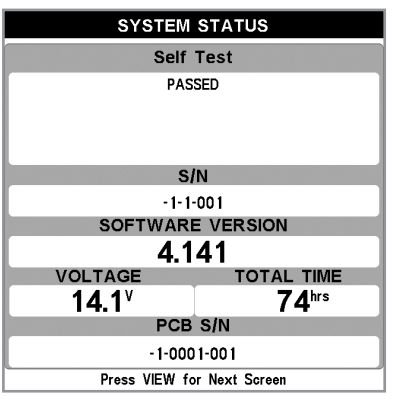

**L'Autotest** affiche les résultats d'une vérification interne, dont le numéro de série de l'appareil, le numéro de série de la carte à circuits imprimés, la version du logiciel, le nombre total d'heures de fonctionnement et la tension d'entrée.

Écran de test des accessoires

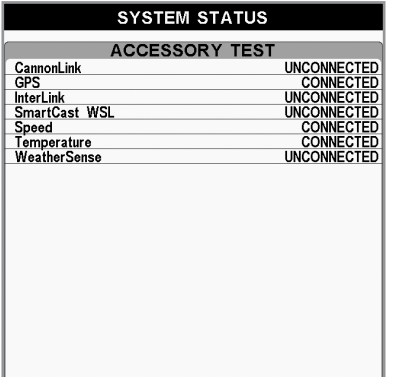

Le **test d'accessoire** énumère les accessoires branchés au système.

*REMARQUE : La vitesse de l'accessoire sera détectée seulement si la roue à aubes a été déplacée depuis le démarrage du système de pêche.*

Mises à jour logicielles et Connexion PC (PC Connect) *(seulement avec le câble de connexion PC offert en option)*

Utilisez le mode **Connexion PC** pour mettre le logiciel de la tête de commande du système de pêche à jour. Rendez-vous au site Web Humminbird pour plus d'information et pour connaître les exigences d'ordinateur à **humminbird.com** ou composez le **1-800-633-1468**.

**Équipement :** En plus de votre système de pêche et de votre ordinateur personnel avec accès Internet, vous aurez besoin Câble de connexion PC (AS PC2).

*REMARQUE : Le câble de connexion PC est vendu séparément. Pour plus d'information, visitez notre site Web humminbird.com ou communiquez avec notre centre de ressources à la clientèle au 1-800-633-1468.*

*REMARQUE : Si vous branchez un récepteur GPS vendu séparément à votre tête de commande, il est important de sauvegarder régulièrement vos fichiers de données (points de cheminement, routes, itinéraires). Les fichiers de données doivent également être enregistrés sur votre ordinateur avant de rétablir les paramètres par défaut de l'appareil ou de mettre à jour le logiciel. Si vous avez des questions, consultez votre guide en ligne HumminbirdPC™ ou contactez notre centre de ressources clients.*

#### La mise à jour du logiciel exige les étapes importantes suivantes :

- 1. Connectez-vous à **humminbird.com**.
	- Enregistrez votre système de pêche.
	- Téléchargez HumminbirdPC dans votre ordinateur.
	- Téléchargez la dernière mise à jour du logiciel (nom de l'unité [nº de version]) pour votre tête de commande.
- 2. **Câble de connexion PC :** Suivez les instructions incluses avec le câble de connexion PC pour brancher votre système de pêche à votre ordinateur.
- 3. Appuyez et maintenez la touche mise en marche/éclairage (POWER/LIGHT) enfoncée pour mettre votre système de pêche en marche.
- 4. Ouvrez HumminbirdPC sur votre ordinateur. Cliquez sur l'onglet Tête de commande.
- 5. Cliquez sur le bouton  $\mathbb{R}$   $\mathbb{R}$  Mettre à jour le micrologiciel, situé en haut à gauche de l'écran. Suivez les instructions affichées à l'écran pour localiser le fichier du logiciel et mettez à jour la tête de commande. Le système de pêche reconnaîtra le nouveau logiciel et exécutera une série d'invites pour confirmer l'installation du logiciel.

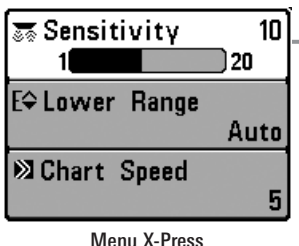

## Menu X-Press

Le menu X-Press offre un raccourci pour les réglages utilisés le plus souvent. Les options du menu X-Press correspondent à l'affichage actuel. Par exemple, si vous êtes dans un mode d'affichage sonar et si vous appuyez sur la touche MENU une fois, le menu X-Press sonar s'affiche.

#### Pour utiliser un menu X-Press :

- 1. À partir de tout affichage, appuyez sur la touche MENU une fois pour ouvrir le menu X-Press.
- 2. Appuyez sur la touche curseur vers le HAUT ou vers le BAS pour sélectionner une option du menu X-Press, puis appuyez la touche curseur de DROITE ou de GAUCHE pour changer le réglage du menu.

*REMARQUE : Le menu X-Press se réduit temporairement et l'écran est mis à jour s'il est touché par le changement de réglage du menu, ce qui vous permet de voir immédiatement les effets de votre changement.*

3. Réactivez le menu X-Press en appuyant sur la touche curseur vers le HAUT ou le BAS.

**Mise à jour d'écran totale -** Lorsque vous modifiez un réglage du menu qui touche l'affichage actuel, l'écran est mis à jour immédiatement (vous n'avez donc pas à quitter le menu pour que les modifications s'appliquent à l'écran).

Les options du menu peuvent être élargies ou simplifiées en réglant le mode utilisateur à avancé ou normal. Reportez-vous au *menu principal : mode utilisateur* pour obtenir de l'information détaillée.

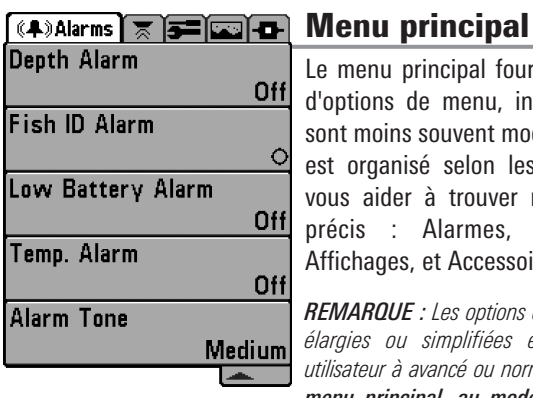

Le menu principal fournit l'ensemble standard d'options de menu, incluant les réglages qui sont moins souvent modifiés. Le menu principal est organisé selon les onglets suivants pour vous aider à trouver rapidement un élément précis : Alarmes, Sonar, Configuration, Affichages, et Accessoires.

*REMARQUE : Les options du menu peuvent être élargies ou simplifiées en réglant le mode utilisateur à avancé ou normal. (Reportez-vous au menu principal, au mode utilisateur pour les détails.)*

Menu principal – Mode utilisateur normal

#### Pour utiliser le menu principal :

- 1. À partir de tout affichage, appuyez sur la touche MENU deux fois pour ouvrir le menu principal.
- 2. Appuyez sur la touche curseur de DROITE ou de GAUCHE pour sélectionner un onglet du menu.
- 3. Appuyez sur la touche curseur vers le HAUT ou vers le BAS pour choisir une option précise du menu sous cet onglet.
- 4. Appuyez sur la touche curseur de DROITE ou de GAUCHE pour changer le réglage du menu.
	- Une flèche pointant vers le bas apparaissant dans la partie inférieure du menu indique qu'il est possible de parcourir d'autres éléments de ce menu à l'aide de la touche curseur vers le BAS.
	- Une flèche pointant vers la droite ou vers la gauche dans une option de menu indique que vous pouvez utiliser les touches curseur vers la GAUCHE ou vers la DROITE pour effectuer des modifications ou pour visualiser d'autres renseignements.
	- Appuyez sur la touche Quitter pour se déplacer rapidement au haut de l'onglet.

**Mise à jour complète de l'écran -** Lorsque vous modifiez un réglage du menu ayant un effet sur le mode d'affichage actuel, l'écran est mis à jour immédiatement (vous n'avez donc pas à quitter le menu pour visualiser les modifications à l'écran).

#### Conseils rapides pour le menu principal

- **À partir de toute option du menu, dans un onglet du menu,** appuyez sur la touche Quitter (EXIT) pour passer directement à la partie supérieure de l'onglet.
- **Si vous êtes au bas de l'onglet du menu,** appuyez sur la touche vers le BAS pour passer directement à la partie supérieure de l'onglet.
- **De la partie supérieure d'un onglet du menu,** appuyez sur la touche curseur de GAUCHE ou de DROITE pour passer à l'onglet suivant. Vous pouvez aussi passer au début ou à la fin de la rotation des onglets en appuyant souvent la touche curseur de DROITE ou de GAUCHE.
- S'il y a une flèche **pointant vers le bas apparaissant dans la partie inférieure d'un onglet du menu,** appuyez sur la touche curseur vers le BAS pour parcourir d'autres options du menu.
- S'il y a une flèche **pointant vers la droite ou vers la gauche dans une option de menu,** appuyez sur la touche curseur vers la GAUCHE ou vers la DROITE pour effectuer des modifications, ou pour obtenir d'autres renseignements.
- Si vous appuyez sur MENU ou quitter (EXIT) pour quitter **le menu principal et si vous revenez au menu principal plus tard,** le menu principal s'ouvrira au même onglet du menu où vous étiez la dernière fois que vous avez consulté le menu principal.

#### Remarque concernant tous les réglages des menus

Veuillez noter que tous les réglages sont réglés de la même façon dans tous les menus. Utilisez le curseur à quatre directions pour mettre en surbrillance une option de menu, puis changez les réglages ou activez l'option (voir *le menu principal* ou *le menu X-Press*).

L'exemple ci-dessous illustre le mode de description des options de menu dans ce manuel. Chaque description représente l'option de menu, les réglages disponibles et les réglages requis pour la tête de commande (mode utilisateur avancé, vue, navigation, ou accessoire par exemple).

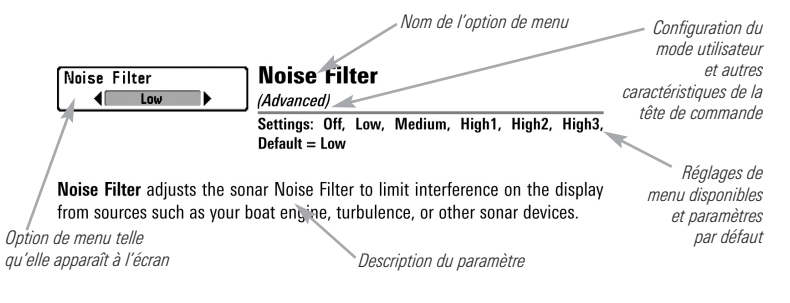

#### Mode utilisateur (normal ou avancé)

Les options du menu peuvent être simplifiées ou élargies en réglant le mode utilisateur du système de pêche à normal ou avancé.

Le **mode normal** est le réglage par défaut lorsque vous mettez le système de pêche de série 700 en marche pour la première fois. Le mode normal est fourni pour les utilisateurs qui désirent moins de choix au menu et des choix plus simples.

Le **mode avancé** est fourni pour les utilisateurs qui désirent le niveau de contrôle le plus élevé du système de pêche. Plusieurs réglages du menu sont ajoutés au menu principal lorsque le mode utilisateur est modifié à avancé.

#### Pour changer le réglage du mode utilisateur :

- 1. Appuyez sur la touche MENU deux fois pour accéder au menu principal.
- 2. Appuyez sur la touche curseur de DROITE jusqu'à ce que vous arriviez à l'onglet Réglages.
- 3. Appuyez sur la touche curseur vers le BAS pour sélectionner le mode utilisateur du menu principal de Configuration.
- 4. Appuyez sur la touche curseur de GAUCHE ou de DROITE pour modifier le réglage du mode utilisateur. (Normal, Avancé, Défaut = Normal)

*REMARQUE : Tout changement effectué en mode utilisateur avancé demeure en fonction lorsque vous revenez en mode utilisateur normal.*

*Par exemple, l'option du menu Sélection des lectures est disponible lorsque le mode utilisateur est réglé à avancé. Si vous changez les réglages Sélection des lectures alors que vous êtes en mode utilisateur avancé, la sélection des lectures que vous choisissez continuera à apparaître à l'écran même si vous revenez au mode utilisateur normal.*

| $(\mathbf{\omega})$ $\overline{\times}$ Sonar $\overline{\mathbf{S}}$ $\overline{\mathbf{S}}$ |
|-----------------------------------------------------------------------------------------------|
| <b>Beam Select</b>                                                                            |
| 200kHz                                                                                        |
| <b>Surface Clutter</b>                                                                        |
| 5                                                                                             |
| <b>SwitchFire</b>                                                                             |
| <b>Clear Mode</b>                                                                             |
| Fish ID +                                                                                     |
| On                                                                                            |
| <b>Fish ID Sensitivity</b>                                                                    |
| 5                                                                                             |
| <b>RTS Window</b>                                                                             |
| Narrow                                                                                        |
| <b>Sonar Colors</b>                                                                           |
| <b>Original Palette</b>                                                                       |
| <b>Bottom View</b>                                                                            |
| <b>Structure ID</b>                                                                           |
| Zoom Width                                                                                    |
| <b>Narrow</b>                                                                                 |
| <b>Transducer Select</b>                                                                      |
| Dual Beam                                                                                     |
| <b>Ice Fishing Mode</b>                                                                       |
|                                                                                               |
|                                                                                               |
|                                                                                               |

778c HD Onglet Sonar, mode normal

| (4)   ⊼Sonar   5≔   639    |
|----------------------------|
| <b>Beam Select</b>         |
| 200kHz                     |
| <b>Surface Clutter</b>     |
| 5                          |
| <b>SwitchFire</b>          |
| <b>Clear Mode</b>          |
| Fish ID +                  |
| On                         |
| <b>Fish ID Sensitivity</b> |
| 5                          |
| <b>RTS Window</b>          |
| Narrow                     |
| <b>Sonar Colors</b>        |
| <b>Original Palette</b>    |
| <b>Bottom View</b>         |
| <b>Structure ID</b>        |
| Zoom Width                 |
| <b>Narrow</b>              |
| 83kHz Sensitivity          |
| 0                          |
| 455kHz Sensitivity         |
| 0                          |
| <b>Depth Lines</b>         |
| On                         |
| <b>Noise Filter</b>        |
| Low                        |
| <b>Max Depth</b>           |
| Auto                       |
| <b>Water Type</b>          |
| Fresh                      |
| <b>Transducer Select</b>   |
| <b>Dual Beam</b>           |
| <b>Ice Fishing Mode</b>    |
| Off                        |
|                            |

778c HD Onglet Sonar, mode avancé

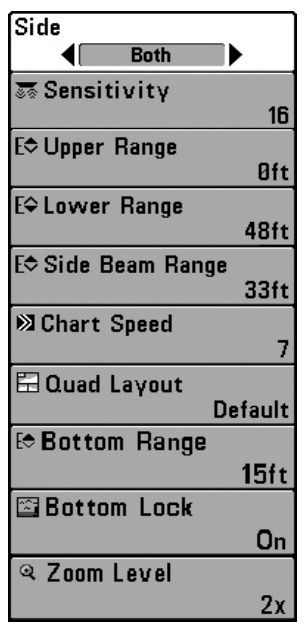

Menu X-Press du sonar *(avec les transducteurs facultatifs)*

## Menu X-Press du sonar

*(affichages sonar seulement)*

Le **menu X-Press du sonar** offre un raccourci pour les réglages utilisés le plus souvent. Appuyez une fois sur la touche MENU sous les à partir d'un des écrans d'affichages sonar pour accéder au menu X-Press du sonar.

*REMARQUE : Les options du menu peuvent être élargies ou simplifiées en réglant le mode utilisateur du système de pêche à avancé ou normal. Reportez-vous au menu principal, au mode utilisateur pour les détails.*

*REMARQUE : La sélection du transducteur a également une incidence sur les options de menu (voir l'onglet du menu Sonar : Sélection Transducteur).*

*REMARQUE : Les options du menu varient selon le modèle Humminbird®. Reportez-vous aux sections suivantes pour l'intégralité des options du menu.*

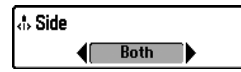

# Mode d'affichage latéral

*(Transducteur à grande couverture latérale : exclusif au mode d'affichage Grande couverture latérale)*

**Paramètres : Gauche, droite, Gauche et Droite; Défaut = Gauche et Droite**

Le **côté** permet de régler quel faisceau de transducteur à grande couverture latérale sera affiché à l'écran Grande couverture latérale.

Un transducteur à grande couverture latérale doit être branché au système de pêche. L'option menu latéral est disponible lorsque la Sélection du transducteur est réglée à Grande couverture latérale (reportez-vous à *l'onglet du menu du sonar : Sélection du transducteur*) et n'est accessible qu'à partir du menu X-Press du sonar dans l'affichage Grande couverture latérale.

*REMARQUE : Le réglage de Côté exige l'achat du transducteur à Grande couverture latérale. Vous pouvez consulter notre site Web à l'adresse humminbird.com pour commander ces accessoires en ligne, ou communiquer avec notre Centre de ressources pour la clientèle au 1-800-633-1468.*

20

#### **m Sensibilité**

**Paramètres : Basse = 1, Haute = 20; Défaut = 10**

La **sensibilité** contrôle les détails présentés à l'écran et règle la sensibilité de toutes les fréquences du sonar.

Lorsque vous pêchez en eau très claire ou très profonde, une augmentation de la sensibilité permet d'afficher des retours plus faibles qui pourraient être intéressants. Si la sensibilité réglée est trop élevée, l'affichage risque d'être trop encombré.

En réduisant la sensibilité, vous éliminez de l'écran les parasites parfois présents dans l'eau boueuse ou trouble. Si la sensibilité est réglée à un niveau trop bas, il se pourrait que l'écran n'affiche pas beaucoup de retours sonar qui pourraient être des poissons.

*REMARQUE : Le réglage de la sensibilité est un paramètre global qui permet de régler la sensibilité de toutes les fréquences sonar.*

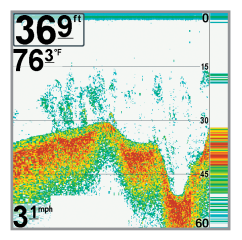

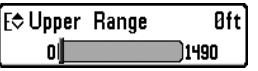

Sensibilité réglée à faible Sensibilité réglée à moyen Sensibilité réglée à élevé

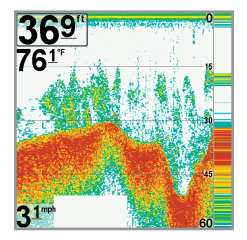

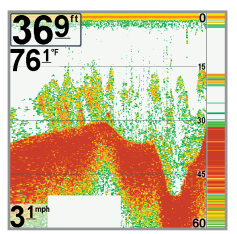

#### Limite supérieure de l'échelle de profondeur

*(Avancé : Affichages Sonar, Sonar divisé, Clignotant circulaire, et Gros Chiffres seulement)*

**Paramètres : variés, voir ci-dessous.**

La **limite supérieure de l'échelle de profondeur** est la limite de la zone la moins profonde qui sera montrée à l'écran dans les modes d'affichage Sonar, Sonar divisé, Clignotant circulaire, et Gros Chiffres. On utilise souvent la limite supérieure de l'échelle de profondeur de pair avec la limite inférieure.

À titre d'exemple, si vous êtes intéressé à la zone située entre 6 m et 15 m (20 pi et 50 pi) de profondeur, vous devriez régler l'Échelle Haute à 6 m et l'Échelle inférieure à 15 m. Le mode d'affichage Sonar montrera ensuite la plage de 9 m (30 pi) située entre 6 m et 15 m de profondeur, sans montrer la surface ni le fond (en supposant que le fond est plus bas que 15 m), et montrera plus de détails pour ladite zone.

*REMARQUE : L'appareil conservera un écart minimum de 3 m (10 pi) entre la limite inférieure et la limite supérieure de l'échelle de profondeur, peu importe les réglages manuels effectués.*

Les réglages accessibles de la limite supérieure de l'échelle de profondeur sont déterminés comme suit par votre modèle Humminbird :

- **778c HD :** de 0 à 1490 pi, de 0 à 497 m (modèles internationaux seulement) ; Valeur implicite  $= 0$
- **778c HD XD :** de 0 à 3190 pi, de 0 à 972 m (modèles internationaux seulement) : Valeur implicite  $= 0$

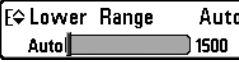

Limite inférieure de l'échelle de profondeur

**Paramètres : variés, voir ci-dessous.**

La **limite inférieure de l'échelle de profondeur** règle la valeur de l'échelle la plus profonde qui sera affichée par l'appareil.

**Automatique :** La limite inférieure de l'échelle de profondeur sera réglée par l'appareil pour suivre le fond automatiquement. Le mode automatique est réglé par défaut.

**Manuel :** Vous pouvez régler la limite inférieure de l'échelle de profondeur pour verrouiller l'appareil à une certaine profondeur. « M » sera affiché dans le coin inférieur droit de l'écran pour indiquer que l'appareil est en mode Manuel. Réglez la limite inférieure et la limite supérieure ensemble pour afficher une échelle de profondeur précise, tout particulièrement si vous recherchez des poissons ou la structure du fond.

Par exemple, si vous pêchez dans une eau profonde de 18 m (60 pi) mais que vous n'êtes intéressé qu'aux premiers 9 m (30 pi), de la surface jusqu'à 9 m de profondeur, vous devriez régler L'Échelle inférieure à 9 m. L'écran affichera la plage de 0 à 9 m (0 à 30 pi), vous permettant de la visualiser avec plus de détails que s'il représentait les échos sonar jusqu'au fond.

*REMARQUE : L'appareil conservera un écart minimum de 3 m (10 pi) entre la limite inférieure et la limite supérieure de l'échelle de profondeur, peu importe les réglages manuels effectués.*

Les réglages accessibles de la limite inférieure de l'échelle de profondeur sont déterminés comme suit par votre modèle Humminbird :

- **778c HD :** Automatique à 1500 pi, Automatique à 500 m (modèles  $internationalx$  seulement) ; Valeur implicite  $=$  Auto
- **778c HD XD :** Automatique à 3200 pi, Automatique à 975 m (modèles  $internationalx$  seulement) ; Valeur implicite  $=$  Auto

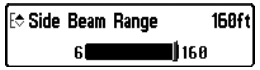

#### Distance faisceau latéral

*(Transducteur à grande couverture latérale [achat optionnel] : exclusif au mode d'affichage Grande couverture latérale)*

**Paramètres : 6 à 160 pieds ou 2 à 50 mètres (modèles internationaux seulement); Défaut = 160 pieds**

La fonction **Distance faisceau latéral permet** de régler la plus grande portée affichable en mode d'affichage Grande couverture latérale. Il faut régler l'échelle de profondeur manuellement de façon à garder le fond visible à l'écran. Si vous réglez la distance faisceau latéral à une valeur trop grande comparativement aux conditions de profondeur d'eau actuelles, les données sonar seront compressées à l'écran et vous perdrez des détails importants.

Il faut qu'un transducteur à grande couverture latérale soit branché au système de pêche de série 700. L'option menu latéral est disponible lorsque la Sélection du transducteur est réglée à Grande couverture latérale (reportez-vous à *l'onglet du menu du sonar : Sélection du transducteur*) et n'est accessible qu'à partir du menu X-Press du sonar dans l'affichage Grande couverture latérale.

*REMARQUE :Le réglage de distance faisceau latéral exige l'achat du transducteur à Grande couverture latérale. Vous pouvez consulter notre site Web à l'adresse humminbird.com pour commander ces accessoires en ligne, ou communiquer avec notre Centre de ressources pour la clientèle au 1-800-633-1468.*

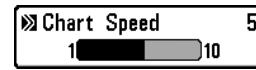

## Vitesse de défilement cartographique

**Paramètres : 1 à 9, Ultra, où 1 = lent, 9 = rapide, Ultra = la plus grande vitesse; Défaut = 5**

La **vitesse de défilement cartographique** détermine la vitesse à laquelle les données sonar se déplacent à l'écran et, donc le niveau de détails affiché.

Une **vitesse plus grande** montre plus d'information, et c'est ce que préfèrent la plupart des pêcheurs à la ligne; toutefois, l'information du sonar défile rapidement à l'écran. En réglant une **vitesse plus lente**, l'information demeure plus longtemps à l'écran, mais les détails du fond et des poissons deviennent compressés et peuvent être plus difficiles à interpréter. Quelle que soit la vitesse de défilement, la fenêtre sonar en temps réel est mise à jour à la vitesse maximum possible pour les conditions de profondeur.

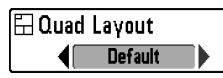

## La disposition quadruple

*(Avec transducteur QuadraBeam PLUS [achat optionnel] Affichage de faisceau latéral seulement)*

**Paramètres : valeur implicite, classique, oblique; Défaut = valeur implicite**

**La disposition quadruple** vous permet de choisir comment l'information du sonar s'affiche dans l'affichage de faisceau latéral. L'affichage de faisceau latéral présente des données sonar des faisceaux de 455 kHz orientés vers la gauche et la droite et ceux du faisceau de 200 kHz, orienté vers le bas. Les données du sonar peuvent être affichées dans l'une ou l'autre des configurations en changeant le réglage de la disposition quadruple : par défaut, classique et oblique. Reportez-vous aux sections *Affichages, Affichage de faisceau latéral* pour plus d'information.

*REMARQUE : La disposition quadruple n'est disponible que lorsqu'un transducteur QuadraBeam PLUS (achat optionnel) est installé et que l'affichage du faisceau latéral est activé. (Reportez-vous à l'onglet du menu Sonar : Sélection du transducteur).*

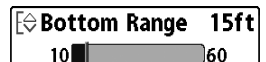

# Échelle du fond

*(Affichage zoom du sonar seulement lorsque le verrouillage sur le fond est activé)*

**Paramètres : 10 à 60 pieds, 2 à 10 brasses ou 3 à 20 mètres [pour les modèles internationaux seulement]; Défaut = 15 pieds, 5 mètres**

**L'échelle du fond** vous permet de contrôler la quantité de colonne d'eau, mesurée à partir du fond, qui est indiquée dans l'affichage zoom du sonar. Choisissez une petite valeur pour visualiser une structure peu profonde et les détails du fond. Choisissez une valeur plus grande pour visualiser une structure plus importante dans des eaux plus profondes.

*REMARQUE : Il est possible de régler l'échelle du fond de façon à ce qu'elle dépasse la profondeur.*

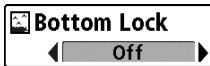

#### Verrouillage sur le fond

*(Affichage zoom du sonar seulement)*

**Paramètres : Désactivé , Activé; Défaut = Désactivé**

Le **verrouillage sur le fond** change le mode de l'affichage zoom dans l'affichage zoom du sonar. La fonction Verrouillage sur le fond permet d'afficher continuellement le fond à un point constant de l'écran, peu importe les changements dans la profondeur. Cette fonction « écrase » le profil du fond, mais elle s'avère efficace pour montrer les poissons se tenant au fond ou près du fond.

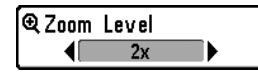

#### Niveau de zoom

*(Affichage zoom du sonar seulement)*

**Paramètres : 2x, 4x, 6x, 8x; Défaut = 2x**

Le **niveau de zoom** règle le facteur d'agrandissement du mode d'affichage Zoom du sonar. Utilisez le zoom pour voir plus de détails dans les retours sonar du fond qui pourraient être affichés très près les uns des autres, par exemple ceux d'un poisson en suspension près du fond ou dans une structure.

Le niveau de zoom n'est accessible qu'à partir du menu X-Press dans l'affichage zoom du sonar. La boîte de prévisualisation du zoom montre la section du fond qui sera agrandie.

*REMARQUE :La boîte de prévisualisation du zoom suit le fond et ne peut pas être déplacée.*

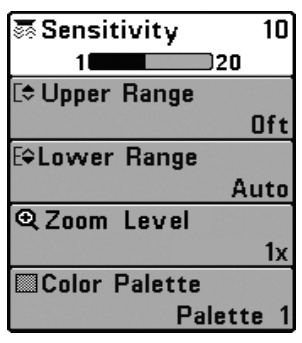

Menu X-Press de l'affichage clignotant

## Menu X-Press de l'affichage clignotant

*(Affichage circulaire clignotant uniquement)*

Le menu X-Press de l'affichage clignotant fournit un raccourci vers les réglages les plus utilisés. Appuyez une fois sur la touche MENU en mode d'affichage circulaire clignotant pour accéder au menu X-Press de l'affichage clignotant.

*REMARQUE : Les options du menu peuvent être élargies ou simplifiées en réglant le mode d'utilisateur à avancé ou normal. Reportez-vous au menu principal, au mode d'utilisateur pour les détails.*

*REMARQUE : Pour activer le mode Glace, voir l'onglet du menu Sonar. Voir aussi Affichages : Affichage clignotant circulaire pour de plus amples informations.*

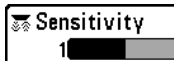

20

#### **m Sensibilité**

**Paramètres : Basse = 1, Haute = 20; Défaut = 10**

La **sensibilité** contrôle les détails présentés à l'écran et règle la sensibilité de toutes les fréquences du sonar.

Lorsque vous pêchez en eau très claire ou très profonde, une augmentation de la sensibilité permet d'afficher des retours plus faibles qui pourraient être intéressants. Si la sensibilité réglée est trop élevée, l'affichage risque d'être trop encombré.

En réduisant la sensibilité, vous éliminez de l'écran les parasites parfois présents dans l'eau boueuse ou trouble. Si la sensibilité est réglée à un niveau trop bas, il se pourrait que l'écran n'affiche pas beaucoup de retours sonar qui pourraient être des poissons.

*REMARQUE : Le réglage de la sensibilité est un paramètre global qui permet de régler la sensibilité de toutes les fréquences sonar.*

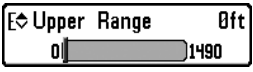

## Limite supérieure de l'échelle de profondeur

*(Avancé : Affichages Sonar, Sonar divisé, Clignotant circulaire, et Gros Chiffres seulement)*

**Paramètres : variés, voir ci-dessous.**

La **limite supérieure de l'échelle de profondeur** est la limite de la zone la moins profonde qui sera montrée à l'écran dans les modes d'affichage Sonar, Sonar divisé, Clignotant circulaire, et Gros Chiffres. On utilise souvent la limite supérieure de l'échelle de profondeur de pair avec la limite inférieure.

À titre d'exemple, si vous êtes intéressé à la zone située entre 6 m et 15 m (20 pi et 50 pi) de profondeur, vous devriez régler l'Échelle Haute à 6 m et l'Échelle inférieure à 15 m. Le mode d'affichage Sonar montrera ensuite la plage de 9 m (30 pi) située entre 6 m et 15 m de profondeur, sans montrer la surface ni le fond (en supposant que le fond est plus bas que 15 m), et montrera plus de détails pour ladite zone.

*REMARQUE : L'appareil conservera un écart minimum de 3 m (10 pi) entre la limite inférieure et la limite supérieure de l'échelle de profondeur, peu importe les réglages manuels effectués.*

Les réglages accessibles de la limite supérieure de l'échelle de profondeur sont déterminés comme suit par votre modèle Humminbird :

*Menu X-Press de l'affichage clignotant* 58

- **778c HD :** de 0 à 1490 pi, de 0 à 497 m (modèles internationaux seulement) ; Valeur implicite  $= 0$
- **778c HD XD :** de 0 à 3190 pi, de 0 à 972 m (modèles internationaux seulement) ; Valeur implicite  $= 0$

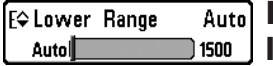

## Limite inférieure de 'échelle de profondeur

**Paramètres : variés, voir ci-dessous.**

La **limite inférieure de l'échelle de profondeur** règle la valeur de l'échelle la plus profonde qui sera affichée par l'appareil.

**Automatique :** La limite inférieure de l'échelle de profondeur sera réglée par l'appareil pour suivre le fond automatiquement. Le mode automatique est réglé par défaut.

**Manuel :** Vous pouvez régler la limite inférieure de l'échelle de profondeur pour verrouiller l'appareil à une certaine profondeur. Réglez la limite inférieure et la limite supérieure ensemble pour afficher une échelle de profondeur précise, tout particulièrement si vous recherchez des poissons ou la structure du fond.

Par exemple, si vous pêchez dans une eau profonde de 18 m (60 pi) mais que vous n'êtes intéressé qu'aux premiers 9 m (30 pi), de la surface jusqu'à 9 m de profondeur, vous devriez régler L'Échelle inférieure à 9 m. L'écran affichera la plage de 0 à 9 m (0 à 30 pi), vous permettant de la visualiser avec plus de détails que s'il représentait les échos sonar jusqu'au fond.

*REMARQUE : L'appareil conservera un écart minimum de 3 m (10 pi) entre la limite inférieure et la limite supérieure de l'échelle de profondeur, peu importe les réglages manuels effectués.*

Les réglages accessibles de la limite inférieure de l'échelle de profondeur sont déterminés comme suit par votre modèle Humminbird :

- **778c HD :** Automatique à 1500 pi, Automatique à 500 m (modèles  $internationalx$  seulement) ; Valeur implicite  $=$  Auto
- **778c HD XD :** Automatique à 3200 pi, Automatique à 975 m (modèles  $interactions$  internationaux seulement) : Valeur implicite  $=$  Auto

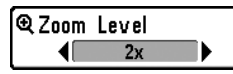

Niveau de zoom *(Affichage clignotant circulaire, mode de pêche sous glace uniquement)*

**Réglages : 1x, 2x; Défaut = 1x**

**Le niveau du zoom** permet de régler le niveau d'agrandissement de l'affichage clignotant circulaire lorsque le mode de pêche sous glace est activé. La fonction du zoom est désactivée lorsque le niveau du zoom est réglé sur 1x.

Lorsque le niveau du zoom est réglé sur 2x, l'affichage clignotant circulaire affiche une vue agrandie par 2x de la zone choisie. La vue ainsi agrandie apparaît sur la partie droite du cadran de l'affichage clignotant, entre les deux traits. La vue normale s'affiche sur la partie gauche du cadran de l'affichage clignotant. La plage de l'échelle du zoom peut être ajustée avec les touches curseur GAUCHE ou DROITE. Voir *Affichages : l'affichage clignotant circulaire* pour obtenir plus de renseignements à ce sujet.

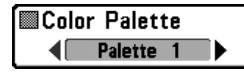

## Palette de couleurs

*(Affichage clignotant circulaire, mode de pêche sous glace uniquement)*

**Réglages : Palette 1, Palette 2, Palette 3; Défaut = Palette 3**

**La palette de couleurs** définit les couleurs utilisées pour l'affichage des retours sonar dans le mode d'affichage circulaire clignotant en mode de pêche sous la glace. La palette de couleurs active est affichée au centre de l'affichage clignotant circulaire. Les palettes de couleurs affichent les retours sonar du plus faible au plus fort, en les indiquant de la gauche vers la droite sur la barre de prévisualisation des couleurs. Voir *Affichages : Voir l'affichage clignotant circulaire* pour obtenir plus de renseignements à ce sujet.

Choisir parmi les palettes de couleur suivantes :

**Palette 1 :** vert (faible), jaune (moyen), rouge (fort)

**Palette 2** : jaune (faible), vert (moyen), rouge (fort)

**Palette 3 :** bleu (le plus faible), vert (faible), vert pâle (faible à moyen), jaune (moyen), orange (assez fort), rouge (fort)

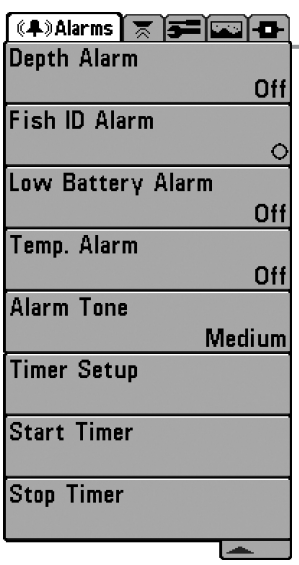

Menu du Alarmes

# Onglet d'alarmes du menu

À partir de n'importe quel mode d'affichage, appuyez deux fois sur la touche MENU pour accéder au menu principal. L'onglet d'Alarmes sera la sélection par défaut.

*REMARQUE : Lorsqu'une alarme est déclenchée, vous pouvez l'arrêter en appuyant sur toute touche. Le signal d'alarme se coupe et l'alarme ne se déclenchera à nouveau que si un nouvel événement la déclenche.*

*REMARQUE : Les options du menu peuvent être élargies ou simplifiées en réglant le mode d'utilisateur à avancé ou normal. Reportez-vous au menu principal, au mode d'utilisateur pour les détails.*

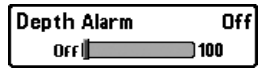

## Alarme de profondeur

**Paramètres : Désactivé, 1 à 100 pieds ou 0,5 à 30 mètres (modèles internationaux seulement); Défaut = Désactivé**

**L'alarme de profondeur** se fait entendre lorsque la profondeur devient égale à ou inférieure au réglage du menu.

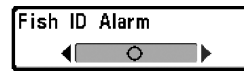

## Alarme d'identification de poissons

**Paramètres : Désactivé, Tous, Gros ou moyen, Gros; Défaut = Désactivé**

**L'alarme d'identification de poissons** se fait entendre lorsque le système de pêche détecte des poissons correspondant au réglage de l'alarme. Cette alarme ne sonne que si la fonction Identification de poisson (Fish ID+) est activée.

Par exemple, si vous avez réglé l'alarme ID poisson à Gros poisson, elle ne se déclenchera que lorsque l'appareil détectera un gros poisson.

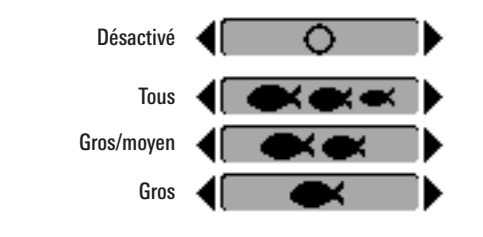

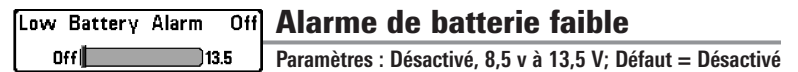

**L'alarme de batterie faible** se fait entendre lorsque la tension d'entrée de la batterie est égale à ou inférieure au réglage du menu. L'alarme de batterie ne se fait entendre que lorsque la batterie est branchée au détecteur de poissons. Vous devriez régler l'alarme de batterie faible de façon à ce qu'elle vous avertisse lorsque la tension de la batterie passe sous la marge de sécurité que vous aurez déterminée.

Par exemple, si vous utilisez un moteur de pêche à la traîne (alimenté par batterie), vous devriez régler l'alarme de batterie faible de façon à ce qu'elle vous avertisse avant que la tension de la batterie ne soit trop faible pour lancer votre moteur principal alimenté à l'essence.

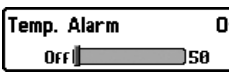

# **FFI** Alarme de temp.

**Paramètres : Désactivé, 33 à 120 Fahrenheit, 0 à 50 Celsius (modèles internationaux seulement); Défaut = Désactivé**

**L'alarme de temp.**se fait entendre lorsque la température de l'eau détectée par le détecteur de poissons atteint le réglage de l'alarme de temp., qui est soit en degrés Fahrenheit ou Celsius *(modèles internationaux seulement)*.

Par exemple, si l'alarme de temp. est réglée à 58 degrés Fahrenheit et que la température de l'eau chute de 60 à 58 degrés, l'alarme se fait entendre. De même, si la température de l'eau passe de 56 à 58 degrés Fahrenheit, l'alarme de temp. se fait aussi entendre.

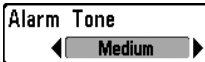

## Tonalité d'alarme

**Paramètres : Élevée, Moyenne, Faible; Défaut = Moyenne**

**La tonalité d'alarme** choisit la tonalité du son de l'alarme. Une brève tonalité se fera entendre lorsque vous réglerez la tonalité de l'alarme, afin que vous puissiez sélectionner celle qui convient le mieux.

**Timer Setup** 

# Réglage de la minuterie

**Paramètres : Appuyez sur la touche curseur de DROITE pour ouvrir la boîte de dialogue.**

La fonction **Réglage de la minuterie** vous permet d'afficher une boîte de dialogue pour la création des réglages de la minuterie. Vous pouvez également démarrer le décompte à partir de cette boîte de dialogue. Quand la minuterie est lancée, le minuteur fonctionne pendant la durée de temps indiquée dans la boîte de dialogue.

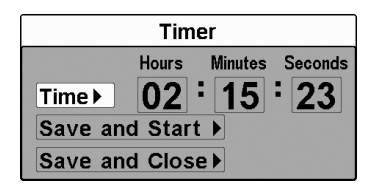

- **Heure :** Utilisez la touche curseur à 4 directions pour régler les heures, les minutes et les secondes.
- **Sauvegarde et démarrage :** Pour lancer immédiatement la minuterie, sélectionnez Sauvegarde et démarrage et appuyez sur la touche curseur de DROITE.
- **Sauvegarde et fermeture :** Pour sauvegarder vos réglages et lancer la minuterie plus tard, sélectionnez Sauvegarde et fermeture, et appuyez sur la touche curseur de DROITE. Voir aussi *Démarrage de la minuterie*.
- **Affichage numérique :** Pour que la minuterie soit affichée à l'écran pendant le décompte, voir *Affichages : Procédure de modification de l'affichage numérique*.

Start Timer

## Démarrage de la minuterie

**Paramètres : Appuyez sur la touche curseur de DROITE pour démarrer la minuterie.**

La fonction **Démarrage de la minuterie** vous permet de lancer la minuterie en utilisant les réglages sauvegardés dans la boîte de dialogue Réglage de la minuterie. Pour créer les réglages de la minuterie, voir *Réglage de la minuterie*.

**Stop Timer** 

## Arrêt de la minuterie

*(pendant son déroulement)*

**Paramètres : Appuyez sur la touche curseur de DROITE pour arrêter la minuterie.**

La fonction **Arrêt de la minuterie** vous permet d'arrêter la minuterie pendant qu'elle effectue le décompte.
| $(\mathbf{\omega})$   $\overline{\times}$ Sonar   $\overline{\mathbf{S}}$   $\overline{\mathbf{\omega}}$ |
|----------------------------------------------------------------------------------------------------|
| <b>Beam Select</b>                                                                                       |
| 200kHz                                                                                                   |
| <b>Surface Clutter</b>                                                                                   |
| 5                                                                                                    |
| <b>SwitchFire</b>                                                                                        |
| <b>Clear Mode</b>                                                                                        |
| Fish ID +                                                                                                |
| On                                                                                                    |
| <b>Fish ID Sensitivity</b>                                                                               |
| 5                                                                                                    |
| <b>RTS Window</b>                                                                                        |
| Narrow                                                                                                   |
| <b>Sonar Colors</b>                                                                                      |
| <b>Original Palette</b>                                                                                  |
| <b>Bottom View</b>                                                                                       |
| <b>Structure ID</b>                                                                                      |
| Zoom Width                                                                                               |
|                                                                                                    |
| Narrow<br>83kHz Sensitivity                                                                              |
| 0                                                                                                    |
| 455kHz Sensitivity                                                                                       |
|                                                                                                    |
| ٥                                                                                                    |
| <b>Depth Lines</b>                                                                                       |
| On                                                                                                    |
| <b>Noise Filter</b>                                                                                      |
| Low                                                                                                    |
| <b>Max Depth</b>                                                                                         |
| Auto                                                                                                    |
| <b>Water Type</b>                                                                                        |
| <b>Fresh</b>                                                                                             |
| <b>Transducer Select</b>                                                                                 |
| <b>Dual Beam</b>                                                                                         |
| <b>Ice Fishing Mode</b>                                                                                  |
| Off                                                                                                    |
|                                                                                                    |

778c HD Menu du Sonar, Avancé *(avec les transducteurs facultatifs)*

# Onglet Sonar du menu

Appuyez sur la touche MENU à deux reprises pour accéder au menu principal, puis appuyez sur la touche curseur de DROITE pour sélectionner l'onglet Sonar.

*REMARQUE : Les options du menu peuvent être élargies ou simplifiées en réglant le mode utilisateur à avancé ou normal. Reportez-vous au menu principal, au mode utilisateur pour les détails.*

*REMARQUE : La sélection du transducteur a également une incidence sur les options de menu (voir l'onglet du menu Sonar : Sélection Transducteur).*

*REMARQUE : Les options du menu varient selon le modèle Humminbird®. Reportez-vous aux sections suivantes pour l'intégralité des options du menu.*

## Sélection de faisceau

**Paramètres : variés, voir ci-dessous.**

La fonction **Sélection de faisceau** permet de régler les retours de sonar du transducteur qui s'afficheront à l'écran. Les fréquences des faisceaux disponibles sont déterminées par votre modèle HumminbirdMD.

**Le modèle 778c HD** vous permet de choisir 200/83 kHz, 200 kHz ou 83 kHz (valeur implicite  $= 200/83$  kHz).

- Lorsque cette fonction est réglée à **200/83 kHz**, les retours des deux faisceaux sont regroupés en commençant par les retours du faisceau large de 83 kHz, en réduisant l'intensité de cette couche, puis en y superposant les retours du faisceau étroit de 200 kHz. Les retours sonar plus foncés du faisceau étroit de 200 kHz se démarquent des retours .<br>plus pâles du faisceau large de 83 kHz. Le mode d'affichage Sonar divisé continue d'afficher les retours sonar de chaque faisceau dans sa fenêtre respective. Les renseignements regroupés sont montrés dans les modes d'affichage Sonar, d'affichage Zoom du sonar et d'affichage À gros chiffres. La fenêtre sonar en temps réel, dans les modes d'affichage Sonar et Clignotant circulaire, ne montre que les retours du faisceau étroit de 200 kHz.
- Lorsque cette fonction est réglée à **200 kHz**, seulement les retours d'un faisceau étroit de 200 kHz sont présentés dans l'affichage Sonar, l'affichage Zoom du sonar, l'affichage À gros chiffres et l'affichage à Clignotant circulaire. Le mode d'affichage Sonar divisé continue d'afficher les retours sonar de chaque faisceau dans sa fenêtre respective. La fenêtre sonar en temps réel montre les retours du faisceau étroit de 200 kHz.
- Lorsque cette fonction est réglée à **83 kHz**, les retours d'un faisceau large de 83 kHz sont présentés dans l'affichage Sonar, l'affichage Zoom du sonar, l'affichage À gros chiffres et l'affichage à Clignotant circulaire. Le mode d'affichage Sonar divisé continue d'afficher les retours sonar de chaque faisceau dans sa fenêtre respective. La fenêtre sonar en temps réel ne montre que les retours du faisceau large de 83 kHz.

Le modèle 778c HD XD vous permet de choisir entre 200/50 kHz, 200 kHz ou 50 kHz (valeur implicite  $= 200/50$  kHz).

- Lorsque cette fonction est réglée à **200/50 kHz**, les retours des deux faisceaux sont regroupés en commençant par les retours du faisceau large de 50 kHz, en réduisant l'intensité de cette couche, puis en y superposant les retours du faisceau étroit de 200 kHz. Les retours sonar plus foncés du faisceau étroit de 200 kHz se démarquent des retours plus pâles du faisceau large de 50 kHz. Le mode d'affichage Sonar divisé continue d'afficher les retours sonar de chaque faisceau dans sa fenêtre respective. Les renseignements regroupés sont montrés dans les modes d'affichage Sonar, d'affichage Zoom du sonar et d'affichage À gros chiffres. La fenêtre sonar en temps réel, dans les modes d'affichage Sonar et Clignotant circulaire, ne montre que les retours du faisceau étroit de 200 kHz.
- Lorsque cette fonction est réglée à **200 kHz**, seulement les retours d'un faisceau étroit de 200 kHz sont présentés dans l'affichage Sonar, l'affichage Zoom du sonar, l'affichage À gros chiffres et l'affichage à Clignotant circulaire. Le mode d'affichage Sonar divisé continue d'afficher les retours sonar de chaque faisceau dans sa fenêtre respective. La fenêtre sonar en temps réel montre les retours du faisceau étroit de 200 kHz.
- Lorsque cette fonction est réglée à **50 kHz**, les retours d'un faisceau large de 50 kHz sont présentés dans l'affichage Sonar, l'affichage Zoom du sonar, l'affichage À gros chiffres et l'affichage à Clignotant circulaire. Le mode d'affichage Sonar divisé continue d'afficher les retours sonar de chaque faisceau dans sa fenêtre respective. La fenêtre sonar en temps réel ne montre que les retours du faisceau large de 50 kHz.

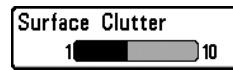

#### Interférence de surface 51

**Paramètres : Faible = 1 à Élevé = 10; Défaut = 5**

**L'interférence de surface** permet de régler le filtre qui élimine les interférences de surface causées par les algues et l'aération. Plus la valeur est faible, moins l'interférence de surface est affichée.

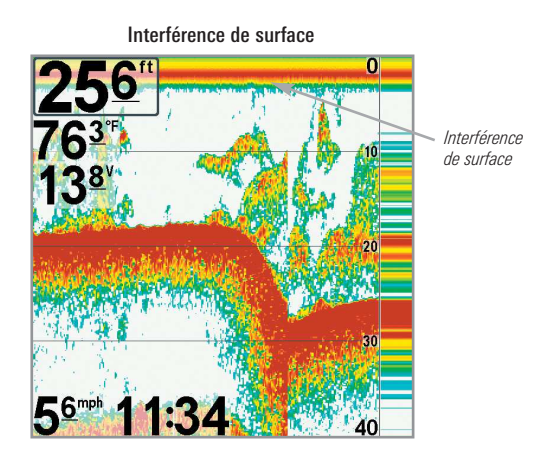

**SwitchFire** Clear Mode

#### **SwitchFire**

Paramètres : Mode Max, mode Effacer; Défaut = Mode **Effacer**

**SwitchFire** gère la présentation des retours sonar dans l'écran Vues Sonar.

Choisissez **le mode Max** pour n'afficher que les retours sonar bruts sur l'affichage. Lorsque le mode Max est sélectionné, les informations maximum disponibles du sonar dans le faisceau du transducteur s'affichent en révélant davantage d'arcs de poisson et un meilleur suivi de l'hameçon à l'écran.

Choisissez **le mode Effacer** pour montrer un encombrement moindre et des tailles de poissons plus précises. Lorsque le mode Effacer est sélectionné, l'encombrement est filtré, et les renvois sonar sont interprétés pour fournir plus de détails sur les objets détectés dans le faisceau du transducteur, quel que soit leur emplacement. Autrement dit, la présence d'un grand arc à l'écran indique qu'un gros poisson a été détecté.

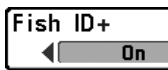

#### Fish ID+

**Paramètres : Activé, Désactivé; Défaut = Désactivé**

**L'alarme d'identification du poisson + (Fish ID+)** utilise des algorithmes de traitement avancés du signal afin d'interpréter les retours sonar et d'afficher un symbole de poisson lorsque des conditions très ciblées sont remplies. Lorsqu'un poisson est détecté, l'appareil affiche une icône de poisson et un chiffre juste au-dessus de cette icône, indiquant la profondeur du retour interprété comme étant un poisson. Trois icônes différentes de poissons illustrent l'intensité du retour sonar et fournissent une indication relative de la taille du poisson.

**Le modèle 778c HD** représentent les cibles détectées dans le faisceau étroit de 200 kHz comme des symboles de poisson de couleur orange et les cibles détectées dans le faisceau large de 83 kHz comme des symboles de poisson de couleur bleue.

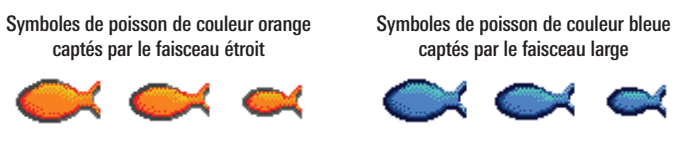

Les modèles 778c HD XD représentent les cibles détectées dans le faisceau étroit de 200 kHz comme des symboles de poisson de couleur orange et les cibles détectées dans le faisceau large de 50 kHz comme des symboles de poisson de couleur bleue.

Lorsque la fonction Identification des poissons **Fish ID+ est désactivée**, le système de pêche affiche seulement les retours sonar bruts à l'écran. Ces retours prennent souvent la forme d'arcs, indiquant des cibles potentielles. En raison de l'angle du faisceau du transducteur, la distance entre l'appareil et un poisson diminue lorsque celui-ci entre dans le faisceau et elle augmente lorsqu'il en sort; cette variation de distance crée un arc de poisson à l'écran. La vitesse du bateau, la vitesse de défilement et la position du poisson dans le faisceau influencent directement la forme de l'arc.

Faisceau du transducteur et arcs de poisson

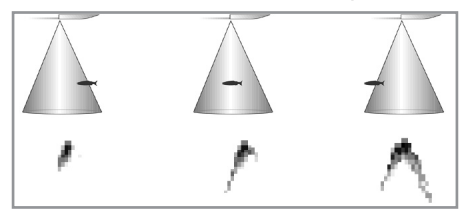

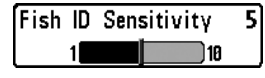

#### Sensibilité de l'identification de poisson

**Paramètres : Basse = 1, Haute = 10; Défaut = 5**

La fonction **Sensibilité de l'identification de poisson** permet de régler le seuil des algorithmes de détection de la fonction Identification de poisson Fish ID+. Le choix d'un seuil plus élevé permet aux retours plus faibles d'être affichés comme des poissons. Ceci est utile pour identifier une espèce de poisson plus petite ou des poissons d'appâts. Le choix d'un réglage moins élevé permet d'afficher moins d'icônes de poissons provenant des retours de sonar faibles. Ceci est utile pour identifier une espèce de poisson plus grande.

La sensibilité de repérage de poisson est utilisée de pair avec la fonction Identification de poisson (Fish ID+). La fonction Fish ID+ doit être activée pour que la sensibilité de repérage de poisson influence la capacité du système de pêche à identifier les retours de sonar comme des poissons.

#### **RTS Window**

# Narrow

# Fenêtre sonar en temps réel (RTS)

**Paramètres : Large, Étroite, Désactivé; Défaut = Étroite**

La fonction **Fenêtre sonar en temps réel (RTS)** permet de régler la largeur de cette fenêtre à large ou étroite ou de la désactiver, dans le mode Affichage sonar. Cette fenêtre est toujours rafraîchie le plus rapidement possible et n'affiche que les retours qui sont à l'intérieur du faisceau du transducteur. Reportez-vous à la *Représentation à l'écran du sonar* pour plus d'information.

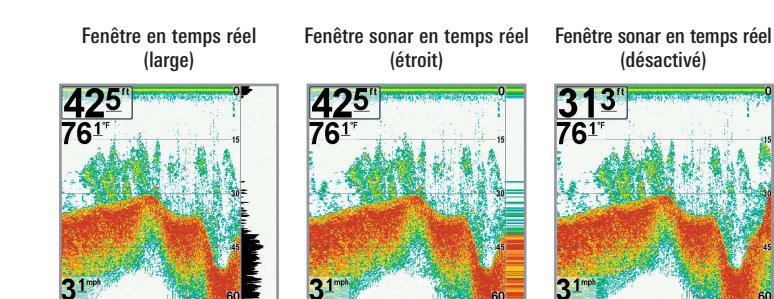

Sonar Colors ◀ Original Palette

### Couleurs du sonar

*(Couleurs du sonar, mode d'affichage Zoom du sonar, affichage clignotant circulaire, et affichage à gros chiffres)* **Réglages : gris, vert, inversé, palette originale, palette 1, palette 2, palette 3; Défaut = palette originale**

Les couleurs du sonar vous permettent de sélectionner la palette de couleurs destinée à l'affichage. La palette choisie sera appliquée aux modes d'affichage Sonar, Zoom du sonar, affichage clignotant circulaire, et d'affichage à gros chiffres.

- **Gris :** gris pâle (faible) à noir (fort)
- **Vert :** vert foncé (faible) à vert pâle (fort)
- **Inversé :** noir (faible) à blanc (fort)
- **Palette de couleurs originale :** cyan (faible) à rouge (fort)
- **Palette 1 :** bleu marine (faible), mauve (moyen), jaune (fort)
- **Palette 2 :** bleu marine (faible), vert (moyen), jaune (fort)
- **Palette 3 :** bleu marine (faible) à rouge (fort)

*REMARQUE : pour modifier la palette de couleurs de l'affichage circulaire clignotant, voir le menu X-Press de l'affichage clignotant : Palette de couleurs.*

**Bottom View ■**Structure ID

# Affichage du fond

**Paramètres : Identification de structure [Structure ID], Ligne blanche [WhiteLine]; Défaut = Identification de structure [Structure ID]**

**L'affichage du fond** permet de sélectionner la méthode d'affichage du profil et de la structure du fond.

- La fonction **Identification de structure** affiche les retours faibles en bleu et les retours intenses en rouge. Si la Palette de couleurs du sonar est modifiée, la fonction Identification de structure affichera les retours intenses tels que spécifiés sur la palette.
- L'option **Ligne blanche (WhiteLine)** représente les retours sonar les plus intenses en blanc, créant ainsi une ligne de contour distincte. L'avantage de cette option est qu'elle définit clairement le fond à l'écran.

Voir *Représentations à l'écran : Couleurs du sonar et Affichage du fond* pour de plus amples informations.

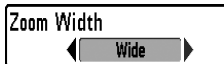

## Largeur du zoom

**Paramètres : Étroit, Moyen, Large; Défaut = Étroit**

La **largeur du zoom** permet de régler la largeur de la fenêtre zoom dans l'affichage zoom du sonar.

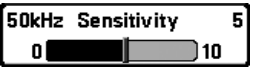

### Sensibilité de 50 kHz

*(Avancé, modèles Xtreme Depth Series uniquement [778c HD XD])*

**Paramètres : -10 à +10; Défaut = 0**

La **Sensibilité de 50 kHz** change la sensibilité du faisceau de 50 kHz. Si vous augmentez la sensibilité du faisceau de 50 kHz, plus de retours faibles s'afficheront à l'écran, et si vous la réduisez, moins de ces retours faibles seront présents.

*REMARQUE : La sensibilité de 50 kHz est particulièrement utile pour régler la sensibilité des retours sonar du faisceau à 50 kHz dans le mode d'affichage sonar divisé de 200/50 kHz. Il est ainsi possible de régler la sensibilité des faisceaux de 50 kHz sans influer sur les retours montrés dans la fenêtre du faisceau de 200 kHz.*

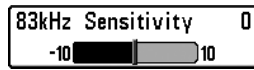

#### Sensibilité de 83 kHz

*(Avancé, Sonar à double faisceau DualBeam PLUS uniquement [778c HD])*

**Paramètres : -10 à +10; Défaut = 0**

La **Sensibilité de 83 kHz** change la sensibilité du faisceau de 83 kHz. Si vous augmentez la sensibilité du faisceau de 83 kHz, plus de retours faibles s'afficheront à l'écran, et si vous la réduisez, moins de ces retours faibles seront présents. Cette option de menu n'est accessible qu'en mode utilisateur avancé (voir le *menu principal : mode utilisateur*).

*REMARQUE : La sensibilité de 83 kHz est particulièrement utile pour régler la sensibilité des retours sonar du faisceau à 83 kHz dans le mode d'affichage sonar divisé de 200/83 kHz. Il est ainsi possible de régler la sensibilité des faisceaux de 83 kHz sans influer sur les retours montrés dans la fenêtre du faisceau de 200 kHz.*

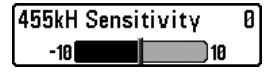

# a Sensibilité du faisceau de 455 kHz

*(Avancé, avec transducteur QuadraBeam PLUS*

*[achat optionnel])*

**Paramètres : -10 à +10; Défaut = 0**

La fonction **Sensibilité 455 kHz** permet d'ajuster la sensibilité des faisceaux à 455 kHz. Augmentez la sensibilité du faisceau pour afficher d'autres retours faibles, et réduisez-la si vous préférez afficher moins de retours faibles.

*REMARQUE : La sensibilité 455 kHz est particulièrement utile pour régler la sensibilité des retours sonar du faisceau à 455 kHz dans le mode d'affichage Latéral. Il est ainsi possible de régler la sensibilité des faisceaux de 455 kHz sans influer sur les retours montrés dans la fenêtre du faisceau de 200 kHz.*

Il faut qu'un transducteur à quatre faisceaux QuadraBeam soit branché au système de pêche pour utiliser cette fonction. Le menu Sensibilité 455 kHz est disponible quand l'option Sélection du transducteur est réglée à QuadraBeam (voir *l'onglet Menu Sonar : Sélection du transducteu***r**) et que le mode utilisateur est réglé sur Avancé (Voir *l'onglet Configuration du menu : Mode utilisateur*).

*REMARQUE : Vous pouvez visiter notre site Web humminbird.com pour commander ces accessoires en ligne, ou communiquer avec notre Centre de ressources pour la clientèle au 1-800-633-1468.*

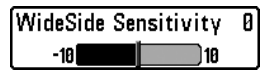

#### Sensibilité WideSide

*(Avancé : avec transducteur à grande couverture latérale [WideSide])*

**Paramètres : -10 à +10; Défaut = 0**

La fonction **Sensibilité WideSide** permet d'ajuster la sensibilité du faisceau à grande couverture latérale. Si vous augmentez la sensibilité du faisceau, plus de retours faibles s'afficheront à l'écran et, si vous la réduisez, moins de retours faibles seront présents.

Par contre, il faut qu'un transducteur à grande couverture latérale WideSide soit branché au système de pêche. L'option de menu Sensibilité WideSide n'est disponible qu'en mode utilisateur Avancé (voir *menu principal : mode utilisateur)*, lorsque la fonction Sélection du transducteur est réglée à Grande couverture latérale (voir *Onglet Sonar du menu principal : Sélection du transducteur*).

*REMARQUE : La fonction Sensibilité du faisceau à grande couverture latérale n'est disponible que si un transducteur à grande couverture latérale, vendu séparément, est branché. Visitez notre site Web humminbird.com ou communiquez avec notre Centre de ressources pour la clientèle au 1-800-633-1468 pour obtenir de plus amples renseignements.*

La fonction de sensibilité WideSide est particulièrement utile pour régler la sensibilité des retours sonar des faisceaux de 455 kHz dans le mode d'affichage Grande couverture latérale. Il est ainsi possible de régler la sensibilité des faisceaux de 455 kHz sans influer sur la sensibilité des autres fréquences sonar.

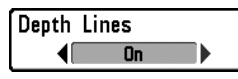

## Lignes de profondeur

*(Avancé)*

#### **Paramètres : Désactivé , Activé; Défaut = Activé**

Les **lignes de profondeur** divisent l'écran en quatre sections égales, séparées par trois lignes de profondeur horizontales. La profondeur de chaque ligne est affichée le long de l'échelle de profondeur. Vous pouvez activer ou désactiver les lignes de profondeur.

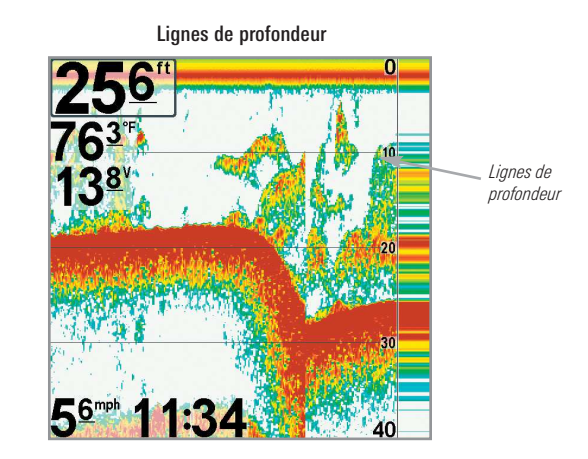

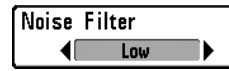

# Filtrage du bruit

*(Avancé)*

**Paramètres : Désactivé, Faible, Moyen, Élevé 1, Élevé 2, Élevé 3; Défaut = Faible**

L'option **Filtrage du bruit** permet de réduire les interférences à l'écran provenant de sources comme le moteur du bateau, la turbulence ou autres dispositifs de sonar.

Le réglage Désactivé retire tout le filtrage. Les réglages Faible, Moyen et Élevé 1, Élevé 2, Élevé 3 filtrent progressivement les retours sonar. Les réglages Élevé 1, Élevé 2, Élevé 3 sont utiles lorsque le moteur de pêche à la traîne produit un bruit excessif; toutefois, dans certaines situations en eaux profondes, les réglages élevés peuvent en fait empêcher votre appareil de trouver le fond.

#### Profondeur maximale

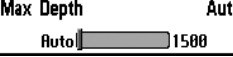

*(Avancé)*

**Paramètres : variés, voir ci-dessous.**

L'option **Profondeur maximale** permet de régler la profondeur maximale de sondage de l'appareil. Lorsque l'option Profondeur maximale est réglée au mode automatique, le détecteur de poissons prend des lectures du fond au besoin (dans la mesure de ses capacités). Lorsque l'option Profondeur maximale est réglée pour être égale à la profondeur maximale, votre détecteur de poissons n'essaiera pas de récupérer les données du sonar dans cette profondeur, donc plus de détails apparaîtront à l'écran.

*REMARQUE : Si le fond est plus profond que le réglage de profondeur maximale, l'indicateur numérique de la profondeur clignotera, indiquant que l'appareil ne peut le localiser.*

Les réglages accessibles de la profondeur maximale sont déterminés comme suit par votre modèle Humminbird :

- **778c HD :** Automatique à 1500 pi, Automatique à 500 m (modèles  $internationalx$  seulement) ; Valeur implicite = Auto
- **778c HD XD :** Automatique à 3200 pi, Automatique à 975 m (modèles  $interactions$  internationaux seulement) : Valeur implicite  $=$  Auto

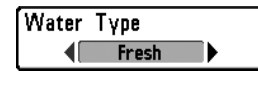

# Type d'eau

*(Avancé)*

**Paramètres : Douce, Salée (peu profonde), Salée (profonde); Défaut = Douce**

L'option **Type d'eau** sert à configurer l'appareil pour les activités en eau douce ou en eau salée. En eau salée, vous pouvez aussi choisir le réglage d'eau peu profonde ou profonde. L'option du menu Type d'eau est disponible lorsque le mode utilisateur est réglé à avancé (voir le *menu principal : mode utilisateur*).

*REMARQUE : Assurez-vous que le réglage de l'option Type d'eau est correct, tout particulièrement dans l'eau salée, car ceci peut nuire à l'exactitude des lectures de profondeur de l'eau spécialement par grands fonds. En eau salée, ce qui serait considéré un grand poisson pourrait être 2 à 10 fois plus grand qu'un poisson en eau douce (selon le type de poisson que vous recherchez). Le réglage d'eau salée tient compte d'une plus grande gamme dans l'ajustement de la taille des poissons pour expliquer ceci.*

# Sélection du transducteur

**Paramètres : variés, voir ci-dessous.**

L'option **Sélection du transducteur** vous permet de choisir le transducteur branché à utiliser. Lorsque vous choisissez un transducteur, les fonctions correspondantes seront ajoutées automatiquement à votre système de pêche.

- **778c HD :** Votre système de pêche se règle par défaut au transducteur Double faisceau [DualBeam PLUS]. Votre système de pêche prend aussi en charge un transducteur QuadraBeam PLUS (achat optionnel), WideSide (achat optionnel), et un Sonar universel 2 (achat optionnel).
- **778c HD XD :** Votre système de pêche a pour valeur implicite le double faisceau 50/200. Votre système de pêche prend aussi en charge un transducteur DualBeam PLUS XNT 9 20 T (achat optionnel) et un Sonar universel 2 (achat optionnel).

*REMARQUE : Pour acheter des transducteurs, visitez notre site Web humminbird.com ou communiquez avec notre Centre de ressources pour la clientèle au 1-800-633-1468.*

Mode de pêche sous glace

**Réglages : Désactivé, Activé; Défaut = Désactivé**

**Le mode de pêche** sous glace règle l'affichage des données sur l'affichage circulaire clignotant. Lorsque le mode de pêche sous glace est inactif, le mode d'affichage clignotant circulaire affiche les données du sonar en temps réel (RTS) dans un format clignotant traditionnel.

Lorsque le mode de pêche sous glace est activé, le mode d'affichage clignotant circulaire affiche les données dans le format clignotant traditionnel, avec des fonctions supplémentaires telles que le zoom et le curseur de profondeur. Les réglages de sensibilité du détecteur de poissons sont en outre automatiquement ajustés pour tenir compte des conditions de pêche sous la glace. Ces réglages s'appliquent aux autres affichages Sonar tant que le mode de pêche sous glace n'est pas désactivé. Voir *Affichages : voir l'affichage clignotant circulaire* pour obtenir plus de renseignements à ce sujet.

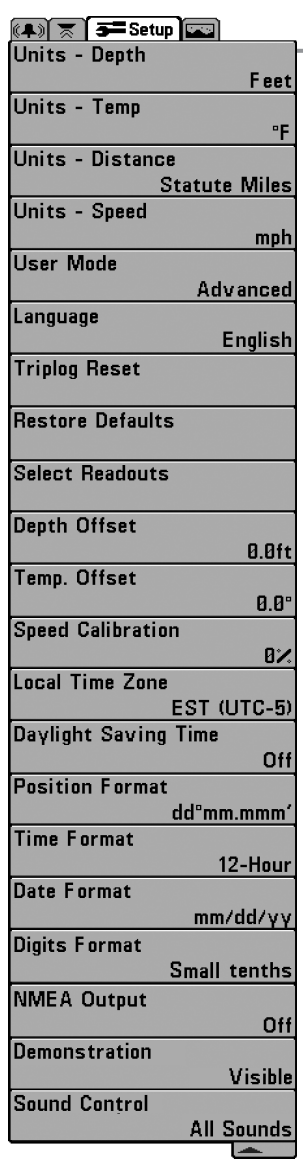

# Onglet Réglages du menu

À partir de tout affichage, appuyez sur la touche MENU à deux reprises pour accéder aux onglets du menu principal, puis appuyez sur la touche curseur de DROITE jusqu'à ce que vous arriviez à l'onglet Réglages.

*REMARQUE : Les options du menu varient selon les accessoires branchés à l'appareil.*

*REMARQUE : Les options du menu peuvent être élargies ou simplifiées en réglant le mode d'utilisateur à avancé ou normal. Reportez-vous au menu principal, au mode d'utilisateur pour obtenir de l'information détaillée.*

Onglet Réglages du menu

*Onglet Réglages du menu*

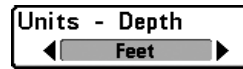

# Unités – Profondeur

**Paramètres : Modèles nationaux : Pieds, Brasses; modèles internationaux : Mètres; Défaut = pieds/mètres**

La fonction **Unités – Profondeur** permet de choisir les unités de mesure pour toutes les lectures de profondeur.

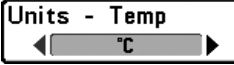

# Unités – Température

*(Modèles internationaux seulement)*

**Paramètres : Celsius, Fahrenheit; Défaut = Celsius**

La fonction **Unités – Température** permet de choisir les unités de mesure pour tous les indicateurs de température. *Modèles internationaux seulement*.

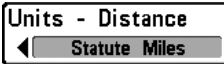

# Unités – Distance

*(Avancé, avec température/vitesse ou GPS seulement)*

**Paramètres : modèles nationaux: Milles terrestres, Milles nautiques, Défaut - milles terrestres; modèles internationaux : mètres/kilomètres, mètres/milles nautiques, pieds/milles terrestres, pieds/milles nautiques; Défaut = mètres/kilomètres**

La fonction **Unités – Distance** permet de sélectionner les unités de mesure de tous les indicateurs de distance. Cette option de menu est disponible si un récepteur GPS ou accessoire de température ou un détecteur de vitesse est branché, la roue à aubes ayant bougé au moins une fois.

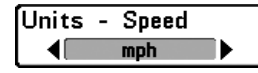

# Unités – Vitesse

*(Avancé, avec température/vitesse ou GPS seulement)*

**Paramètres : modèles nationaux: mi/h, kts; modèles internationaux : ki/h; Défaut = mi/h/ki/h**

La fonction **Unités – Vitesse** permet de sélectionner les unités de mesure de tous les indicateurs de vitesse. Elle n'apparaît dans le menu que si un récepteur GPS ou un accessoire de température et de vitesse est branché à l'appareil et que la roue à aubes a bougé au moins une fois.

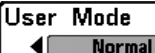

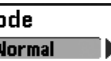

## Mode utilisateur

**Paramètres : Normal, Avancé; Défaut = normal**

**Mode utilisateur** règle le menu du système à normal ou avancé. Lorsque l'appareil est réglé à normal (réglage par défaut), les réglages de base des options du menu sont indiqués dans le menu du système. Lorsque l'appareil est réglé à avancé, les options supplémentaires du menu sont ajoutées au menu du système. Reportez-vous au *menu principal, au mode d'utilisateur* pour obtenir de l'information détaillée.

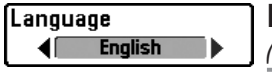

#### Langue

*(Modèles internationaux seulement)*

**Paramètres : Divers, Défaut = Anglais**

La fonction **Langue** permet de sélectionner la langue d'affichage des menus. *Modèles internationaux seulement*.

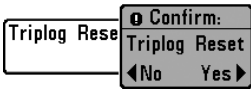

# Mise à zéro du compteur journalier

*(Avancé, avec température/vitesse ou GPS seulement)*

**Paramètres : Appuyez sur la touche curseur DROITE et suivez les instructions affichées.**

**Mise à zéro du journal** permet de remettre le journal de bord à zéro Le compteur journalier comporte les données suivantes : minuterie pour le temps écoulé, distance parcourue depuis la dernière réinitialisation et vitesse moyenne.

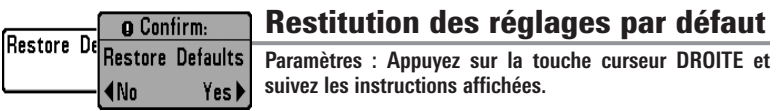

Utilisez cette option de menu avec prudence !

La fonction de **Valeurs par défaut** permet de revenir aux réglages par défaut pour TOUS les réglages de menu.

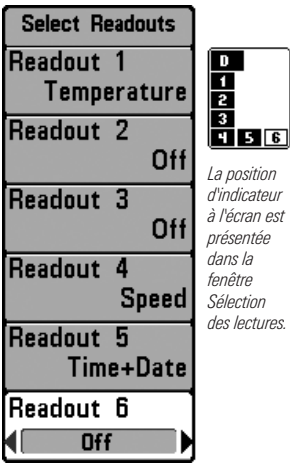

Sélection des lectures

## Sélection des lectures

*(Affichage avancé, sonar seulement)*

**Paramètres : Divers, Défaut = Inactif**

**Sélection des lectures** définit les informations à afficher dans chacune des fenêtres de données à 6 positions fixes disposées aux bords gauche et inférieur de l'écran Vue sonar. Pour laisser la fenêtre de données vierge, sélectionnez Désactiver (Off). Voir *Vues* pour modifier la sélection des relevés.

Les fenêtres de données peuvent afficher les indicateurs des équipements connectés tels que les accessoires de température et de vitesse le récepteur GPS (vendus séparément). Chaque fenêtre de données peut être vide ou contenir l'une des catégories d'information suivantes : **Cap, Navigation, Position, Vitesse, Température, Heure + Date, Compteur journalier, Tension, Heure, Minuterie**.

Affichage Sonar (défaut) **Affichage Sonar Personnalisé** 

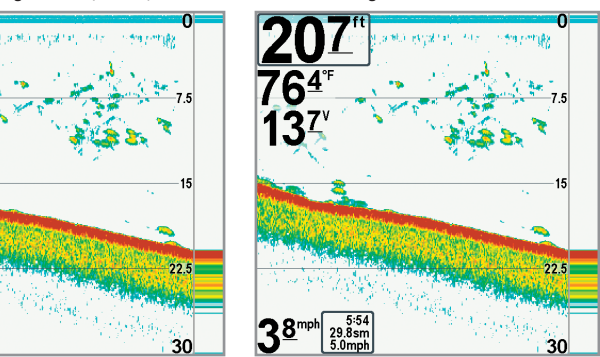

*REMARQUE : La disponibilité de l'information des indicateurs numériques correspond à l'écran choisi et l'accessoire installé.*

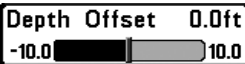

## Compensation de la profondeur

*(Avancé)*

**Paramètres : -10,0 à +10,0 pieds ou -3 à 3 mètres (modèles internationaux seulement); Défaut = 0**

La fonction **Compensation de la profondeur** permet d'obtenir une lecture de profondeur soit à partir de la surface, soit à partir de la quille. Entrez une mesure verticale positive de la distance entre le transducteur et la ligne de flottaison pour que l'indicateur affiche la profondeur à partir de la ligne de flottaison. Entrez une mesure verticale négative de la distance entre le transducteur et la quille pour que l'indicateur affiche la profondeur à partir de la quille.

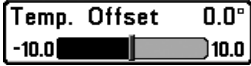

# Compensation de température

*(Avancé, avec température/vitesse seulement)*

**Paramètres : de -10,0 à +10,0 degrés; Défaut = 0**

La fonction **Compensation de température** règle la lecture de température selon la quantité entrée. Cette option de menu est disponible si un accessoire de température ou un détecteur de vitesse est branché, la roue à aubes ayant bougé au moins une fois.

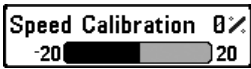

### Étalonnage de la vitesse

*(Avancé, avec température/vitesse seulement)*

**Paramètres : -20 % à +20 %, Défaut = 0 %**

L'option **Étalonnage de vitesse** permet de régler l'indicateur de vitesse selon le pourcentage entré. Cette option de menu est disponible si un accessoire de température ou un détecteur de vitesse est branché, la roue à aubes ayant bougé au moins une fois.

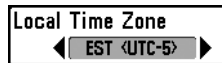

#### Fuseau horaire local

*(Avancé, avec un récepteur GPS seulement)*

**Paramètres : Varie; Défaut = HNE [TUC - 5] - Heure normale de l'Est**

L'option **Fuseau horaire local** permet de sélectionner un fuseau horaire correspondant à l'heure du récepteur GPS lorsque l'option Heure et date est sélectionnée comme indicateur numérique en mode d'affichage Sonar (voir *Onglet Réglages du menu : Sélection des lectures*). Cette option est disponible lorsque le mode utilisateur est réglé à avancé. (voir *le menu principal : mode utilisateur*).

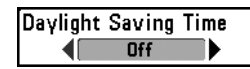

# Heure avancée

*(Avancé, avec un récepteur GPS seulement)*

**Paramètres : Activé, Désactivé; Défaut = Désactivé**

L'option **Heure avancée** permet de régler l'affichage de l'heure afin de tenir compte de l'heure d'été lorsque Heure+Date est choisi comme indicateur numérique de l'affichage sonar (voir *Onglet Réglages du menu : Sélection des lectures)*.

Le fait de sélectionner Activée ajoute une heure à l'affichage de l'heure locale du fuseau horaire. Le fait de sélectionner Désactivée laisse l'affichage de l'heure locale selon le fuseau horaire. Cette option est disponible lorsque le mode utilisateur est réglé à avancé. (voir le *menu principal : mode utilisateur*).

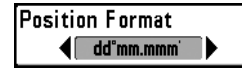

# Format position

*(Avancé, avec un récepteur GPS seulement)*

**Paramètres : dd.ddddd°, dd°mm.mmm', ou dd°mm'ss"; Défaut = dd°mm.mmm'**

La fonction **Format position** permet de sélectionner le format de l'affichage de la latitude et de la longitude.

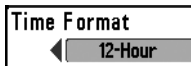

#### Format de l'heure

*(Avancé; modèles internationaux seulement)*

**Paramètres : 12 heures, 24 heures; Défaut = 12 heures**

L'option **Format de l'heure** modifie le format de l'heure utilisé par l'appareil. L'option Format de l'heure permet de sélectionner le format d'affichage de l'heure en période de 12 ou de 24 heures, lorsque l'option Heure + Date est sélectionnée comme indicateur numérique (voir *Onglet Réglages du menu : Sélection des lectures*).

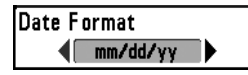

# Format de la date

*(Avancé; modèles internationaux seulement)*

**Paramètres : mm/jj/aa, jj.mm.aa ou aa.mm.jj; Défaut = mm/jj/aa**

L'option **Format de la date** modifie le format de la date utilisé par l'appareil. L'option Format de la date permet de sélectionner le format d'affichage de la date lorsque l'option Heure + Date est sélectionnée comme indicateur numérique (voir *Onglet Réglages du menu : Sélection des lectures*).

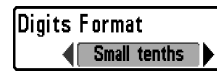

# Format numérique

*(Avancé)*

**Paramètres : Petit dixième, grand dixième, aucun dixième; Défaut = Petit dixième**

Le **format numérique** ajoute un dixième de décimale aux lectures relevées, notamment de température et de profondeur. Utilisez les réglages pour modifier l'affichage de la décimale ou la supprimer des indicateurs numériques. Ci-dessous figurent des exemples des différents réglages. Voir également *Sélection des lectures* et *Affichages*.

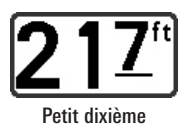

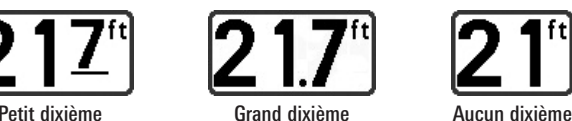

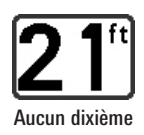

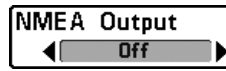

Sortie NMEA

*(Avancé)*

**Réglages : Désactivé, Activé; Défaut = Désactivé**

L'option **Sortie NMEA** permet d'activer ou de désactiver la sortie NMEA\*. Cette option est disponible lorsque le mode utilisateur est réglé à avancé (voir le *menu principal : mode utilisateur*).

Vous devez activer l'option Sortie NMEA si vous connectez les fils de la sortie NMEA du câble du récepteur GPS à un autre appareil compatible NMEA, tel un pilote automatique.

*REMARQUE : \*NMEA 0183 est une norme de communication de données définie par la National Marine Electronics Association (association nationale d'électronique maritime).*

#### Les messages NMEA suivants sont émis lorsque l'option Sortie NMEA est activée :

DPT- Profondeur

MTW - Température de l'eau

GLL - Latitude et longitude

GGA - Données de position GPS

RMC - Données GNSS spécifiques minimales recommandées

VTG - Route et vitesse-fond

ZDA - Heure et date

#### Durant la navigation, les messages NMEA suivants sont également des messages de sortie :

APB - Message B d'autopilote

BWR - Relèvement et distance du point de cheminement

RMB - Information de navigation minimale recommandée

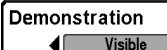

#### **Démonstration**

**Paramètres : Inactif, Visible, Défaut = Visible**

L'option du menu de **démonstration** détermine si le mode de démonstration est visible ou inactif. Le mode de démonstration apparaît à l'écran si aucune touche n'est activée à l'apparition de l'écran de mise en garde au démarrage. Les réglages de menu ne peuvent pas être enregistrés dans Démonstration (voir *Mise en Marche* et *Menu de démarrage*).

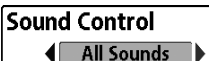

# Contrôle du son

**Paramètres : Pas de son, Alarmes seulement, Tous les sons; Défaut = Tous les sons**

**Le contrôle du son** vous permet de choisir quand la tête de commande émettra un bip ou un signal sonore en appuyant sur les touches et/ou en cas d'alarmes.

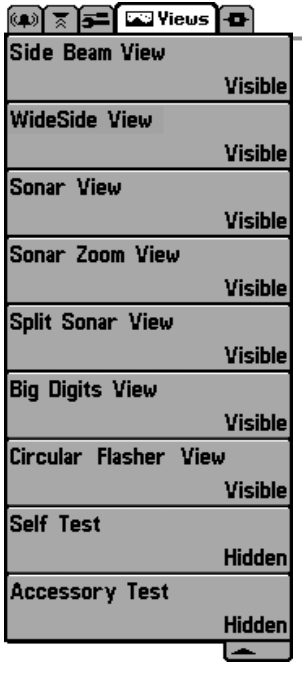

# Onglet de menu Affichages

À partir de tout affichage, appuyez sur la touche MENU à deux reprises pour accéder aux onglets du menu principal, puis appuyez sur la touche curseur de DROITE jusqu'à ce que vous arriviez à l'onglet Affichages.

Cet onglet de menu vous permet de régler les affichages disponibles de façon à ce qu'ils soient visibles ou non dans le cycle de rotation des affichages. Pour retirer un affichage du cycle de rotation, il suffit d'en régler l'attribut à « masqué », sinon il demeurera « visible ».

*REMARQUE : Reportez-vous à l'onglet Affichages pour plus d'information.*

778c HD Onglet de menu Affichages *(avec les transducteurs facultatifs)*

# Onglet de menu Accessoires

À partir de tout affichage, appuyez sur la touche MENU à deux reprises pour accéder aux onglets du menu principal, puis appuyez sur la touche curseur de DROITE jusqu'à ce que vous arriviez à l'onglet Accessoires s'il est choisi.

Si vous branchez un accessoire, des options de menu additionnelles liées à l'accessoire s'ajoutent automatiquement. Reportez-vous au guide d'utilisation fourni avec votre accessoire pour des renseignements détaillés.

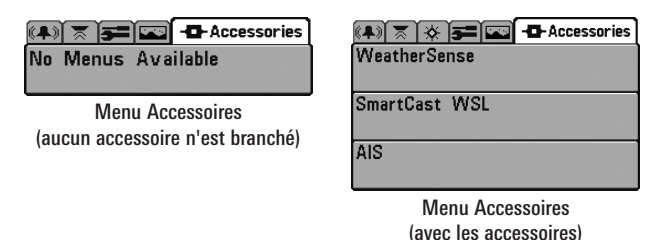

*REMARQUE : Les accessoires requis pour activer les fonctionnalités WeatherSense, le lien sonar sans fil SmartCast, et AIS sont vendus séparément. Vous pouvez visiter notre site Web humminbird.com ou communiquer avec notre centre de ressources à la clientèle au 1-800-633-1468 pour d'autres détails.*

#### AIS

AIS

*(avec récepteur GPS et équipement AIS vendus séparément uniquement)*

**Réglages : Appuyez sur la touche de curseur DROITE pour activer cette option.**

Votre système de pêche est compatible avec la technologie AIS. Cet équipement doit être acheté séparément et connecté correctement à la tête de commande pour permettre d'activer le système AIS sur votre système de pêche.

**Lorsqu'un système AIS est connecté au système de pêche,** il apparaît en option dans l'onglet de menu Accessoires. AIS permet de localiser et de surveiller d'autres bateaux, ou cibles, détectés à portée du signal VHF. Le système AIS échange ensuite des informations avec ces cibles, telles que l'identification du navire, sa position, son itinéraire et sa vitesse.

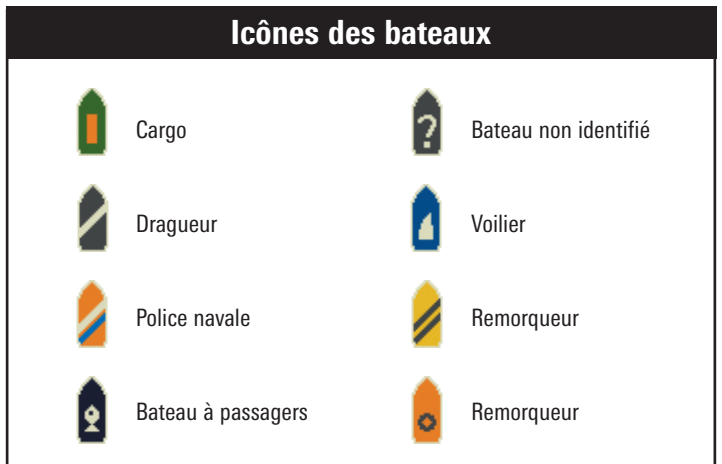

Les informations s'affichent en mode d'affichage cartographique à mesure que le système reçoit les informations sur la cible. Dans l'affichage aérien, seule la position de la cible s'affiche.

- **Les icônes de bateaux** permettent d'identifier le type de cible.
- **Les icônes d'alarme au vaisseau et d'alerte rouge** identifient un bateau ayant outrepassé le réglage CPA (Point le plus rapproché). L'alarme retentit et une bannière s'affiche à l'écran. Appuyez sur une

touche pour arrêter l'alarme; l'icône de bateau continue de s'afficher en rouge tant que la cible n'est pas sortie de la zone d'alerte CPA.

- **Cibles disponibles :** Si le système AIS n'a pas reçu d'informations d'une cible dans les dix minutes, celle-ci apparaît en grisé. S'il ne reçoit pas d'informations après 15 minutes, la cible disparaît de l'affichage. De plus, si plusieurs cibles sont présentes sur l'affichage, la plus ancienne cible disparaît de l'écran dès que le système AIS reçoit le message d'une nouvelle cible.
- **Une balise ISMM (Identification du service maritime mobile)** s'affiche si celle-ci est disponible pour la cible.
- **Les lignes de cap de la cible** pointent la direction de l'itinéraire ou route d'un bateau. La longueur de la ligne peut être réglée dans le réglage Target Course Line (Cap de la cible) du sous-menu AIS.
- **Détails sur la cible :** Les informations sur la cible peuvent être obtenues dans Target List (Liste des cibles) du sous-menu AIS. Vous pouvez également utiliser la touche de curseur à quatre directions pour amener le curseur actif sur l'icône d'un bateau. Appuyez sur la touche CHECK/INFO pour afficher les informations disponibles, le nom de la cible, la vitesse, le cap, la position en latitude/longitude, l'enregistrement, l'indicatif d'appel, etc.
- **Le sous-menu AIS** permet de contrôler et d'afficher les informations du système AIS.

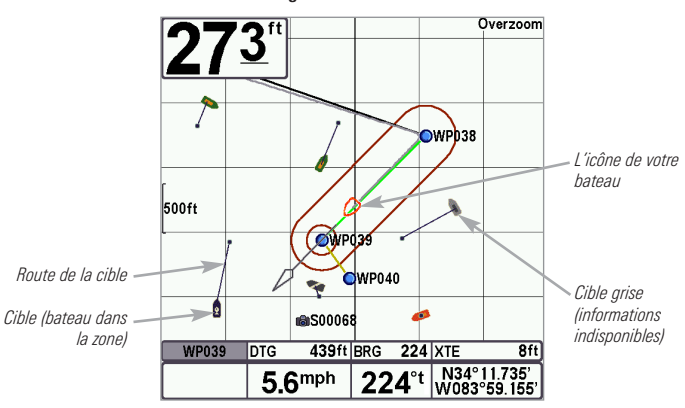

Affichage d'itinéraire avec AIS

*Onglet de menu Accessoires*

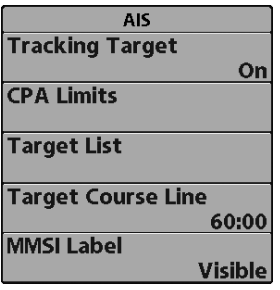

**Sous-menu AIS :** Le sous-menu AIS permet d'identifier les cibles, de recevoir les alertes lorsque les cibles sont à une portée définie, et d'afficher les cibles sur l'affichage d'itinéraire. Dans l'affichage aérien, seule la position est affichée.

#### Pour modifier les réglages du sous-menu AIS :

Mettez en surbrillance AIS dans l'onglet du menu Accessoires et appuyez sur la touche de curseur DROITE pour accéder au sous-menu AIS.

**Tracking Target (Cibles suivies)** définit si les cibles et les informations apparentées sont visibles (actives) ou masquées (inactives) sur l'affichage d'itinéraire. Dans l'affichage aérien, seule la position de la cible est affichée. (Réglages : Activé, Désactivé; par défaut = Activé)

**Les limites CPA (Point le plus rapproché)** règlent la distance d'approche autorisée pour l'autre bateau. Cette distance est définie en miles nautiques ou en temps. Lorsque le bateau a dépassé la limite définie, l'icône du bateau est rouge sur l'affichage et une alarme retentit. Appuyez sur une touche pour désactiver l'alarme. Appuyez sur la touche curseur de DROITE pour ouvrir la boîte de dialogue.

CPA définit le point d'approche autorisé le plus rapproché mesuré en miles nautiques.

TCPA définit le point le plus rapproché mesuré en temps.

**Target List (Liste des cibles)** affiche les cibles actives et les informations apparentées qui sont disponibles avec la mise à jour de l'AIS. Appuyez sur la touche curseur de DROITE pour ouvrir la Target List (Liste des cibles).

Sort (Trier) : La liste est triée en fonction des balises ISMM (si disponibles). Les cibles sans ISMM apparaissent en bas de la liste.

Scroll (Faire défiler) : Utilisez les touches de curseur HAUT ou BAS pour faire défiler la liste et mettre en évidence les cibles.

Maintenez la touche BAS enfoncée pour faire défiler rapidement les cibles sur la liste.

Target Highlight (Sélection Cible) : Mettez en surbrillance une cible sur la liste des cibles et appuyez sur la touche de curseur DROITE. La liste des cibles se referme et le curseur actif passe sur la cible sélectionnée. Pour retirer le curseur de l'affichage, appuyez sur la touche EXIT.

**Target Course Line (Ligne de cap cible)** désactive les lignes de cap ou définit la durée temporelle représentée sur la ligne de cap cible. La longueur de la ligne de cap indique la dernière vitesse de bateau connue, tandis que la direction de la flèche montre le cap. (Réglages : Inactif, 00:00 à 59:59; par défaut =  $5:00$ )

**La balise ISMM (Identification du service maritime mobile)** définit si les informations de la balise ISMM sont visibles ou masquées.  $(Réglages : Visible, masqué; par défaut = visible).$ 

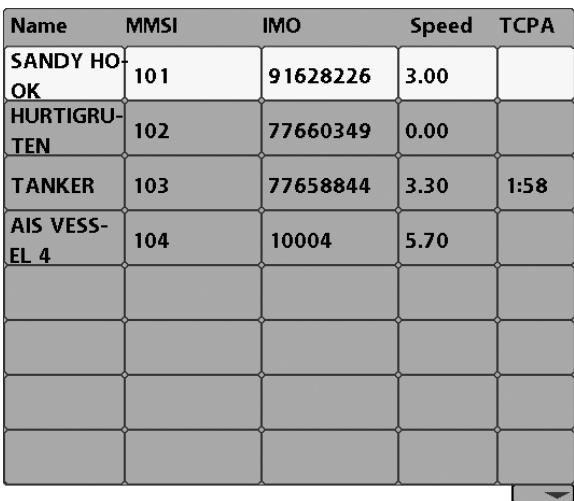

Liste de Cibles

# Dépannage

Veuillez lire la section suivante avant de communiquer avec le centre de ressources pour la clientèle de Humminbird®. Passez en revue ces lignes directrices de dépannage pour vous aider à résoudre un problème de rendement par vos propres moyens afin d'éviter d'envoyer votre appareil à un centre de réparation.

#### **Le système de pêche ne démarre pas**

Si vous ne parvenez pas à faire démarrer le système de pêche, consultez la notice d'installation fournie avec l'appareil pour obtenir des détails précis, en vous assurant que :

- le câble d'alimentation est bien branché à la tête de commande du système de pêche;
- les connexions du câble d'alimentation sont adéquates : le fil rouge doit être branché à la borne positive de la batterie et le fil noir à la borne négative ou à la masse;
- le fusible est en bon état de fonctionnement;
- la tension de la batterie au connecteur du câble d'alimentation est d'au moins 10 V

Corrigez les problèmes connus, éliminez également la corrosion des bornes et des fils de la batterie, ou remplacez la batterie si nécessaire.

#### **Le système de pêche à simulateur actif malgré la présence d'un transducteur**

Un système de pêche auquel un transducteur en bon état est branché passera automatiquement en mode de fonctionnement normal. Si le système de pêche passe automatiquement en mode Simulateur au démarrage, alors même qu'un transducteur est branché, cela signifie que la tête de commande ne détecte pas le transducteur. Effectuez les procédures de dépannage suivantes :

- En vous reportant à la notice d'installation fournie avec le système de pêche, assurez-vous que le câble du transducteur est bien branché au système. Rebranchez-le au besoin, puis redémarrez le système de pêche pour voir si l'anomalie est corrigée.
- Si le transducteur ne fonctionne pas, remplacez-le par un transducteur en bon état, si cela est possible, et remettez la tête de commande sous tension.
- Vérifiez le câble du transducteur. Remplacez le transducteur si le câble est endommagé ou corrodé.

# Problèmes d'affichage

Il existe plusieurs conditions ou sources principales d'interférence possibles qui pourraient causer des problèmes avec la qualité de l'information affichée à l'écran de la tête de commande. Consultez le tableau suivant qui énumère certains symptômes de problèmes d'affichage et des solutions possibles à y apporter :

#### **Problème Cause possible**

**La tête de commande s'éteint lorsque le bateau se déplace à grande vitesse.**

**Lorsque le bateau se déplace à grande vitesse, le fond disparaît de l'écran, l'image s'évanouit ou est interrompue.**

**L'appareil ne détecte aucun poisson, même si vous savez qu'il y en a sous le bateau, ou les lectures du sonar semblent faibles ou faussées.**

Si la puissance de sortie du moteur de votre bateau n'est pas régulée, il se peut que la tête de commande se protège grâce à un dispositif de protection contre les surtensions. Assurezvous que la tension d'entrée ne dépasse pas 20 V.

La position du transducteur doit probablement être ajustée. Un mélange d'air et d'eau s'écoulant autour du transducteur (cavitation) pourrait nuire à l'interprétation des données du sonar. Consultez la notice d'installation pour vous guider dans le repositionnement du transducteur.

Le bruit électrique provenant du moteur du bateau pourrait nuire à la réception du sonar. Reportez-vous à la section *Détermination des causes d'interférence* pour obtenir de plus amples renseignements.

Si le transducteur est mal positionné (par ex., monté en angle plutôt que pointé directement vers le bas) ou s'il existe des interférences mécaniques, soit parce que le transducteur est monté à l'intérieur d'une coque trop épaisse pour obtenir une bonne transmission des ondes, soit parce que le lien entre le transducteur et la coque n'est pas hermétique, ou encore si le transducteur est sale, le détecteur pourrait avoir de la peine à traiter les retours de sonar. Consultez la notice d'installation pour repositionner le transducteur et assurez-vous que le transducteur est propre.

Une faible tension de pile pourrait aussi nuire à la transmission du signal.

Le bruit électrique provenant du moteur du bateau pourrait nuire à la réception du sonar. Voir la section *Détermination des causes d'interférence* pour obtenir de plus amples renseignements.

# Détermination des causes d'interférence

Le bruit électrique influence habituellement les indicateurs très sensibles et l'affichage, qui montre des points noirs lorsque le bateau se déplace à grande vitesse. L'une des sources suivantes ou même plusieurs d'entre elles pourrait causer du bruit ou des interférences.

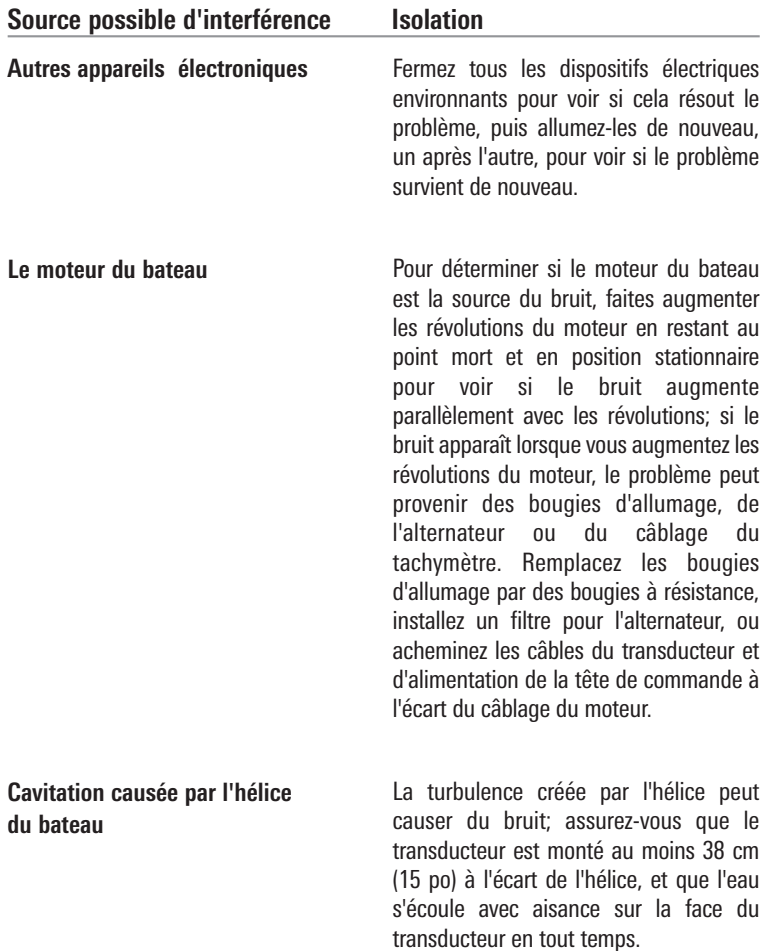

# Spécifications de 778c HD

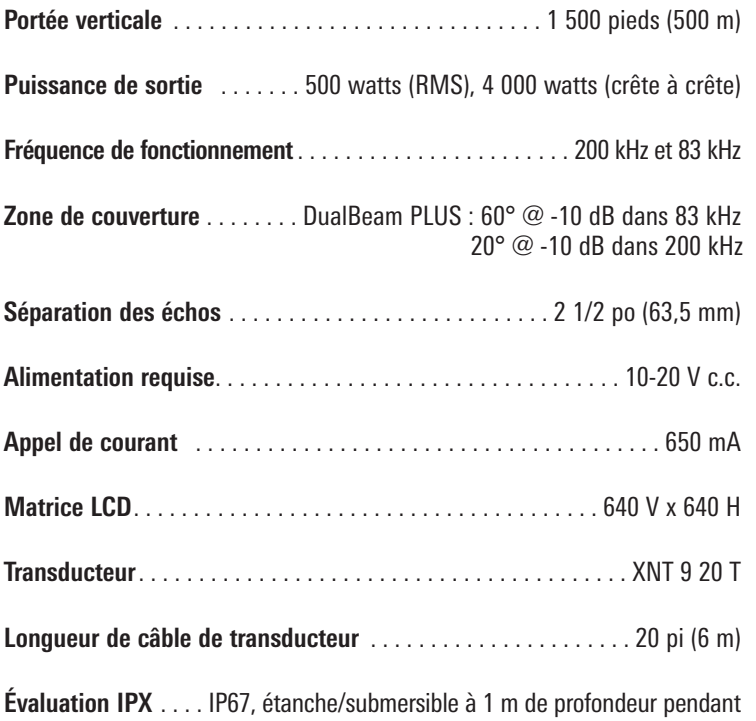

*REMARQUE : Humminbird® vérifie la profondeur maximale spécifiée en eau salée. Ses performances en profondeur peuvent toutefois varier selon l'installation du transducteur, le type d'eau, les couches thermiques et la composition et l'inclinaison des fonds marins.*

30 minutes et résiste à la poussière

*REMARQUE : Les caractéristiques et spécifications de ce produit peuvent être modifiées sans préavis.*

# Spécifications de 778c HD XD

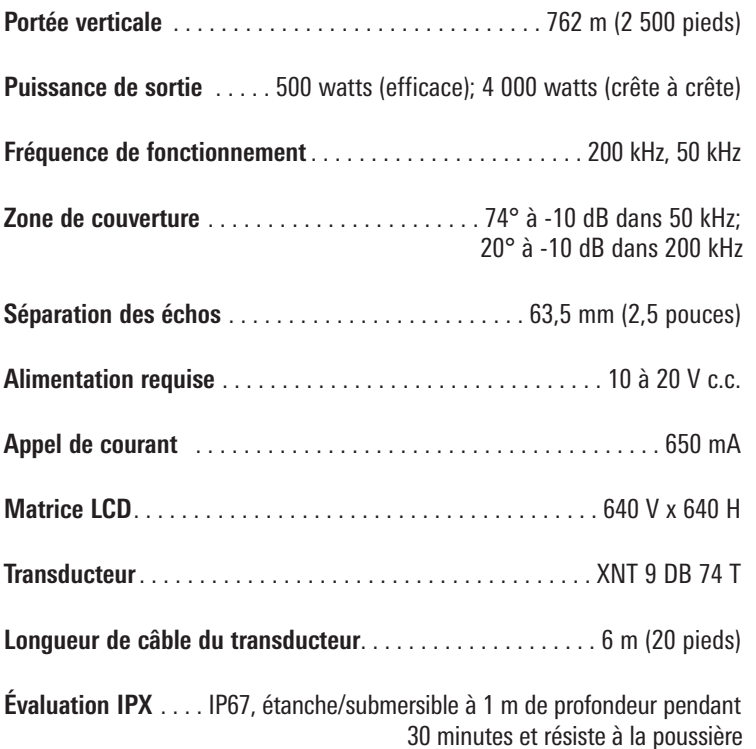

*REMARQUE : Humminbird® vérifie la profondeur maximale spécifiée en eau salée. Ses performances en profondeur peuvent toutefois varier selon l'installation du transducteur, le type d'eau, les couches thermiques ainsi que la composition et l'inclinaison des fonds marins.*

*REMARQUE : Les caractéristiques et spécifications de ce produit peuvent être modifiées sans préavis.*

*DÉCLARATION DE CONFORMITÉ AVEC L'ENVIRONNEMENT : Johnson Outdoors Marine Electronics, Inc. entend agir en de façon responsable, et respecter la réglementation environnementales connues et applicables et la politique de bon voisinage des communautés où elle fabrique et vend ses produits.*

*DIRECTIVE DEEE : La directive EU 2002/96/CE sur les « déchets d'équipements électriques et électroniques (DEEE) » concerne la plupart des distributeurs, vendeurs et fabricants d'équipements électroniques grand public dans l'Union européenne. La directive DEEE requiert que le producteur d'équipements électroniques grand public prenne en charge la gestion des déchets de leurs produits et mettent en œuvre leur élimination en respectant l'environnement, pendant le cycle de vie du produit.*

*Il est possible que la conformité à la directive DEEE ne soit pas requise sur le site pour les équipements électriques et électroniques (EEE), ou pour les équipements EEE conçus et destinés à des installations temporaires ou fixes sur les véhicules de transport tels que les automobiles, les aéronefs ou les bateaux. Dans certains pays membres de l'Union européenne, ces véhicules n'entrent pas dans le domaine d'application de la directive, et les EEE pour ces applications peuvent être considérés exclus de la conformité à la directive WEEE.*

*Ce symbole (poubelle DEEE) figurant sur le produit indique qu'il ne doit pas être mis au rebut avec les autres déchets ménagers. Il doit être éliminé et recueilli pour le recyclage et la récupération des équipements EEE à mettre au rebut. Johnson Outdoors Marine Electronics, Inc. marque tous les produits EEE conformément à la directive DEEE. Notre but est de respecter les directives sur la collecte, le traitement, la récupération et la mise au rebut de ces produits en respectant l'environnement ; ces exigences varient toutefois d'un état membre à l'autre de l'Union européenne. Pour obtenir d'autres renseignements sur les sites d'élimination des déchets d'équipements en vue de leur recyclage et de leur récupération et/ou sur les exigences des états membres de l'Union européenne, renseignez-vous auprès du distributeur ou du lieu d'achat de votre produit.*

*Copyright © 2000 Caldera Systems, Inc. Tous droits réservés.*

*Toute redistribution et utilisation du code sous une forme source ou binaire, avec ou sans modification, est autorisée sous les conditions suivantes :*

- *Les redistributions du code source doivent conserver l'avis de copyright ci-dessus, la présente liste de conditions et l'avertissement juridique suivant.*
- *Les redistributions sous forme binaire doivent conserver l'avis de copyright ci-dessus, la présente liste de conditions et l'avertissement juridique suivant dans la documentation et/ou les documents fournis avec la distribution.*
- *Le nom Caldera Systems ou le nom de ses contributeurs ne peuvent en aucun cas être utilisés pour avaliser ou promouvoir des produits dérivés de ce logiciel sans autorisation écrite préalable.*

*CE LOGICIEL EST FOURNI « EN L'ÉTAT » PAR LES DÉTENTEURS DU COPYRIGHT ET SES CONTRIBUTEURS, ET TOUTE GARANTIE EXPRESSE OU IMPLICITE, Y COMPRIS MAIS SANS S'Y LIMITER, LES GARANTIES IMPLICITES DE QUALITÉ MARCHANDE OU D'ADÉQUATION À UN USAGE PARTICULIER, SONT EXCLUES. CALDERA SYSTEMS OU SES CONTRIBUTEURS NE PEUVENT EN AUCUN CAS ÊTRE TENUS POUR RESPONSABLES DES ÉVENTUELS DOMMAGES DIRECTS, INDIRECTS, ACCESSOIRES, SPÉCIAUX, EXEMPLAIRES OU CONSÉCUTIFS (Y COMPRIS MAIS SANS S'Y LIMITER, LA FOURNITURE DE BIENS ET SERVICES ALTERNATIFS; LA PERTE D'UTILISATION, DE DONNÉES OU DE PROFITS; OU TOUTE INTERRUPTION DES ACTIVITÉS) QUELLE QUE SOIT LA CAUSE OU LA THÉORIE DE RESPONSABILITÉ, CONTRACTUELLE, STRICTE OU DÉLICTUEUSE (Y COMPRIS LA NÉGLIGENCE OU AUTRE) DÉCOULANT DE L'UTILISATION, QUELLE QU'ELLE SOIT, DU PRÉSENT LOGICIEL, MÊME SI LA SOCIÉTÉ A ÉTÉ AVERTIE DE L'ÉVENTUALITÉ DE TELS DOMMAGES.*

# **Glossaire**

**Termes relatifs au sonar :**

**Angle du cône** L'angle du cône est la mesure de l'angle du faisceau sonar à un point d'atténuation sonore inférieur (p. ex., -10 dB). Voir *Point d'atténuation sonore inférieur*.

**Bruit** Le bruit est involontaire et est causé par les ondes sonores externes qui interfèrent avec le fonctionnement optimal du sonar. Il apparaît comme des « points » aléatoires à l'écran, provenant de différentes sources. Beaucoup de produits Humminbird® sont dotés d'un paramètre de menu permettant de filtrer le bruit difficile à éliminer de l'écran (voir également *Dépannage*).

**Cavitation** L'effet des bulles d'air produites par la rotation de l'hélice et le mouvement du bateau dans l'eau.

**Compteur journalier** Une fonction des systèmes Humminbird® qui affiche à l'écran un indicateur du temps écoulé, de la vitesse moyenne et de la distance totale parcourue. Il est nécessaire de brancher un capteur de vitesse pour activer cette fonction. Le compteur journalier apparaît dans le mode d'affichage À gros chiffres et il peut être remis à zéro par l'entremise du menu Compteur journalier.

**Décibel** L'unité de mesure du niveau de pression acoustique, ou l' « intensité » d'un retour sonar. Voir *Point d'atténuation sonore inférieur*.

**Dureté du fond** La densité (ou la composition) du fond. Il est possible de déterminer les différents niveaux de dureté en interprétant l' « épaisseur » du retour sonar principal. Les retours de fond dur sont minces et noirs et les retours de fond meuble apparaissent plus épais et moins foncés. Il est important de noter qu'un retour sonar d'un fond en pente peut avoir l'apparence d'un fond meuble.

**Écran FSTN** FSTN est un acronyme de l'anglais « Film Super-Twist Nematic » (soit unn écran à cristaux liquides nématiques torsadés). Il s'agit d'une technologie d'affichage monochrome caractérisée par des pixels noirs à contraste élevé. Tous les produits fixes à écran monochrome de Humminbird® utilisent la technologie FSTN.

**Faisceau sonar** La propagation des ondes sonores dans l'eau, dans une projection conique. Voir *Angle du cône*.

**Fréquence** La mesure du nombre de cycles par seconde d'une impulsion sonore transmise sous l'eau. Les détecteurs de poisson émettent souvent des signaux à 200 kHz car cette fréquence s'avère un bon compromis pour le rendement dans de nombreuses conditions. Les fréquences plus basses (p. ex., 50 kHz) ont une meilleure
portée en profondeur, mais offrent une moins bonne résolution. Les fréquences plus élevées (p. ex., 455 kHz) offrent une meilleure résolution, mais sont limitées en profondeur.

**Fréquence de mise à jour sonar** Indique combien de fois par seconde l'émetteur/récepteur du transducteur envoie et reçoit des signaux du sonar. Une fréquence très élevée permet de recueillir plus d'informations et fournit une image plus détaillée du fond, des poissons et de la structure. De nombreux appareils de Humminbird® fonctionnent à une fréquence de 40 cycles par seconde en mode monofréquence. En raison des limites imposées par la vitesse du son dans l'eau, la fréquence de mise à jour commence à diminuer lorsque la profondeur dépasse 15 m (50 pi). Dans l'eau peu profonde (moins de 3 m [10 pi]), la fréquence de mise à jour peut atteindre 60 cycles par seconde.

**Gain à variation dans le temps** Une étape de traitement appliquée au retour sonar afin de normaliser les données de façon à ce que les objets de mêmes dimensions (par ex., les poissons) apparaissent de la même taille, même s'ils sont éloignés les uns des autres.

**Interférence de surface** Un phénomène où les retours sonar sont réfléchis de petits objets près de la surface de l'eau, incluant les algues et même les bulles d'air. De façon générale, il y a substantiellement plus d'interférence de surface en eau salée qu'en eau douce, en raison de l'action continue du vent et des vagues qui causent une aération de la surface.

**Largeur d'impulsion (durée d'impulsion)** La durée de temps pendant laquelle l'impulsion sonar est transmise dans l'eau. De plus petites durées d'impulsion fournissent une meilleure séparation des échos, mais l'impulsion ne peut se propager à de grandes profondeurs. De plus longues durées d'impulsion fournissent une meilleure propagation en profondeur, mais résultent en une moins bonne séparation des échos. Humminbird® varie la largeur d'impulsion selon la profondeur afin d'optimiser la séparation des échos et le rendement en profondeur. Voir *Séparation des échos*.

**Niveaux de gris** Les diverses nuances de gris servant à représenter l'intensité du signal sonar à l'écran. De façon traditionnelle, les signaux plus intenses sont représentés en noir et les signaux de plus en plus faibles par des nuances progressivement plus pâles de gris.

**Pixels** Les « éléments de l'image », soit les petits carrés qui constituent l'image de l'écran à cristaux liquides. Leur dénombrement à la verticale et à l'horizontale (p. ex.,

640 V x 320 H) indique la qualité de résolution. Pour les détecteurs de poisson, la résolution totale (soit le nombre de pixels dans le plan vertical multiplié par ceux dans le plan horizontal) est souvent moins important que la résolution dans le plan vertical parce que un plus grand nombre correspond à une résolution plus fine des cibles détectées par le sonar. Les données sonar de l'axe horizontal peuvent varier grandement, selon la vitesse du bateau et la vitesse de défilement.

**Point d'atténuation sonore inférieur** Le niveau sonore standard auquel l'angle du cône sonar est mesuré et il est écrit de cette façon : « à -10 dB » ou « à -3 dB ». Les mesures à des points d'atténuation plus faibles (plus grands nombres négatifs) indiquent que des signaux sonar moins intenses sont utilisés pour la mesure.

**Profil du fond** Le profil du fond correspond à la ligne de fond, telle que tracée à l'écran, au fur et à mesure des changements de profondeur.

**Puissance de sortie** La quantité d'énergie sonore émise dans l'eau par le transmetteur du transducteur. Elle est mesurée par deux méthodes, soit par la valeur efficace (valeur quadratique moyenne) ou la méthode de crête à crête. Chaque méthode est acceptable, mais il est important, lors de la comparaison des puissances de sortie, de s'assurer que la même méthode de mesure est utilisée, car les mesures de crête à crête sont huit fois plus élevées que les mesures de valeur efficace. Une plus grande puissance de sortie permet au signal sonar de pénétrer dans la couche végétale et les thermoclines, d'atteindre de plus grandes profondeurs et d'offrir un meilleur rendement dans des milieux bruyants, comme lorsque le bateau file à grande vitesse.

**Second retour** Décrit l'apparence d'un second retour sonar sous le retour primaire (profil du fond), à exactement deux fois la profondeur vraie. Le second retour est le résultat du même signal sonore se réfléchissant une première fois du fond, une deuxième fois de la surface de l'eau, pour revenir vers le fond et être réfléchi de nouveau. Les seconds retours se produisent plus souvent dans les eaux peu profondes et en présence de fonds durs; il est même possible de voir un troisième retour sonar dans certaines circonstances. Le second retour fournit des renseignements utiles pour déterminer la dureté du fond, car les zones ayant un fond dur produiront généralement un second retour. Le second retour peut être utilisé comme un guide pour régler la fonction de sensibilité en eau peu profonde.

**Séparation des échos** La séparation des échos est la mesure de la distance minimale nécessitée par un détecteur de poissons pour pouvoir reconnaître deux objets très rapprochés en deux cibles distinctes (par ex., deux poissons se tenant côte à côte ou

un poisson très près d'une structure). Les détecteurs de poissons de Humminbird® offrent une très bonne séparation des échos de 64 mm (2,5 po) à moins de 30 m (100 pi) de profondeur. La séparation des échos diminue avec la profondeur, étant donné qu'il est nécessaire d'émettre un signal ayant une plus grande largeur d'impulsion pour atteindre de plus grandes profondeurs. Voir *Largeur d'impulsion*.

**SONAR** Le terme SONAR est un acronyme de l'expression anglaise « SOund and NAvigation Ranging ». La technologie sonar consiste à émettre des impulsions sonores dans l'eau afin de déterminer la distance et d'autres attributs d'objets sous-marins. Il est possible de calculer la distance car la vitesse du son dans l'eau est constante. Il suffit de mesurer le temps pris par le signal pour revenir à la source. Le son se propage aussi très rapidement sous l'eau. La technologie est donc bien adaptée et rentable. Le sonar est la technologie de base derrière tous les détecteurs de poissons et sondeurs récréatifs et commerciaux.

**Structure** Un terme général désignant les objets du fond présentant une discontinuité, susceptibles d'attirer les poissons. Ceci inclut le profil du fond (dénivellations, cavités et trous), les structures debout (souches, arbres, amas de branches) et une grande variété d'autres objets potentiels (épaves, écueils). Les appareils de Humminbird® conviennent parfaitement pour afficher les détails des structures sur une plus grande zone de couverture en raison de leurs configurations sonar uniques élaborées pour les pêcheurs à la ligne.

**Thermoclines** Les couches d'eau de différentes températures qui réfléchissent le signal sonar en raison de leur densité distincte. Normalement, une thermocline apparaît comme une bande continue traversant l'écran, à une certaine distance du profil du fond. Les thermoclines présentent un certain intérêt pour les pêcheurs à la ligne, car les poissons se tiennent en suspension au-dessus de la thermocline, ou sous celle-ci, à la recherche de la température et des teneurs en oxygène optimales.

**Transducteur** Le transducteur se monte sur le bateau et demeure en contact avec l'eau. Il convertit l'énergie électrique du transmetteur en énergie sonore afin de former le faisceau sonar. À l'interne, le transducteur est constitué d'un ou de plusieurs disques piézoélectriques qui se « déforment » en proportions infimes afin de créer l'onde sonore. Cet élément fonctionne aussi dans l'autre sens, c'est-à-dire qu'il convertit l'énergie sonore réfléchie en un signal électrique que le récepteur peut interpréter. Voir *SONAR*.

**Vitesse** La distance parcourue sur l'eau par le bateau en fonction du temps. Elle peut être mesurée par rapport au fond (vitesse par rapport au fond) ou par rapport à la surface

(vitesse-surface). La vitesse par rapport au fond est calculée à l'aide du GPS et consiste en une mesure du progrès du bateau sur une distance donnée. La vitesse-surface est fournie par une roue à aubes activée par le flux d'eau passant dans le capteur. Le calcul varie selon la vitesse et la direction du bateau. La vitesse-surface est plus importante pour les pêcheurs utilisant un downrigger, étant donné qu'elle influe sur la profondeur du lest. La vitesse par rapport au fond convient mieux pour la navigation, étant donné que des heures d'arrivée précises à destination peuvent être calculées à partir de cette mesure. Les produits Humminbird® ont des ports d'entrée et des fonctions de sortie pour les deux sources.

**Zoom** Une fonction qui améliore la résolution d'une zone plus petite du fond. Grâce à la résolution améliorée, le pêcheur à la ligne peut voir plus facilement les poissons se maintenant près d'une structure ou qui se tiennent rapprochés les uns des autres.

**Zone en angle mort** La zone du faisceau sonar qui est reçue après le retour principal du fond. Les poissons et les autres objets près du fond qui se trouvent dans la zone en angle mort ne seront probablement pas perçus dans le faisceau sonar. Les faisceaux sonar de précision, comme le faisceau de 20° de Humminbird®, ont une plus petite zone en angle mort que les faisceaux plus larges.

**Zoom de verrouillage sur le fond** Le zoom de verrouillage sur le fond est une fonction qui améliore la résolution d'une zone plus petite, juste au-dessus du fond. Contrairement au zoom régulier, cette fonction affiche continuellement le fond à un point constant de l'écran, peu importe les changements dans la profondeur. Cette fonction « écrase » le profil du fond, mais elle s'avère efficace pour montrer les poissons se tenant au fond ou près du fond, ce que préfèrent beaucoup de pêcheurs en eau salée.

## Pour communiquer avec Humminbird<sup>®</sup>

Voici par quels moyens vous pouvez communiquer avec le Centre de ressources pour la clientèle Humminbird® :

> Par téléphone, du lundi au vendredi, de 8 h à 16 h 30 (heure normale du Centre) :

## **1-800-633-1468**

Par courrier électronique (nous répondons normalement aux courriels en moins de trois jours ouvrables) :

## **service@humminbird.com**

Adresse d'expédition directe :

**Humminbird** Service Department 678 Humminbird Lane Eufaula, AL 36027 USA

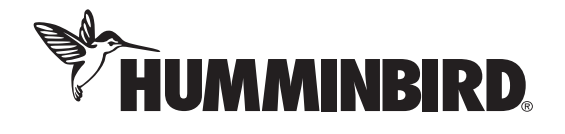